# Kezelési útmutató Smartec CLD132

Induktív vezetőképesség-érzékelővel rendelkező mérőrendszer vezetőképesség és koncentráció méréséhez

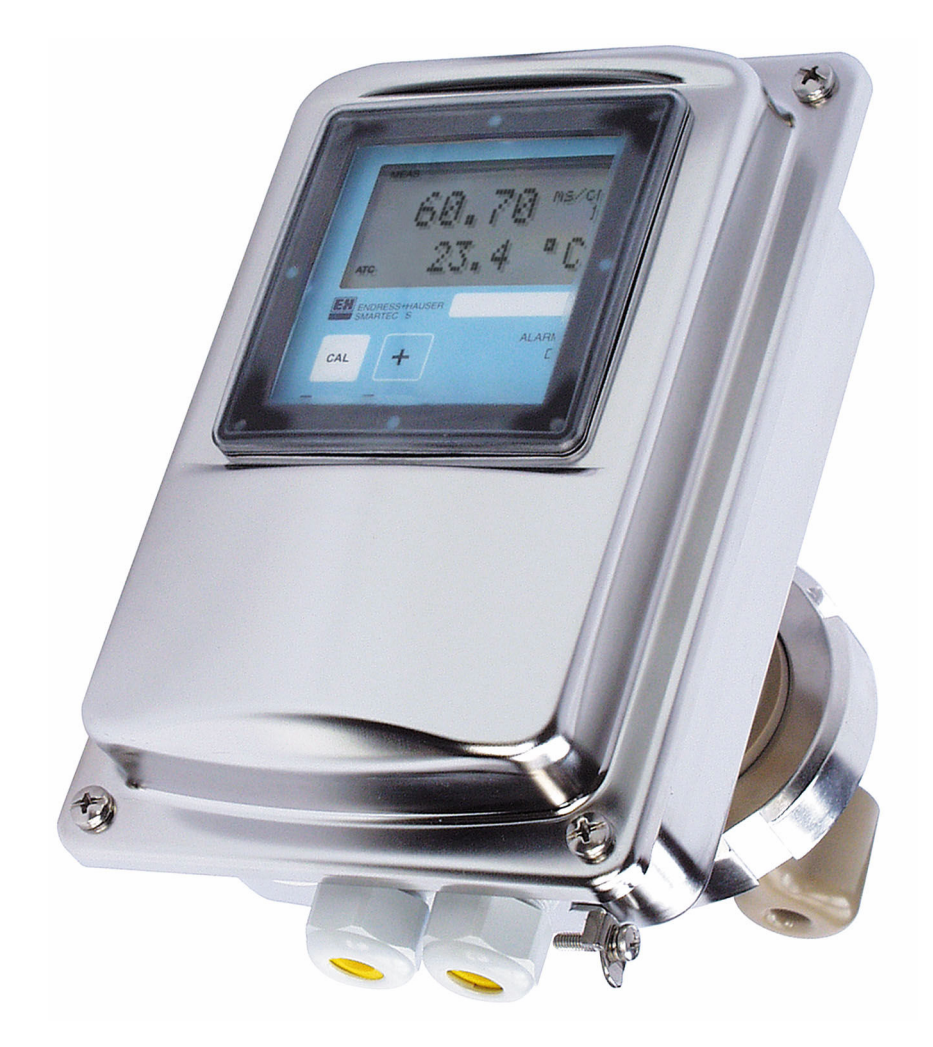

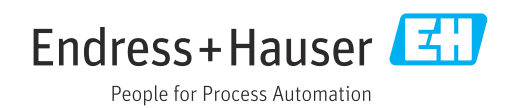

# Tartalomjegyzék

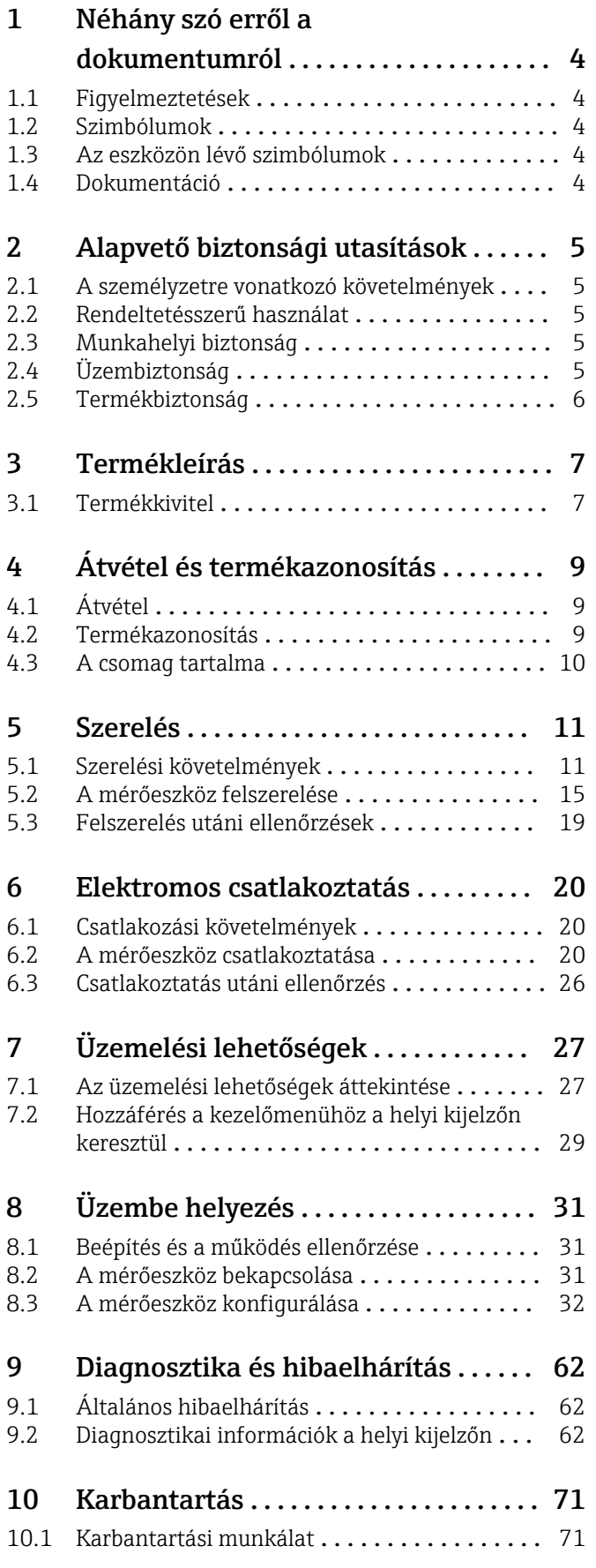

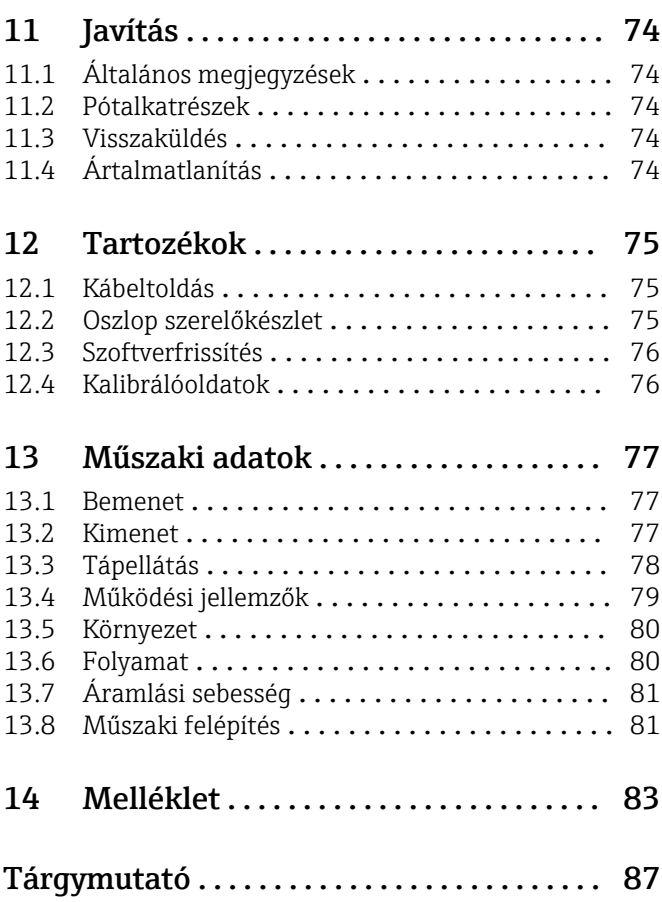

# <span id="page-3-0"></span>1 Néhány szó erről a dokumentumról

# 1.1 Figyelmeztetések

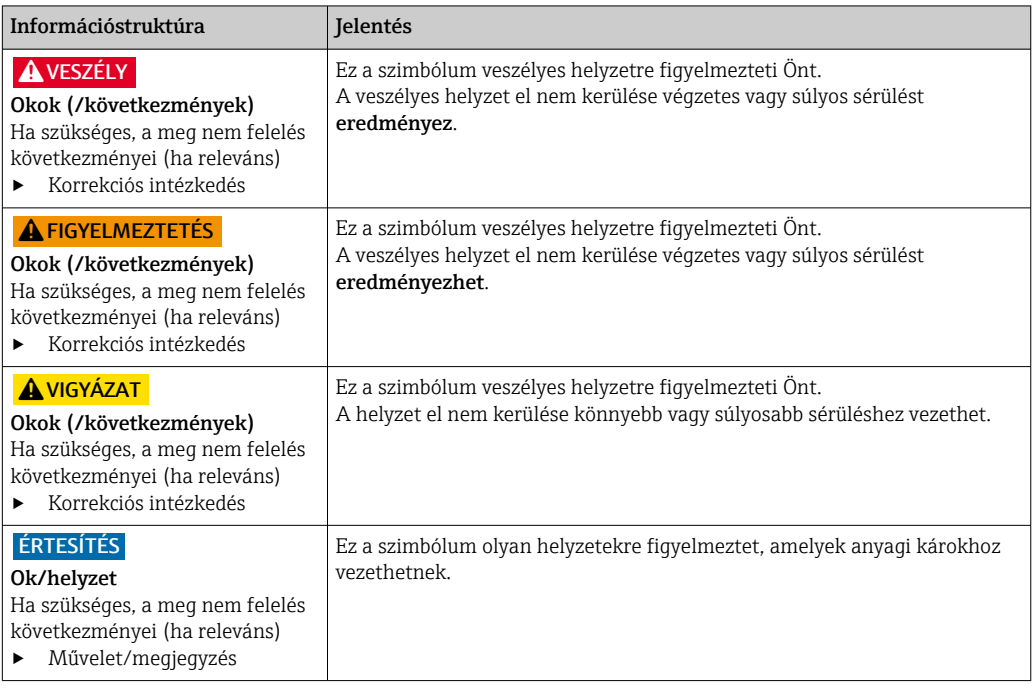

# 1.2 Szimbólumok

- $\mathbf{H}$ További információk, tippek
- $\blacktriangledown$ Megengedett
- $\sqrt{\sqrt}$ Ajánlott
- Tiltott vagy nem ajánlott  $\overline{\mathsf{x}}$
- Hivatkozás az eszköz dokumentációjára  $\begin{tabular}{|c|c|} \hline \quad \quad & \quad \quad & \quad \quad \\ \hline \end{tabular}$
- Oldalra való hivatkozás  $\mathbf{r}$
- $\boxed{2}$ Ábrára való hivatkozás
- Egy lépés eredménye

# 1.3 Az eszközön lévő szimbólumok

 $\bigtriangleup\neg\Box$ Hivatkozás az eszköz dokumentációjára

# 1.4 Dokumentáció

A jelen Használati útmutatót kiegészítő alábbi kézikönyvek megtalálhatók az interneten lévő termékoldalakon:

- Műszaki információk, Smartec CLD132, TI00207C
- Használati útmutató HART kommunikációhoz, Smartec CLD132, BA00212C
- Használati útmutató PROFIBUS kommunikációhoz, Smartec CLD132/134, BA00213C

# <span id="page-4-0"></span>2 Alapvető biztonsági utasítások

# 2.1 A személyzetre vonatkozó követelmények

- A mérőrendszer felszerelését, üzembe helyezését, üzemeltetését és karbantartását csak szakképzett műszaki személyzet végezheti el.
- A műszaki személyzetnek az adott tevékenységek elvégzésére vonatkozó meghatalmazást kell kapnia a létesítmény üzemeltetőjétől.
- Az elektromos csatlakoztatást csak villanyszerelő végezheti el.
- A műszaki szakembereknek el kell olvasniuk és meg kell érteniük a jelen Használati útmutatót, és be kell tartaniuk az abban foglalt utasításokat.
- A mérési pontban fellépő hibákat csak meghatalmazással rendelkező és speciálisan képzett személyzet javíthatja ki.

A mellékelt Használati útmutatóban nem ismertetett javítások csak közvetlenül a gyártó telephelyén vagy a szakszerviz által végezhetőek.

# 2.2 Rendeltetésszerű használat

A Smartec egy praktikus és megbízható mérőrendszer, amely a folyékony közeg vezetőképességének meghatározására szolgál.

A készülék rendeltetésszerűtől eltérő használata veszélyezteti az emberek és a teljes mérőrendszer biztonságát, ezért tilos.

A gyártó nem felel a nem megfelelő vagy nem rendeltetésszerű használatból eredő károkért.

# 2.3 Munkahelyi biztonság

Ön, mint felhasználó felelős a következő biztonsági feltételek teljesítéséért:

- Beépítési útmutató
- Helyi szabványok és előírások

#### Elektromágneses kompatibilitás

- A termék elektromágneses kompatibilitását az ipari alkalmazásokra vonatkozó európai szabványoknak megfelelően tesztelték.
- A feltüntetett elektromágneses kompatibilitás csak azokra a termékekre vonatkozik, amelyek a jelen Használati útmutatónak megfelelően lettek csatlakoztatva.

# 2.4 Üzembiztonság

#### A teljes mérési pont üzembe helyezése előtt:

- 1. Ellenőrizze, hogy minden csatlakozás megfelelő-e.
- 2. Győződjön meg róla, hogy az elektromos kábelek és a tömlőcsatlakozások sértetlenek-e.
- 3. Sérült terméket ne működtessen, és biztosítsa a véletlen indítás ellen.

4. A sérült termékekre címkézze fel hibásként.

#### Működés közben:

- ‣ Ha a hibák nem javíthatóak ki:
	- a terméket ki kell kapcsolni, és biztosítani véletlen indítás ellen.

# <span id="page-5-0"></span>2.5 Termékbiztonság

A terméket úgy alakították ki, hogy megfeleljen a legmodernebb biztonsági követelményeknek, tesztelték, és biztonságosan üzemeltethető állapotban hagyta el a gyárat. Megfelel a vonatkozó jogszabályoknak és a nemzetközi szabványoknak.

Csak akkor nyújtunk garanciát, ha a készüléket a Használati útmutatóban leírt módon telepíti és használja. Az eszköz az eszközbeállítások véletlen megváltoztatása elleni biztonsági mechanizmusokkal van ellátva.

A felhasználói biztonsági előírásokkal összhangban lévő informatikai biztonsági intézkedéseket, amelyek célja, hogy kiegészítő védelmet nyújtsanak az eszköz és az eszköz-adatátvitel szempontjából, maguknak a felhasználóknak kell végrehajtaniuk.

# <span id="page-6-0"></span>3 Termékleírás

# 3.1 Termékkivitel

# 3.1.1 Áttekintés

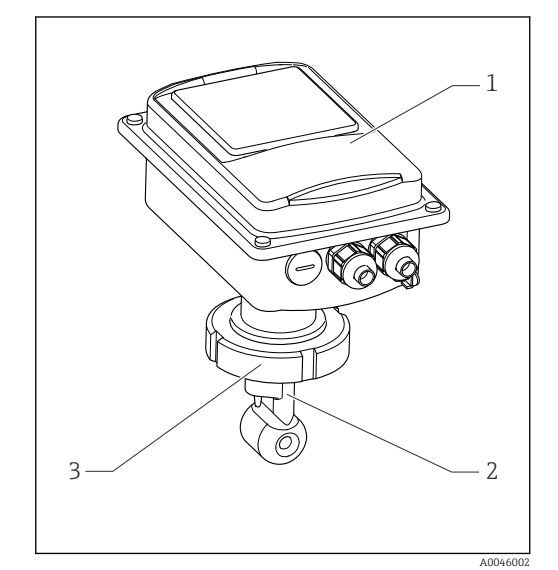

- *1 Kompakt változat*
- *1 Távadó*
- *2 Érzékelő*
- *3 Folyamatcsatlakozás*

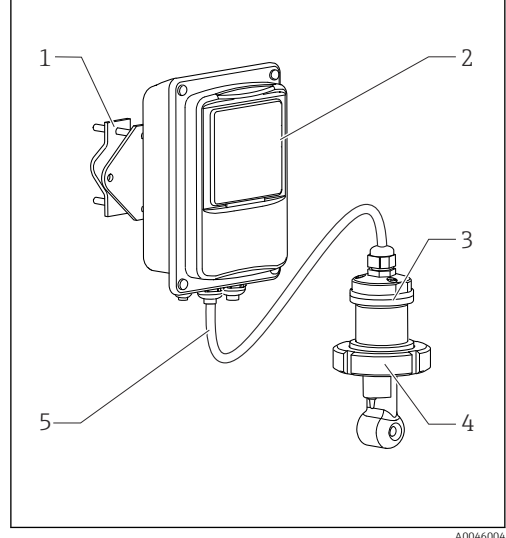

- *2 Távoli szerelésű változat*
- *1 Fali tartóegység*
- *2 Távadó*
- *3 Érzékelő*
- *4 Folyamatcsatlakozás*
- *5 Érzékelőkábel*

# 3.1.2 Alapváltozat és funkciófrissítés

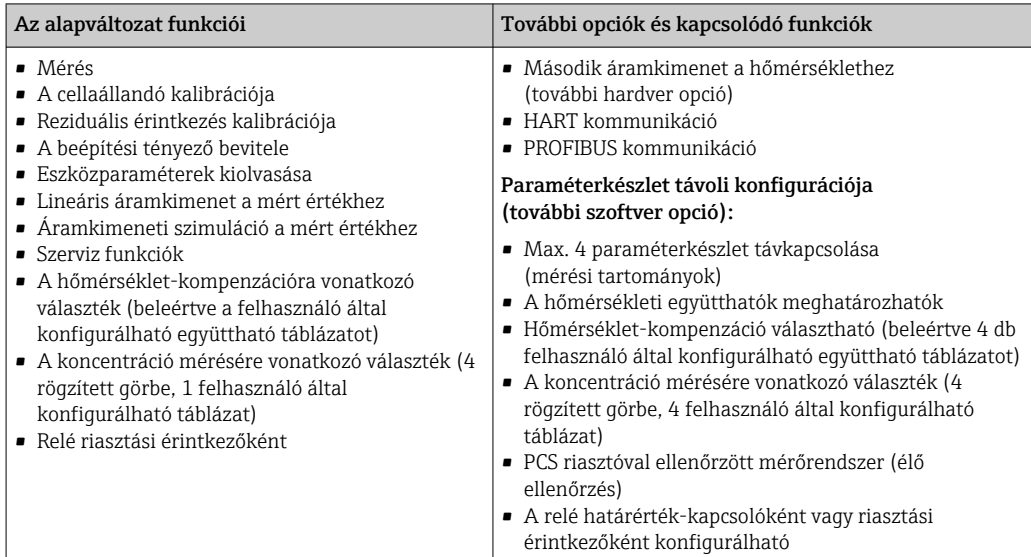

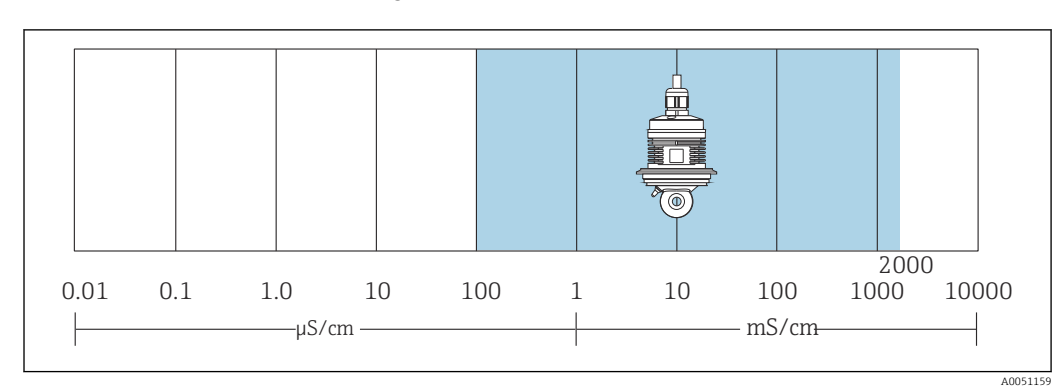

# 3.1.3 Mérési tartomány

 *3 Az érzékelő ajánlott mérési tartománya (kékkel kiemelve)*

# <span id="page-8-0"></span>4 Átvétel és termékazonosítás

# 4.1 Átvétel

1. Ellenőrizze, hogy a csomagolás sértetlen-e.

- A csomagolás bármilyen sérülése esetén értesítse a szállítót. A probléma megoldásáig tartsa meg a sérült csomagolást.
- 2. Ellenőrizze, hogy a tartalom sértetlen-e.
	- A csomag tartalmának bármilyen sérülése esetén értesítse a szállítót. A probléma megoldásáig tartsa meg a sérült árut.
- 3. Ellenőrizze, hogy a csomag hiánytalan-e.
	- Hasonlítsa össze a szállítási dokumentumokat a megrendeléssel.
- 4. Tároláshoz és szállításhoz oly módon csomagolja be a készüléket, hogy az megbízható védelmet nyújtson az ütődések és a nedvesség hatásaival szemben.
	- Az eredeti csomagolás nyújtja a legjobb védelmet. Ügyeljen az engedélyezett környezeti feltételeknek való megfelelésre.

Ha bármilyen kérdése van, forduljon a szállítóhoz vagy a helyi értékesítési központhoz.

# 4.2 Termékazonosítás

## 4.2.1 Adattábla

Az adattáblán az alábbi információk találhatók az eszközről:

- A gyártó azonosítása
- Rendelési kód
- Sorozatszám
- Környezeti és folyamatkörülmények
- Bemeneti és kimeneti értékek
- Aktiválási kódok
- Biztonsági információk és figyelmeztetések
- Védelmi osztály
- ‣ Hasonlítsa össze az adattáblán szereplő adatokat a megrendeléssel.

## 4.2.2 A termék azonosítása

#### Termékoldal

[www.endress.com/CLD132](https://www.endress.com/CLD132)

#### A rendelési kód értelmezése

A termék rendelési kódja és sorozatszáma a következő helyeken található:

- Az adattáblán
- A szállítási iratokban

#### A termékkel kapcsolatos információk beszerzése

1. Lépjen a [www.endress.com](https://www.endress.com) oldalra.

2. Oldalkeresés (nagyítóüveg szimbólum): Írjon be egy érvényes sorozatszámot.

3. Keresés (nagyítóüveg).

A termékszerkezet egy felugró ablakban jelenik meg.

<span id="page-9-0"></span>4. Kattintson a termék áttekintésére.

 Megnyílik egy új ablak. Ebben töltheti ki a készülékre vonatkozó információkat, beleértve a termékdokumentációt is.

# 4.3 A csomag tartalma

A "kompakt változat" csomagja a következőket tartalmazza:

- Smartec kompakt mérőrendszer beépített érzékelővel
- Sorkapocs-készlet
- Gumiharang (\*GE1\*\*\*\*\* berendezés-változat esetén)
- Használati útmutató BA00207C
- HART kommunikációjú változatok esetén: Használati útmutató a HART terepi kommunikációhoz BA00212C
- PROFIBUS interfészes változatok esetén:
	- Használati útmutató a PROFIBUS terepi kommunikációhoz BA00213C
	- M12 csatlakozó (\*\*\*\*\*\*PF\* berendezés-változat esetén)

A "távoli változat" csomagja a következőket tartalmazza:

- Smartec távadó
- CLS52 induktív érzékelő fix kábellel
- Sorkapocs-készlet
- Gumiharang (\*GE1\*\*\*\*\* berendezés-változat esetén)
- Használati útmutató BA00207C
- HART kommunikációjú változatok esetén:
- Használati útmutató a HART terepi kommunikációhoz BA00212C • PROFIBUS interfészes változatok esetén:
	- Használati útmutató a PROFIBUS terepi kommunikációhoz BA00213C
	- M12 csatlakozó (\*\*\*\*\*\*PF\* berendezés-változat esetén)

# <span id="page-10-0"></span>5 Szerelés

# 5.1 Szerelési követelmények

# 5.1.1 Tájolás

Az érzékelőnek teljesen be kell merülnie a közegbe. Ne legyenek légbuborékok az érzékelő környékén.

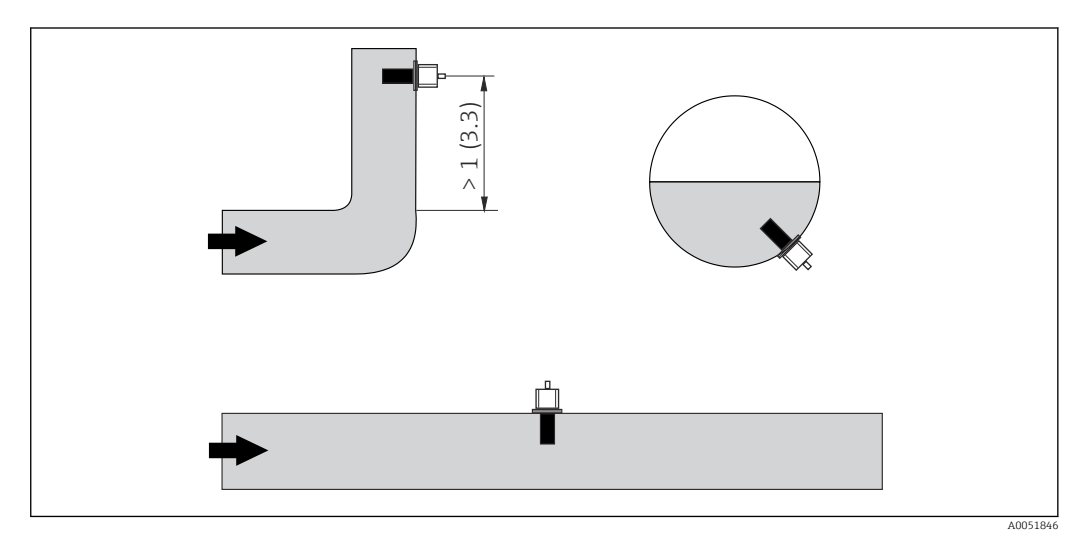

 *4 A vezetőképesség-érzékelők orientációja*

Az áramlás irányában bekövetkező változások (csővezeték kanyarulatok után)  $| \cdot |$ turbulenciát okozhatnak a közegben. Az érzékelőt folyásirányban legalább 1 m (3,3 ft) távolságra a csővezeték hajlata után kell beszerelni.

# 5.1.2 Levegőben történő beállítás

Az eszköznek működőképesnek kell lennie, vagyis a tápegységet és az érzékelőt csatlakoztatni kell.

‣ Az érzékelő felszerelése előtt: Végezzen egy levegőben történő beállítást. →  $\triangleq$  58

# <span id="page-11-0"></span>5.1.3 Faltávolság

"Kalibrálás" c. részben ismertetjük.

Az érzékelő és a cső belső fala közötti távolság befolyásolja a mérési pontosságot.

Szűk helyre történő beépítés esetén a falak befolyásolják a folyadék ionáramát. Ezt a hatást kompenzálja az úgynevezett beépítési tényező.

A beépítési tényező elhanyagolható (f = 1,00) ha a faltól mért távolság kellően nagy (a > 15 mm, DN 65-től).

Ha a faltávolság kisebb, a beépítési tényező növekszik az elektromosan szigetelő csövek esetén (f > 1) és csökken az elektromosan vezető csövek esetén (f < 1). A beépítési tényező meghatározására vonatkozó eljárást a

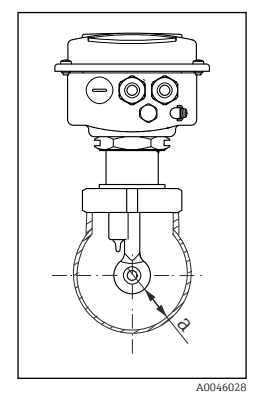

 *5 Beépítési helyzet*

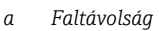

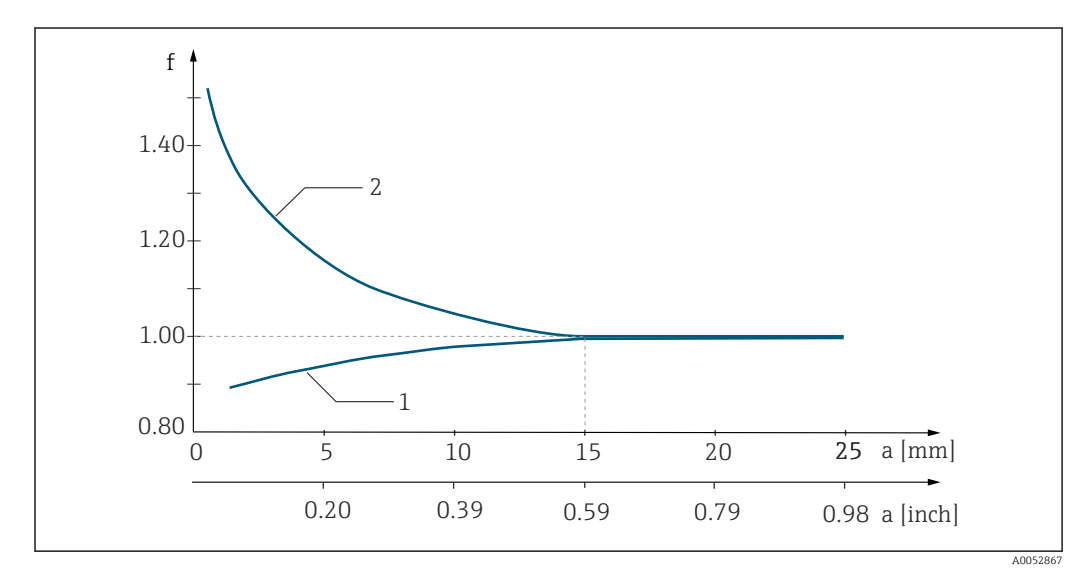

 *6 Összefüggés az f beépítési tényező és a faltávolság között*

*1 Elektromosan vezető csőfal*

*2 Elektromosan szigetelő csőfal*

# 5.1.4 Folyamatcsatlakozások

#### Távoli szerelésű változat

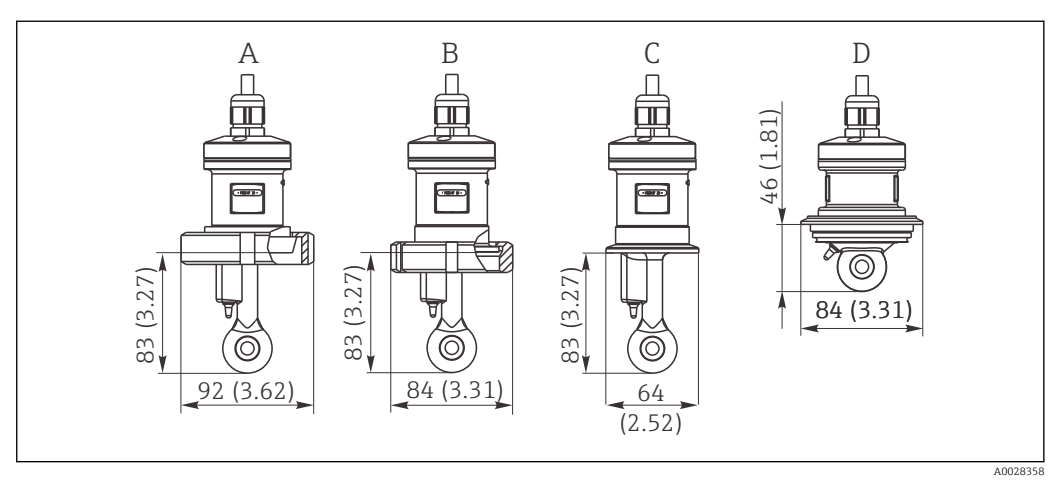

- *7 Folyamatcsatlakozások a CLS52-höz, méretek mm-ben (inch)*
- *A Egészségügyi csatlakozás DN 50 (DIN 11851)*
- *B SMS 2"*
- *C 2" bilincs (ISO 2852)*
- *D Varivent N DN 40-től DN 125-ig*
- Bilincs csatlakozás  $\vert \mathbf{f} \vert$

Mind fémlemez, mind pedig tömör konzolok használhatóak az érzékelő rögzítéséhez. A fémlemez konzolok alacsonyabb stabilitással rendelkeznek, egyenetlen hordozófelületük pontszerű terhelést okoz és éles peremek lehetnek rajta, amelyek károsíthatják a bilincset.

Nyomatékosan javasoljuk, hogy csak tömör konzolokat használjon a nagyobb stabilitásuk miatt. A tömör konzolok a teljes megadott nyomás/hőmérséklet tartományban alkalmazhatóak.

#### Kompakt változat

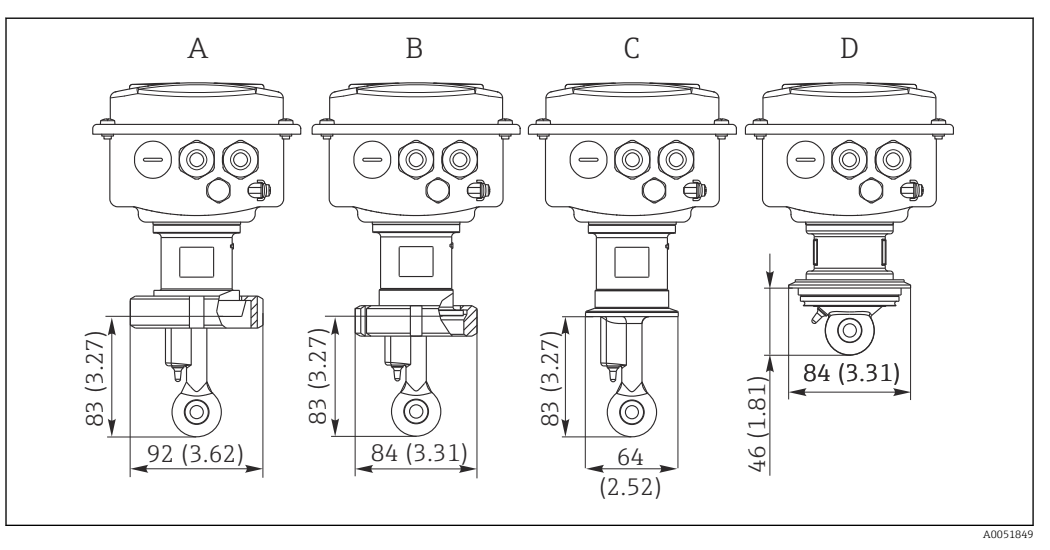

 *8 Folyamatcsatlakozások kompakt változathoz, méretek mm-ben (inch)*

- *A Egészségügyi csatlakozás DN 50 (DIN 11851)*
- *B SMS 2"*
- *C 2" bilincs (ISO 2852)*
- *D Varivent N DN 40-től DN 125-ig*

Bilincs csatlakozás  $\lceil \cdot \rceil$ 

> Mind fémlemez, mind pedig tömör konzolok használhatóak az érzékelő rögzítéséhez. A fémlemez konzolok alacsonyabb stabilitással rendelkeznek, egyenetlen hordozófelületük pontszerű terhelést okoz és éles peremek lehetnek rajta, amelyek károsíthatják a bilincset.

Nyomatékosan javasoljuk, hogy csak tömör konzolokat használjon a nagyobb stabilitásuk miatt. A tömör konzolok a teljes megadott nyomás/hőmérséklet tartományban alkalmazhatóak.

# <span id="page-14-0"></span>5.2 A mérőeszköz felszerelése

# 5.2.1 Távoli szerelésű változat

Távadó falra történő szerelése

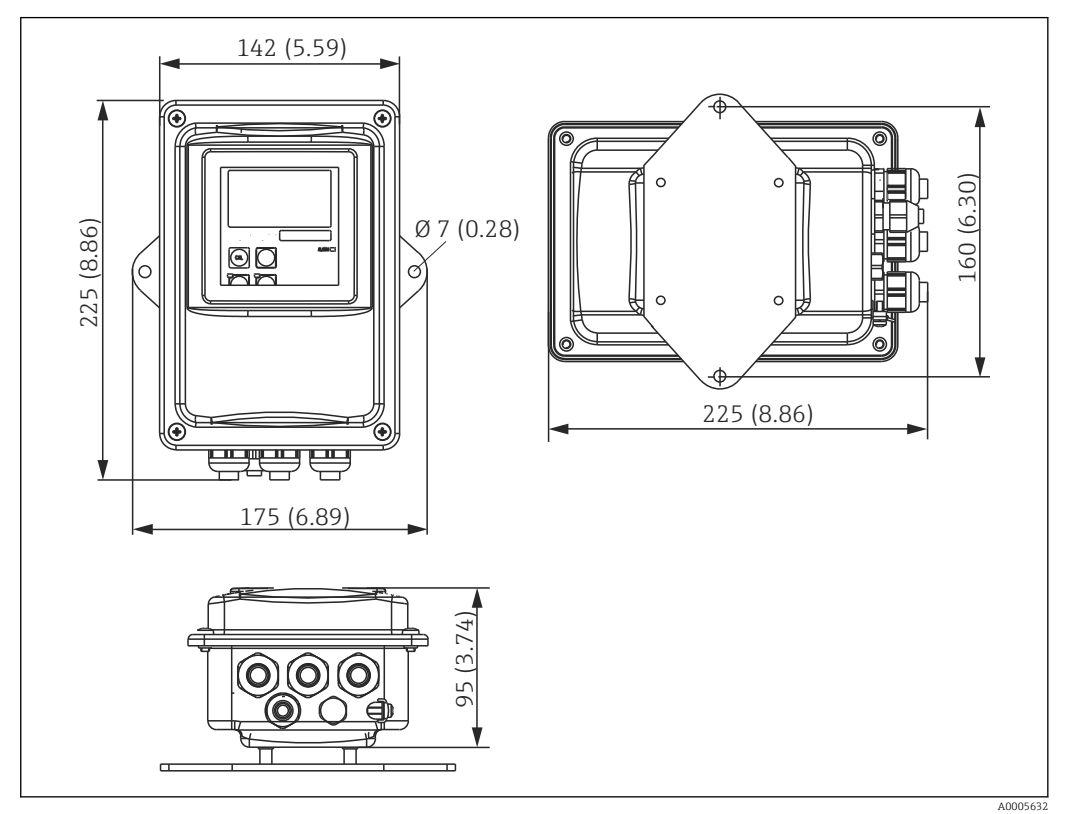

 *9 Falra történő szerelés*

1. A fali tipliket és csavarokat az ügyfélnek kell biztosítania. Fúrjon lyukakat a falba, és helyezze be a megfelelő fali tipliket.

- 2. A szerelőlemezt rögzítse a távadóra.
- 3. Szerelje fel a lemezt a távadóval együtt a falra.

#### A távadó csőre történő szerelése

Az eszköz vízszintes és függőleges csövekre vagy oszlopokra való szereléséhez az oszlop szerelőkészlet szükséges (max. Ø 60 mm (2,36"). → ■ 75

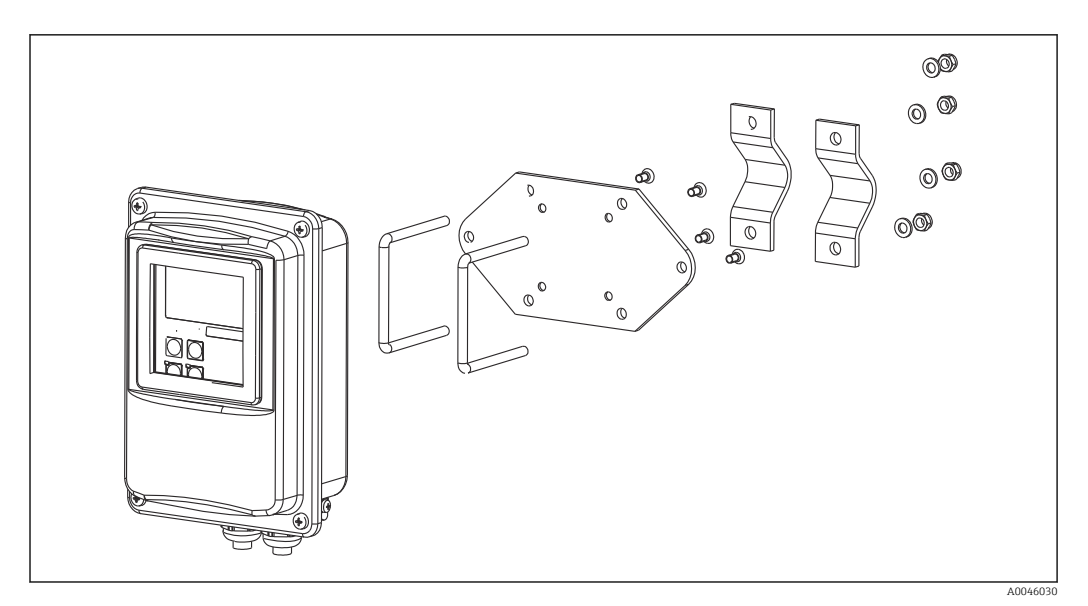

 *10 Szerelőkészlet a távoli felszerelésű változat csőre történő szereléséhez*

- 1. Csavarozza le az előszerelt szerelőlemezt.
- 2. Vezesse át a szerelőkészlet tartórúdjait a szerelőlemez előfúrt lyukain és csavarozza vissza a szerelőlemezt a távadóra.
- 3. A kapocs segítségével rögzítse a konzolt a távadóval az oszlopra vagy a csőre.

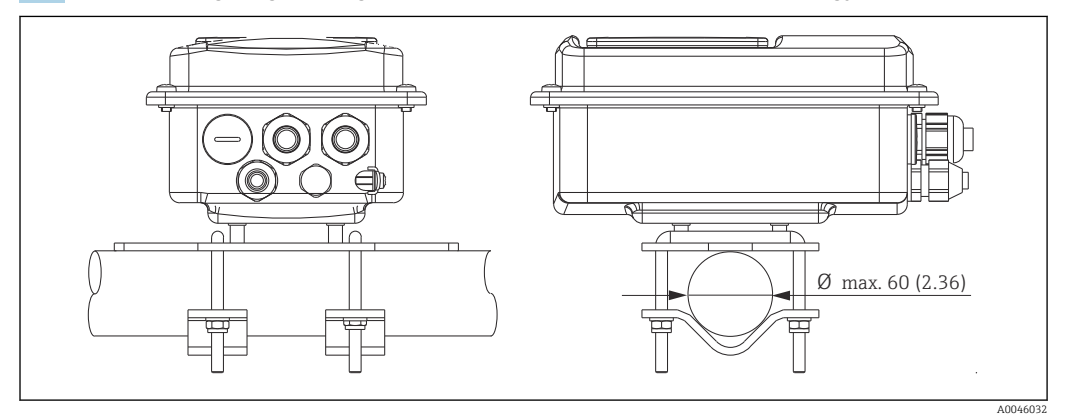

 *11 Felszerelt távadó*

#### Az érzékelő felszerelése

- 1. A folyamatcsatlakozásba való beépítés előtt: Végezzen egy levegőben történő beállítást. → ■ 11
- 2. Szerelje fel az érzékelőt a folyamatcsatlakozáson keresztül.

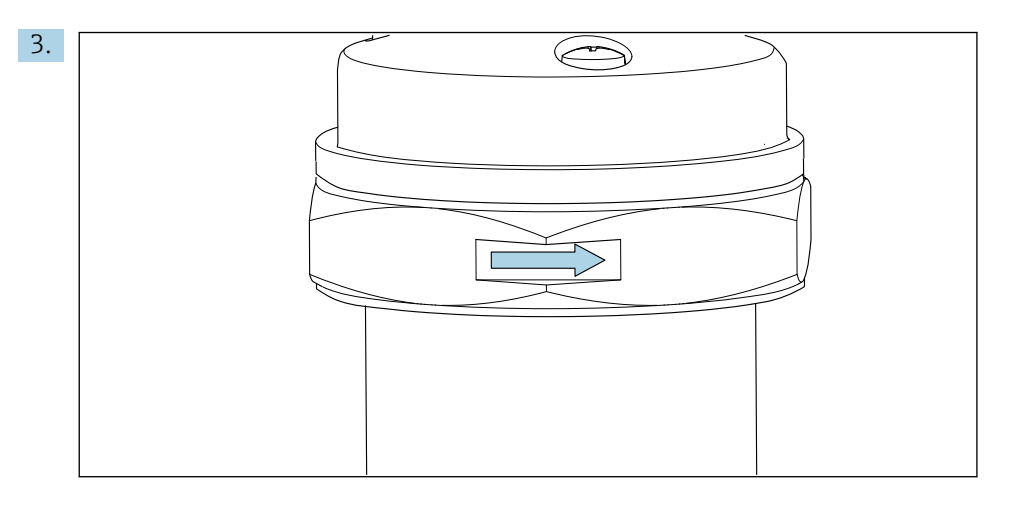

Olyan módon illessze be érzékelőt, hogy a közeg az áramlási nyíláson keresztül, a közegáramlás irányába áramoljon. Az eszköz érzékelőjén lévő nyíl segítségére lehet az eszköz helyzetének beállításában.

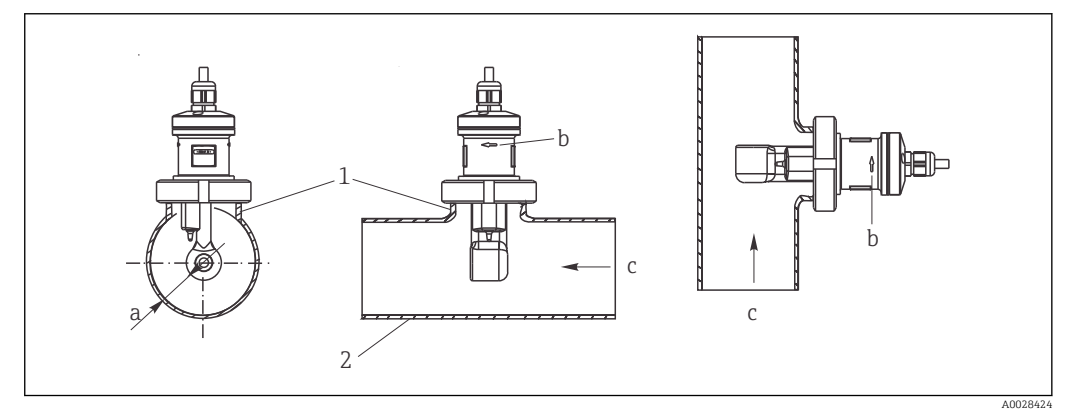

 *12 A CLS52 vízszintes (középen) és függőleges (jobboldalt) áramlási irányú csőbe való beépítése*

- *a Az érzékelő távolsága a faltól*
- *b Áramlási irányt jelző nyíl*
- *c Az áramlás iránya*
- *1 Hegesztési foglalatok*
- *2 Cső*

### 5.2.2 Kompakt változat

#### Szerelés előtt

▶ Végezze el az érzékelő levegőben történő beállítását. →  $\mathbb{B}$  11

A kompakt eszköz használatakor tartsa be a közeg- és környezeti hőmérsékletre vonatkozó határértékeket.→ <sup>2</sup>17

- 1. Szerelje a kompakt eszközt közvetlenül a cső vagy a tartály fúvókájára az érzékelő folyamatcsatlakozása segítségével.
- 2. Úgy válassza meg az érzékelő beépítési mélységét, hogy a tekercstest teljesen bemerüljön a közegbe.
- 3. Ügyeljen a faltól való távolságra.  $\rightarrow \blacksquare$  12

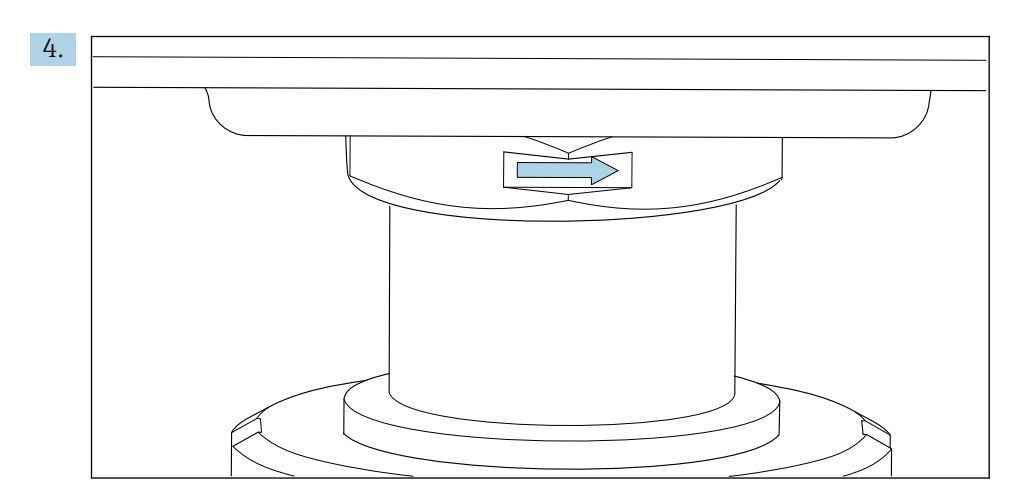

Olyan módon illessze be érzékelőt, hogy a közeg az áramlási nyíláson keresztül, a közegáramlás irányába áramoljon. A beállításhoz használja a közbenső darabon lévő nyilat.

5. Húzza meg a karimát.

#### A távadóház helyzetének módosítása

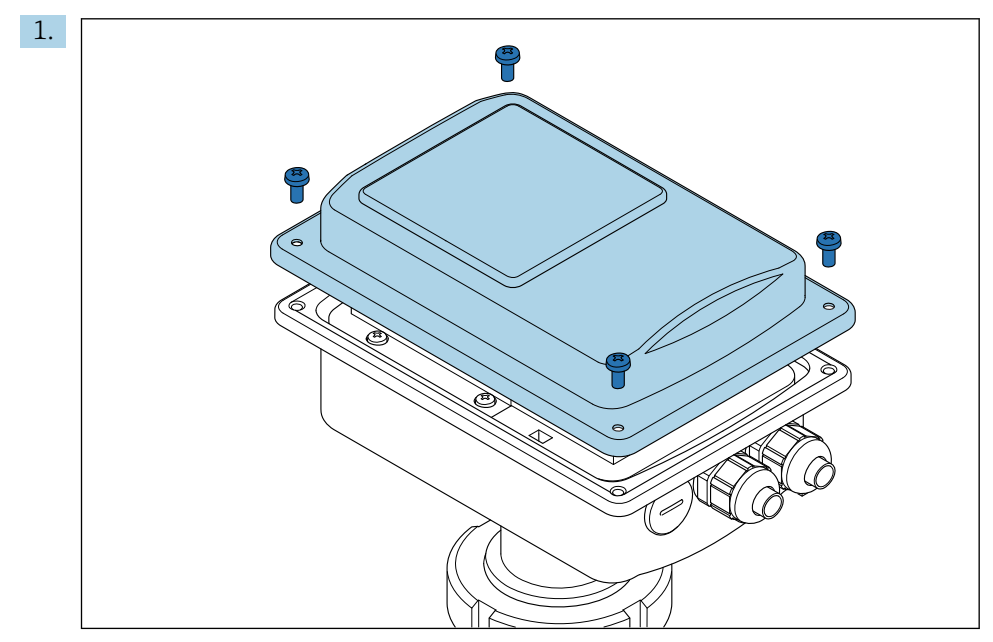

Csavarozza le a ház fedelét.

<span id="page-18-0"></span>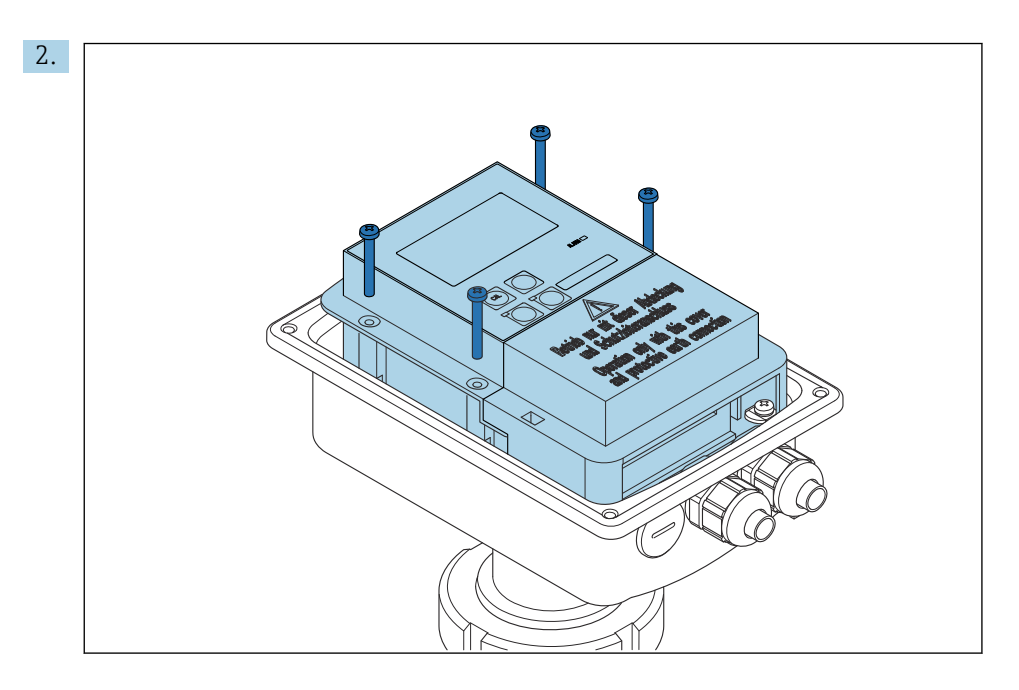

Lazítsa meg az elektronikadoboz csavarjait, és óvatosan vegye ki a dobozt a házból.

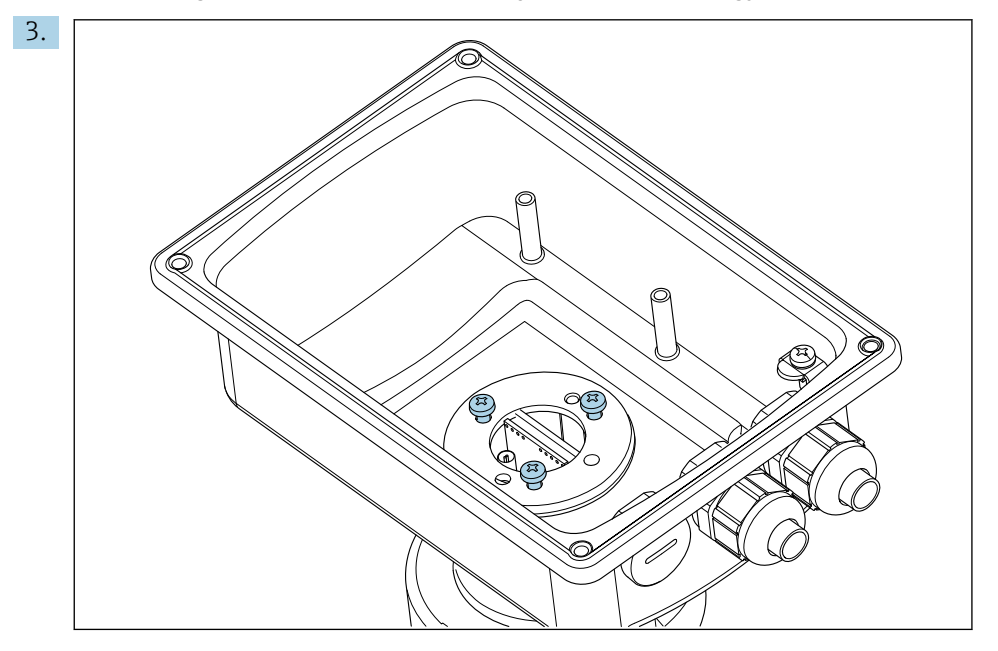

Lazítsa meg a három csavart, hogy a ház elforgatható legyen.

- 4. Igazítsa be a házat.
- 5. Húzza meg a csavarokat. Ügyeljen arra, hogy az 1,5 Nm maximális nyomatékot ne lépje túl!
- 6. Helyezze be és szerelje fel az elektronikadobozt, majd helyezze vissza és szerelje fel a fedelet.

# 5.3 Felszerelés utáni ellenőrzések

- 1. Beépítés után ellenőrizze, hogy a mérőrendszer nem sérült-e meg.
- 2. Ellenőrizze, hogy az érzékelő a közegáramlás iránya szerint van beillesztve.
- 3. Ellenőrizze, hogy az érzékelő tekercsteste teljesen bemerül-e a közegbe.

# <span id="page-19-0"></span>6 Elektromos csatlakoztatás

# 6.1 Csatlakozási követelmények

## **A**FIGYELMEZTETÉS

#### Az eszköz áram alatt van!

A helytelen csatlakoztatás sérülést vagy halált okozhat!

- ‣ Az elektromos csatlakoztatást csak villanyszerelő végezheti el.
- ‣ A villanyszerelőnek el kell olvasnia és meg kell értenie a jelen Használati útmutatót, és be kell tartania az abban foglalt utasításokat.
- ‣ A csatlakoztatás megkezdése előtt ellenőrizze, hogy nincs-e feszültség alatt bármelyik kábel.

# 6.2 A mérőeszköz csatlakoztatása

## **A FIGYELMEZTETÉS**

#### Áramütés veszélye!

‣ 24 V-os tápfeszültségű eszközök esetén a tápellátási ponton a tápfeszültséget dupla vagy megerősített szigeteléssel kell leválasztani a nagyfeszültségű vezetékektől.

### ÉRTESÍTÉS

#### Az eszköz nem rendelkezik hálózati kapcsolóval

- ‣ A felszerelés helyén, az eszköz közelében biztosítson egy védett áramköri megszakítót.
- ‣ A megszakítónak egy kapcsolónak vagy hálózati főkapcsolónak kell lennie, és címkével fel kell tüntetni rajta, hogy az az eszköz főmegszakítója.

## 6.2.1 Bekötés

Áramütés veszélye!

‣ Győződjön meg róla, hogy az eszköz áramtalanítva van.

A távadó csatlakoztatásához kövesse az alábbi lépéseket::

- 1. Lazítsa meg a ház fedelén lévő 4 Phillips csavart.
- 2. Távolítsa el a ház fedelét.
- 3. Távolítsa el a fedélkeretet a sorkapcsokról. Ehhez helyezze a csavarhúzót a mélyedésbe (A) a szerint, és nyomja befelé a fület (B).
- 4. A nyitott kábeltömszelencéken keresztül vezesse be a kábeleket a házba a terminálkiosztás szerint: .
- 5. Csatlakoztassa a tápellátást a terminálkiosztásnak megfelelően: .
- 6. Csatlakoztassa a riasztási érintkezőt a terminálkiosztásnak megfelelően: .
- 7. Csatlakoztassa a funkcionális földelést (FE) a rajz szerint, .
- 8. A különálló változathoz: csatlakoztassa az érzékelőt a terminálkiosztás szerint: . A különálló változat esetében a vezetőképesség-érzékelő a többmagos, árnyékolt érzékelőkábellel csatlakozik. A lezárásra vonatkozó utasítások a kábelhez mellékelve vannak. A mérőkábel toldásához egy VBM csatlakozódobozt (lásd a "Tartozékok" fejezetet) kell használni. Csatlakozódobozzal történő kábeltoldás esetén a maximális kábelhossz: 55 m (180 láb).
- 9. Húzza meg a kábeltömszelencét.

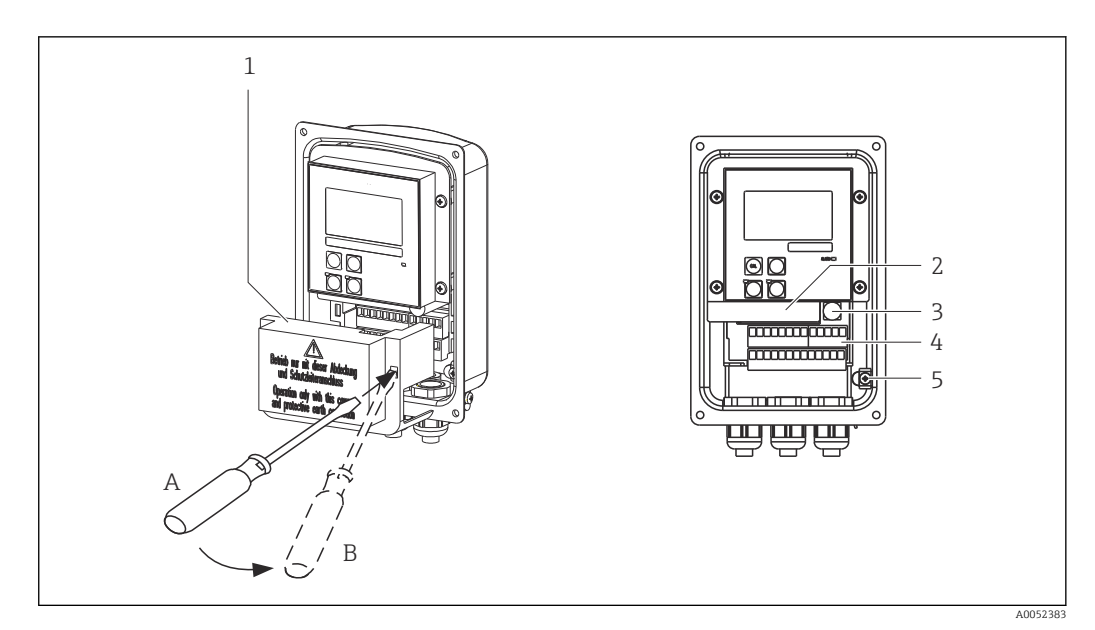

- *13 A felnyitott ház*
- 
- *Fedélkeret Kivehető elektronikadoboz*
- *Biztosíték*
- *Kapcsok*
- *Védőföldelés*

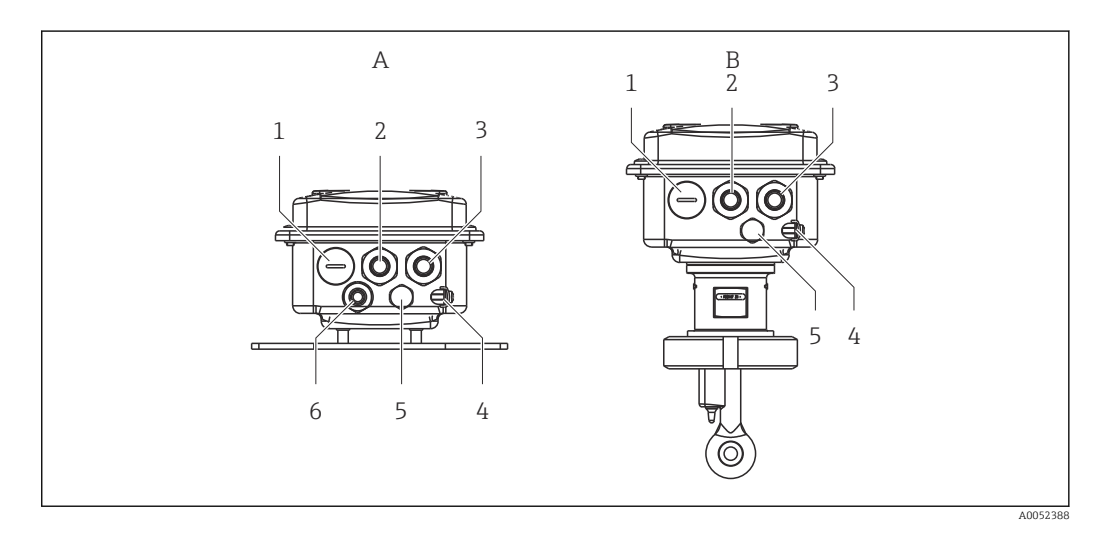

 *14 A kábelbevezetések elrendezése*

- *A Különálló változat B Kompakt változat*
- *Vakdugó, analóg kimenet, bináris bemenet 1 Vakdugó, analóg kimenet, bináris bemenet*
- 
- *Kábelbevezetés tápellátáshoz 3 Kábelbevezetés tápellátáshoz*
- *Funkcionális földelés (FE) 4 Funkcionális földelés (FE)*
- *PCE nyomáskompenzáló elem (Goretex® szűrő) 5 PCE nyomáskompenzáló elem (Goretex® szűrő) Kábelbevezetés az érzékelő csatlakozáshoz, Pg 9*
- 
- 
- *Kábelbevezetés a riasztási érintkezőhöz 2 Kábelbevezetés a riasztási érintkezőhöz*
	-
	-
	-

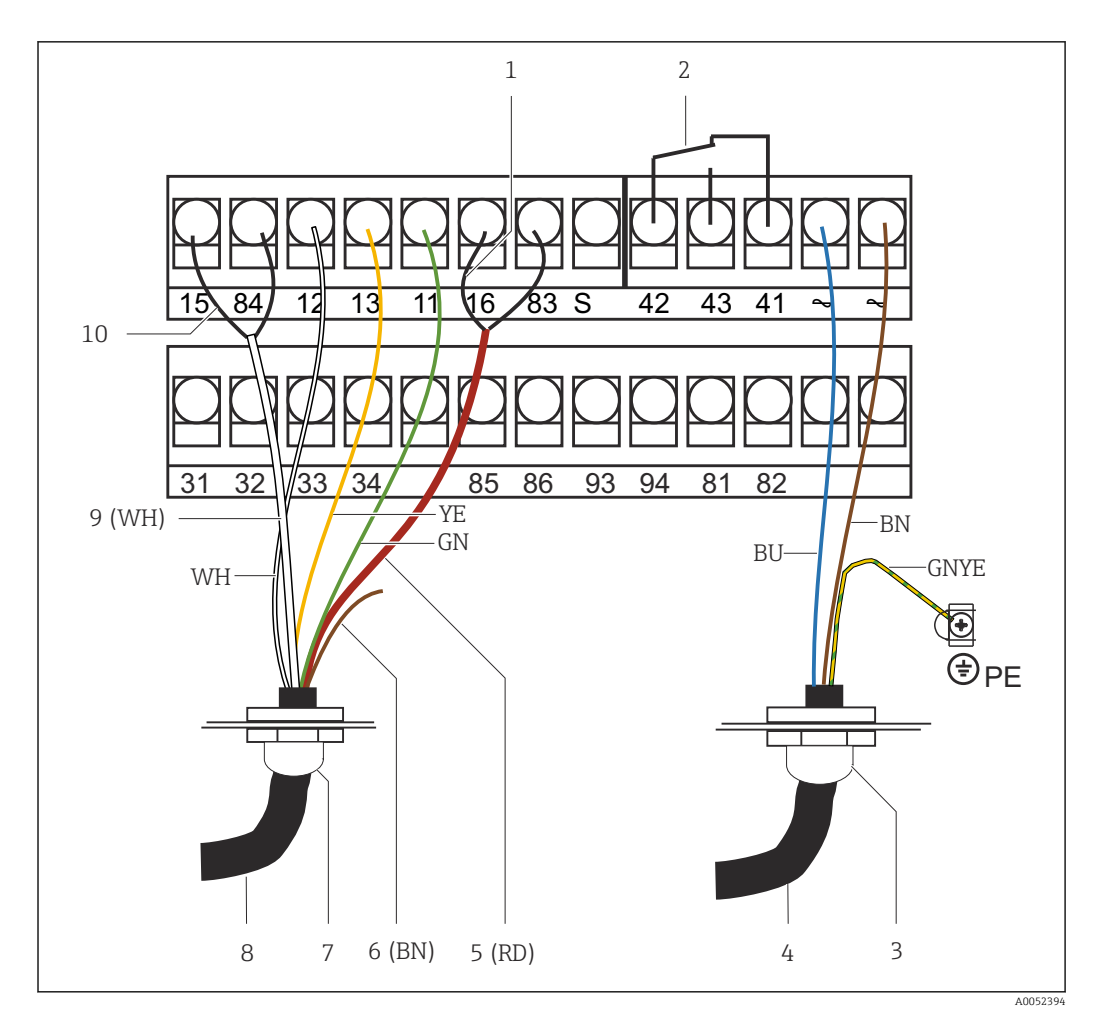

 *15 Elektromos csatlakoztatás*

- 
- *1 Árnyékolás 2 Riasztás (feszültségmentes érintkezőhelyzet)*
- *3 Pg 13,5*
- 
- *4 Tápellátás 5 Koaxiális (RD)*
- *6 Nincs használatban (BN)*
- *7 Pg 13,5*
- *8 Érzékelő*
- *9 Koaxiális (WH)*
- *10 Árnyékolás*

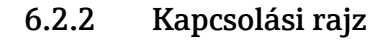

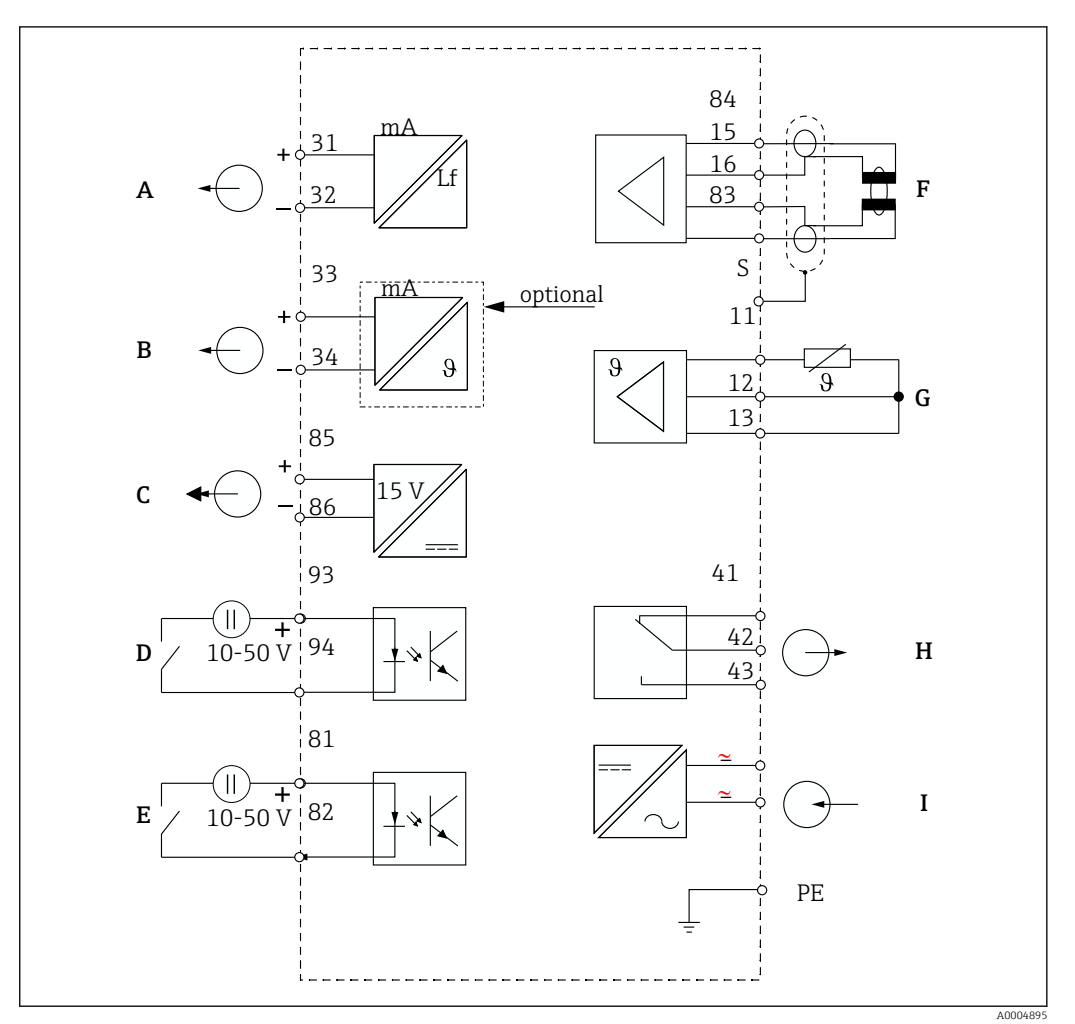

 *16 Elektromos csatlakoztatás*

- *A 1. jelkimenet, vezetőképesség F Vezetőképesség-érzékelő*
- *B 2. jelkimenet, hőmérséklet G Hőmérséklet-érzékelő*
- 
- *D 2. bináris bemenet (MRS 1+2) I Tápellátás*
- *E 1. bináris bemenet (hold / MRS 3 + 4)*

*MRS: távoli paraméterkészlet konfiguráció (mérési tartomány megváltoztatása)*

- 
- *C Kiegészítő feszültségkimenet H Riasztás (feszültségmentes érintkezőhelyzet)*
	-

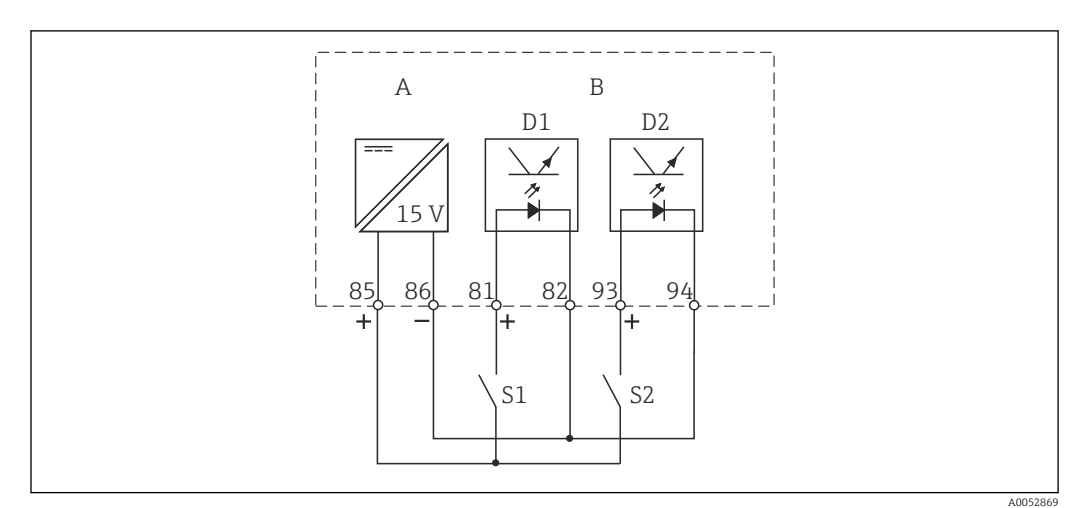

#### 6.2.3 A bináris bemenetek csatlakoztatása

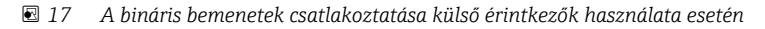

- *A Kiegészítő feszültségkimenet*
- *B D1 és D2 érintkező bemenetek*
- *S1 Külső feszültségmentes érintkezés*
- *S2 Külső feszültségmentes érintkezés*

## 6.2.4 Csatlakozódoboz matrica

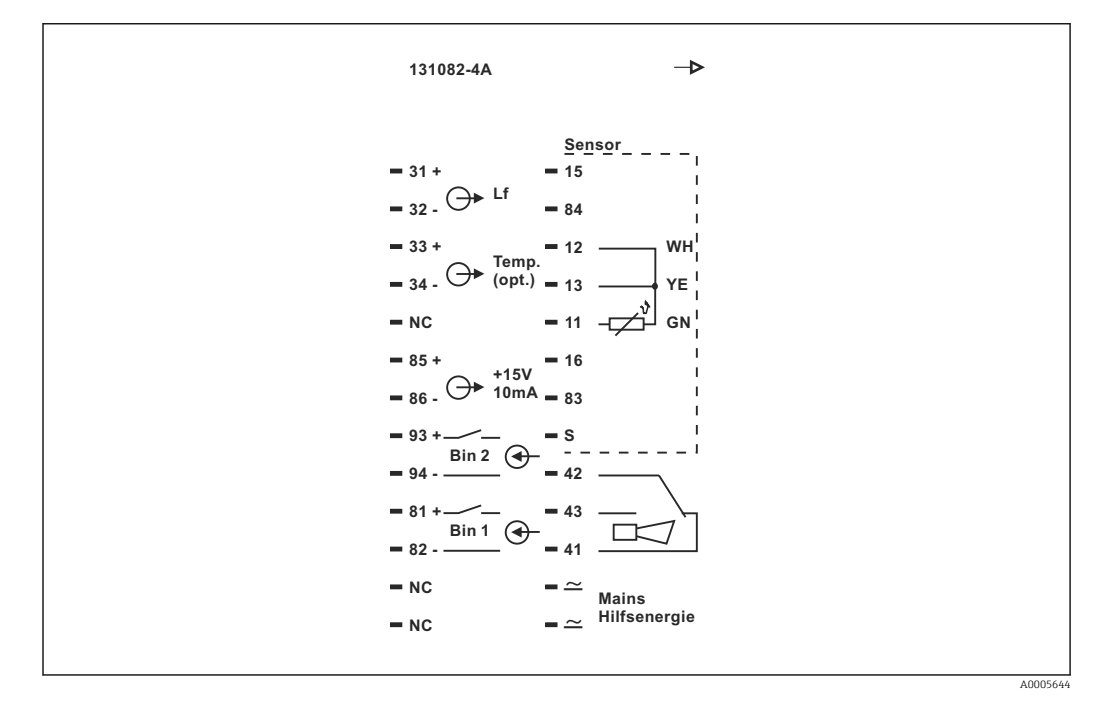

 *18 Csatlakozódoboz matrica a Smartec-hez*

- Az eszköz I. osztályú berendezésvédelemmel rendelkezik. A fém házat a  $| \cdot |$ védőföldeléshez (PE) kell csatlakoztatni.
	- Az NC jelzésű terminálok nem csatlakoztathatók.
	- A nem jelölt terminálok nem csatlakoztathatók.

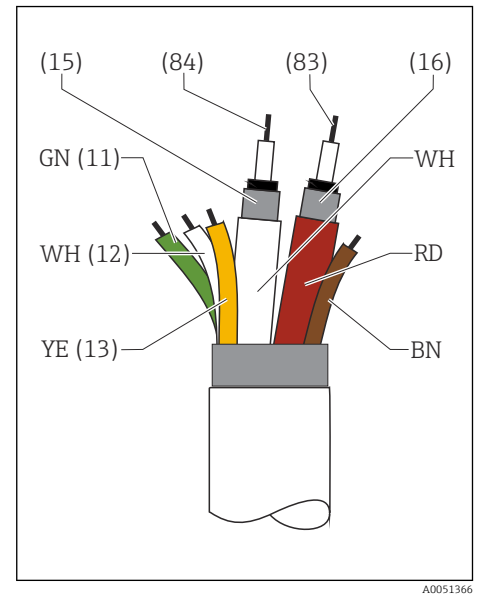

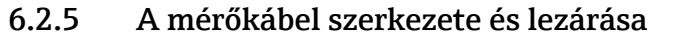

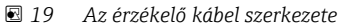

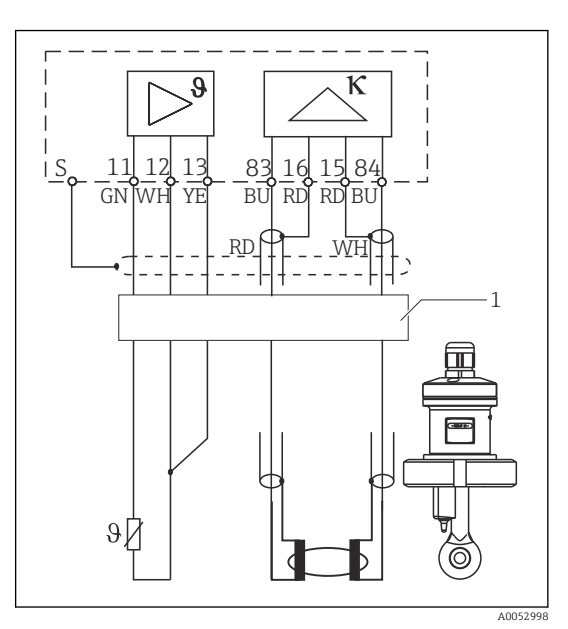

 *20 Az érzékelő elektromos csatlakoztatása a távoli változat esetén*

*1 Érzékelőkábel*

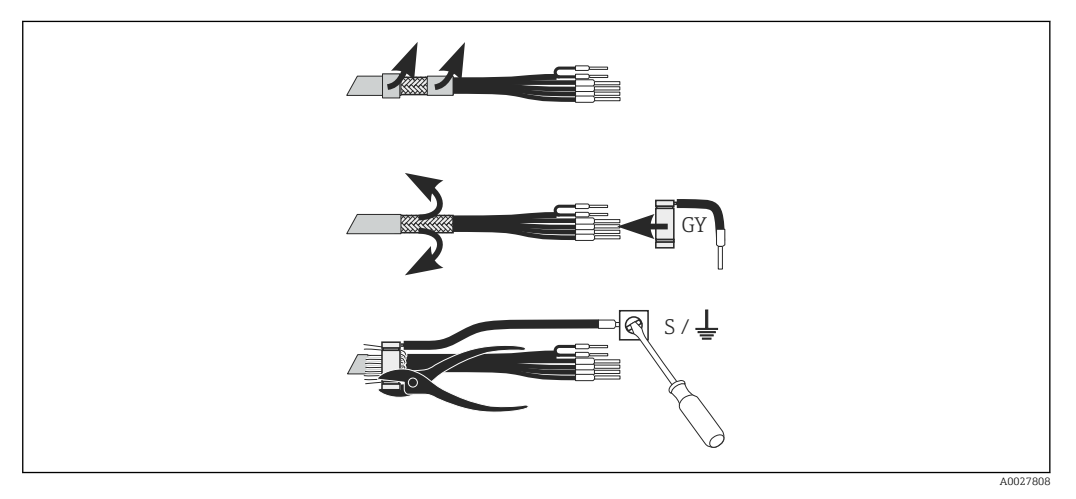

 *21 Árnyékolás csatlakozása*

#### A mérőkábel csatlakoztatása

- 1. A kábelt egy kábeltömszelencén keresztül vezesse be a csatlakozódobozba.
- 2. Az árnyékoló szövetet kb. 3 cm hosszúságban csupaszolja és hajtsa vissza a kábelszigetelésre.
- 3. Vezesse a mellékelt árnyékoló csatlakozó krimpelő gyűrűjét az előkészített árnyékoló szövetre és egy fogóval szorosan zárja rá a gyűrűt.
- 4. Az árnyékoló csatlakozót csatlakoztassa a földelés szimbólummal ellátott terminálhoz.
- 5. A fennmaradó vezetékeket a bekötési rajz szerint csatlakoztassa.
- 6. Végül húzza meg a kábeltömszelencét.

A0052966

### <span id="page-25-0"></span>6.2.6 Riasztási érintkező

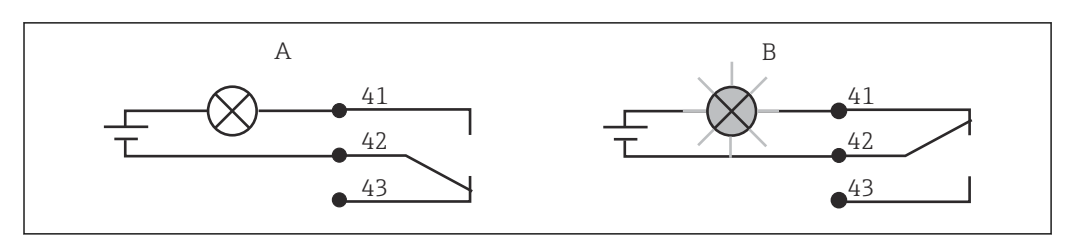

 *22 A riasztási érintkezőhöz javasolt biztonsági kapcsoló*

- *A Normál működési állapot*
- *B Riasztási állapot*

#### Normál működési állapot között között kisebb kiasztási állapot

Az eszköz működik és nincs hibaüzenet (riasztás LED kikapcsolt állapotban):

- A relé áram alá kerül
- A 42/43 érintkező zárt

Hibaüzenet jelenik meg (riasztási LED piros) vagy az eszköz hibás vagy nincs áram alatt (riasztás LED kikapcsolt állapotban):

- A relé nincs áram alatt
- A 41/42 érintkező zárt

# 6.3 Csatlakoztatás utáni ellenőrzés

‣ Az elektromos csatlakozás kialakítását követően végezze el a következő ellenőrzéseket:

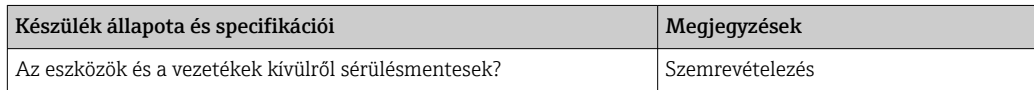

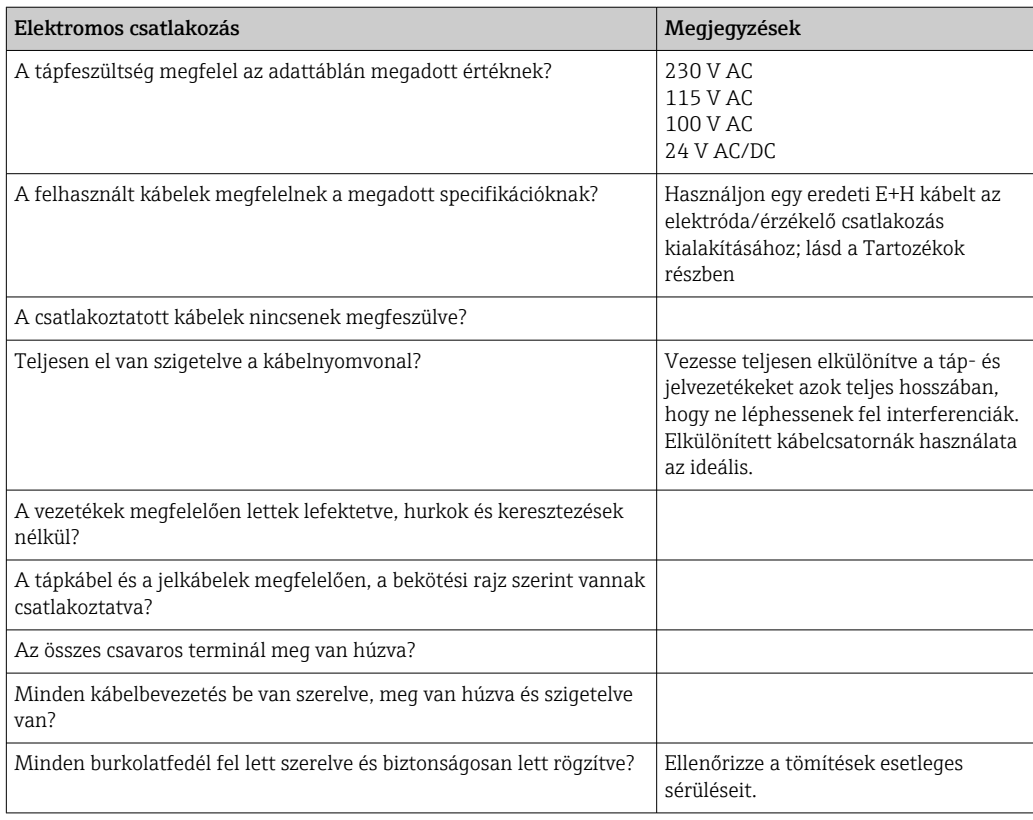

# <span id="page-26-0"></span>7 Üzemelési lehetőségek

# 7.1 Az üzemelési lehetőségek áttekintése

# 7.1.1 Üzemelési lehetőségek

A távadó a következő módokon üzemeltethető:

- A helyszínen, a billentyűzeten keresztül
- HART interfész segítségével (opcionális, megfelelő rendelési változattal), a következőkkel:
	- HART kézi terminál
	- PC HART modemmel és Fieldcare szoftvercsomaggal
- PROFIBUS PA/DP segítségével (opcionális, megfelelő rendelési verzióval) PC-vel, a megfelelő interfésszel és Fieldcare szoftvercsomaggal vagy egy programozható logikai vezérlő (PLC) segítségével.

A HART vagy PROFIBUS PA/DP segítségével történő üzemeltetéshez olvassa el a kiegészítő Használati útmutató vonatkozó részeit:

- PROFIBUS PA/DP, terepi kommunikáció a Smartec S CLD132-vel, BA 213C/07
- HART®, terepi kommunikáció a Smartec S CLD132-vel, BA 212C/07

A következő fejezet csak a billentyűzeten keresztüli működtetést magyarázza.

## 7.1.2 Kijelző és kezelőelemek

#### LED kijelző

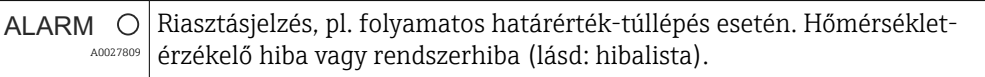

#### LC kijelző

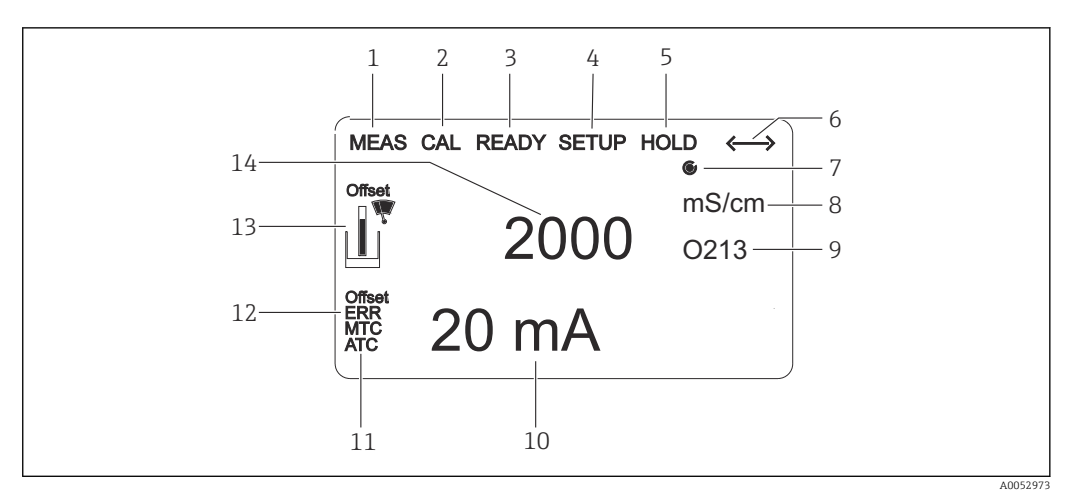

#### *23 LC kijelző*

- *1 A mérési mód jelzése (normál működés)*
- *2 A kalibrálási mód jelzése*
- *3 A "kalibrálás befejeződött" jelzés*
- *4 Beállítási mód jelzés (konfiguráció)*
- *5 "Hold" (tartás) mód jelzése (az áramkimenetek meghatározott állapotban maradnak)*
- *6 A kommunikációs eszközök vételjelzője*
- *7 Relé működési állapot jelzője: inaktív, aktív*
- *8 Mérési módban: mért változó beállítási módban: konfigurált változó*
- *9 Funkciókódjelző*
- *10 Mérési módban: másodlagos mért érték Beállítási/kalibrálási módban: pl. beállítás érték*
- *11 A manuális/automata hőmérséklet-kompenzáció jelzése*
- *12 "Hiba" jelző*
- *13 Az érzékelő szimbólum villog a kalibrálás során*
- *14 Mérési módban: fő mért érték Beállítási/kalibrálási módban: pl. paraméter*

#### Kezelőelemek

A kezelőelemeket a burkolat fedi. A kijelző és a riasztási LED-ek a betekintő ablakon keresztül láthatók. Az eszköz kezeléséhez lazítsa meg a négy csavart és nyissa fel a házfedelet.

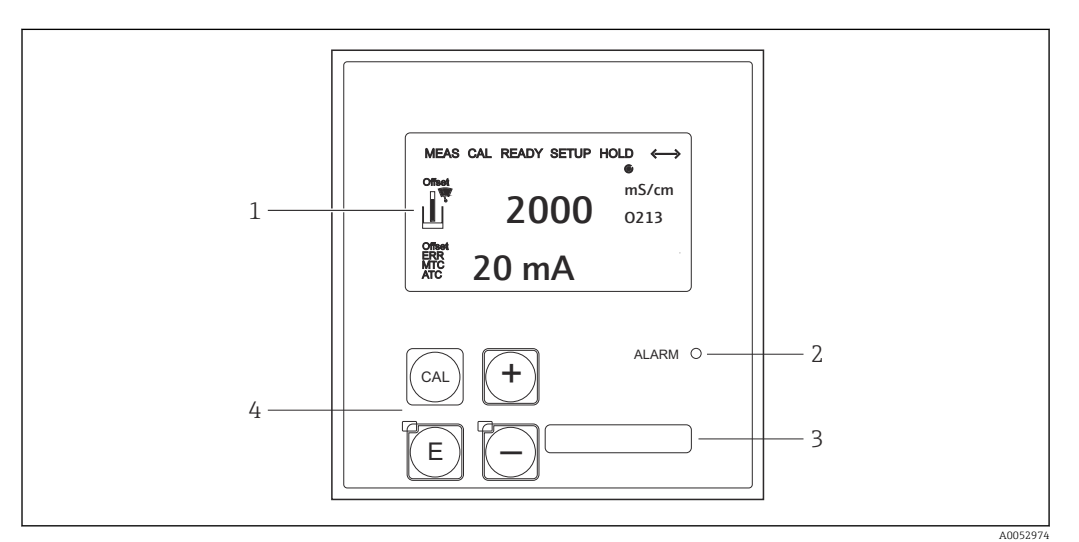

 *24 Kijelző és gombok*

- *1 LC kijelző a mért értékek és konfigurációs adatok megjelenítéséhez*
- *2 LED a riasztási funkcióhoz*
- *3 A felhasználó által megadott információk mezője*
- *4 Négy működtető gomb a kalibráláshoz és az eszköz konfigurációjához*

# <span id="page-28-0"></span>7.2 Hozzáférés a kezelőmenühöz a helyi kijelzőn keresztül

# 7.2.1 Működési koncepció

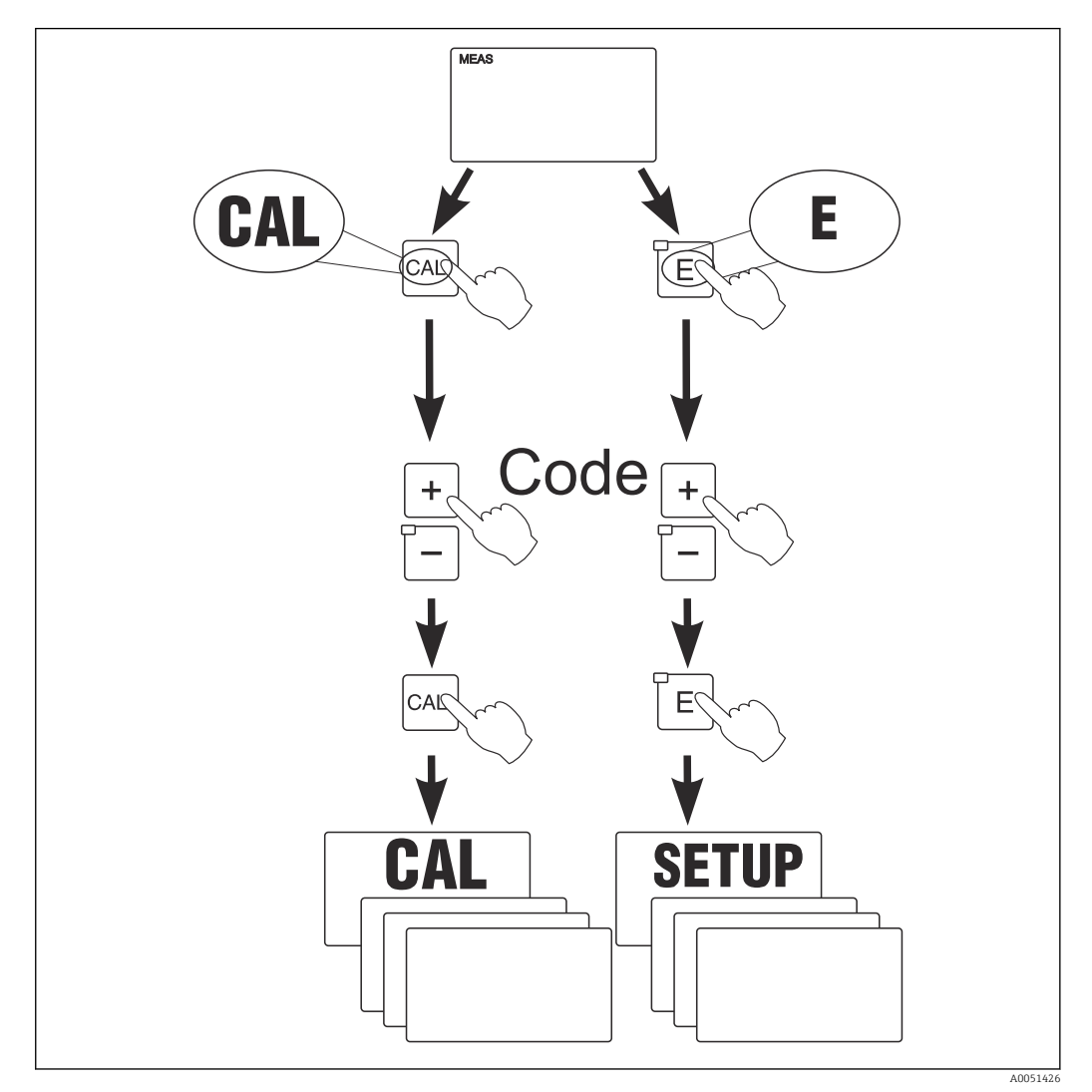

 *25 Üzemmódok*

Ha a beállítási (setup) módban kb. 15 percig nem nyom meg egyetlen gombot sem, az  $|2|$ eszköz automatikusan visszatér a mérési üzemmódba. Minden aktív "hold" funkció (hold funkció a beállítás során) törlődik.

#### Hozzáférési kódok

Minden eszköz hozzáférési kód rögzített, és nem módosítható. Amikor az eszköz kéri a hozzáférési kódot, a különböző kódok között különbséget tesz.

- CAL gomb + 22 kód: a Kalibrálás mód és az Offset menü elérése
- ENTER + 22 kód: a menühöz való hozzáférést biztosít a konfigurálást és a felhasználóspecifikus beállításokat lehetővé tévő paraméterek tekintetében
- PLUSZ + ENTER gomb egyszerre (legalább 3 másodpercig): a billentyűzet zárolása
- CAL + MÍNUSZ gomb egyszerre (legalább 3 másodpercig): a billentyűzet feloldása
- CAL vagy ENTER gomb + bármely kód: kiolvasási mód elérése, azaz minden beállítás leolvasható, de nem módosítható.

#### Menüszerkezet

A konfigurációs és kalibrálási funkciók funkciócsoportokba vannak rendezve.

- A beállítási (setup) módban válassza ki a funkciócsoportot a PLUSZ és MÍNUSZ gombok segítségével.
- Magában a funkciócsoportban az ENTER gombbal léptethet funkcióról-funkcióra.
- A funkción belül a PLUSZ és MÍNUSZ gombokkal válassza ki a kívánt opciót, vagy módosítsa a beállításokat ezen gombok segítségével. Ezután végezzen jóváhagyást az ENTER gomb segítségével és lépjen tovább.
- Nyomja meg egyszerre a PLUSZ és a MÍNUSZ gombot (Escape [kilépés] funkció) a programozásból való kilépéshez (visszatérés a főmenübe).
- Újra nyomja meg egyszerre a PLUSZ és a MÍNUSZ gombot a mérési módra való váltáshoz.

Ha egy módosított beállítást nem erősít meg az ENTER gomb segítségével, akkor a H régi beállítás marad érvényben.

A menüszerkezet áttekintését a jelen Használati útmutató Függeléke tartalmazza.

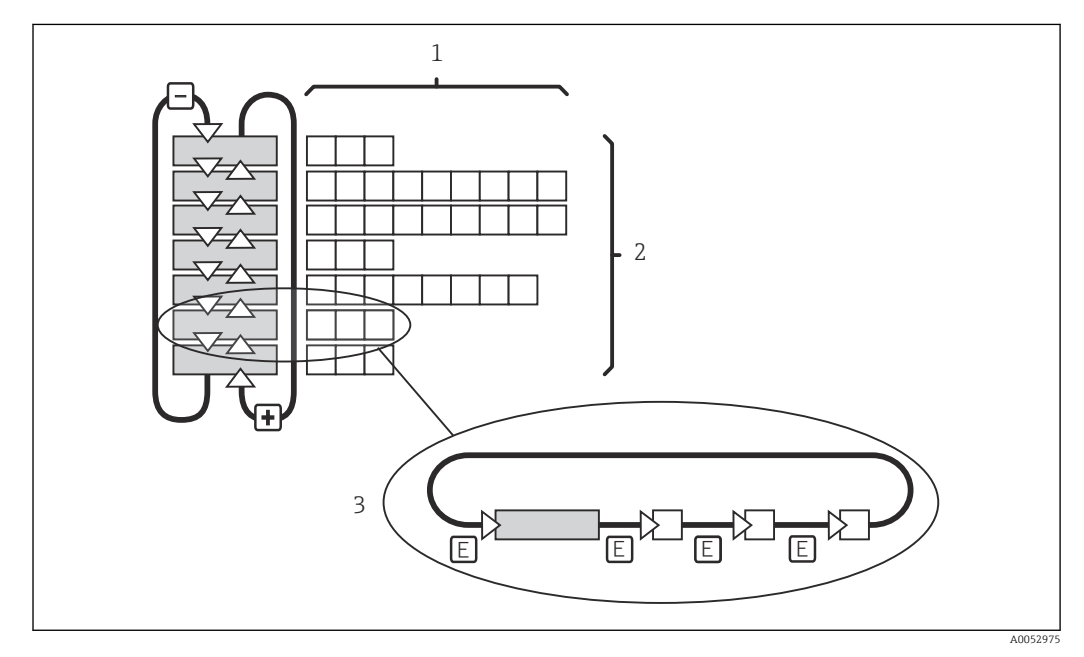

 *26 Menüszerkezet*

- *1 Funkciók (paraméterek kiválasztása, számok bevitele)*
- *2 Funkciócsoportok, előre és hátrafelé léptetés a PLUSZ és a MÍNUSZ gombok segítségével*
- *3 Funkcióról-funkcióra való váltás az ENTER gomb segítségével*

#### Hold (Tartás) funkció: a kimenetek "befagyasztása"

- A "hold" beállítások a "Szerviz" funkciócsoportban találhatóak.
- A "hold" (tartás) alatt az összes kapcsolat nyugalmi állapotba kerül.
- Az aktív "hold" (tartás) prioritást élvez minden más automatikus funkcióval szemben.
- Minden "hold" (tartás) esetén a szabályozó I-komponense "0" -ra van állítva.
- A riasztási késleltetés "0"-ra áll vissza.
- Ez a funkció külsőleg is aktiválható a "hold" (tartás) bemeneten keresztül (lásd Kapcsolási rajz; 1. bináris bemenet).
- A manuális "hold" (tartás) (S3 mező) még áramkimaradás után is aktív marad.

# <span id="page-30-0"></span>8 Üzembe helyezés

# 8.1 Beépítés és a működés ellenőrzése

### **A FIGYELMEZTETÉS**

#### Helytelen csatlakoztatás, nem megfelelő tápfeszültség

A személyzetre és az eszköz meghibásodására vonatkozó biztonsági kockázatok

- ‣ Ellenőrizze, hogy az összes csatlakozás helyesen, a bekötési rajznak megfelelően lett-e kialakítva.
- ‣ Győződjön meg arról, hogy a tápfeszültség megegyezik az adattáblán feltüntetett feszültséggel.

# 8.2 A mérőeszköz bekapcsolása

A bekapcsolást követően az eszköz végrehajtja az öntesztet, majd mérés üzemmódba kapcsol.

Ha az eszköz mérési üzemmódban van, konfigurálja azt a "Gyorsbeállítás" szakaszban található utasítások szerint. A felhasználó által beállított értékek még áramkimaradás esetén is megmaradnak.

A következő funkciócsoportok érhetők el (azok a funkciócsoportok, amelyek csak funkciófrissítéssel érhetők el, ennek megfelelően vannak megjelölve):

#### Beállítás mód

- $\blacksquare$  BEÁLLÍTÁS 1 (A)
- BEÁLLÍTÁS 2 (B)
- ÁRAMKIMENET (O)
- RIASZTÁS (F)
- ELLENŐRZÉS (P)
- $\blacksquare$  RELÉ (R)
- ALFA TÁBLÁZAT (T)
- KONCENTRÁCIÓ MÉRÉS (K)
- SZERVIZ (S)
- E+H SZERVIZ (E)
- INTERFÉSZ (I)
- HŐMÉRSÉKLETI EGYÜTTHATÓ (D)
- MRS (M)

#### Kalibrációs mód

KALIBRÁCIÓ (C)

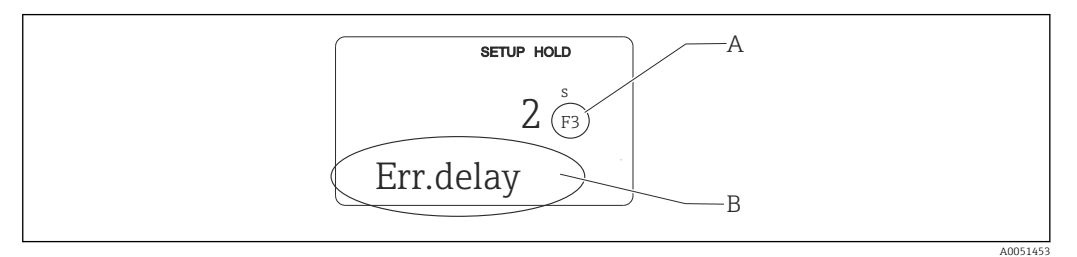

- *27 Felhasználói információk a kijelzőn*
- *A Funkció pozíciója a funkciócsoportban*
- *B Kiegészítő információk*

<span id="page-31-0"></span>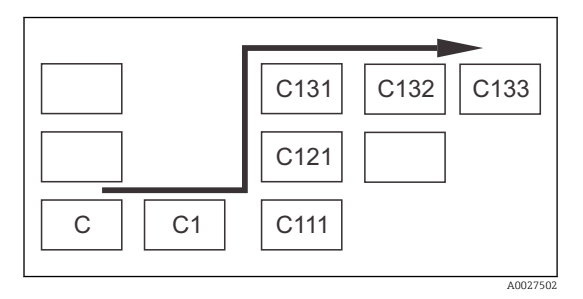

A funkciócsoportok és funkciók kiválasztásának és megtalálásának megkönnyítése érdekében minden funkcióhoz megjelenik a megfelelő mezőkód. → 27 Ennek a kódnak a felépítését szemlélteti:

→ 28. A funkciócsoportok az első oszlopban betűként jelennek meg (lásd a funkciócsoportok nevét). Az egyes csoportok funkciói soronként és oszloponként fokozatosan jelennek meg.

#### *28 Funkciókód*

A távadóban található funkciócsoportok részletes magyarázatát megtalálhatja az  $| \cdot |$ "Eszközkonfiguráció" c. részben.

#### Gyári beállítások

Az eszköz első bekapcsolásakor az összes funkcióra a gyári beállítás érvényes. Az alábbi táblázat áttekintést nyújt a legfontosabb beállításokról.

Minden más gyári beállítás megtalálható a "Rendszerkonfiguráció" c. részben, az egyes funkciócsoportok leírásában (a gyári beállítás félkövérrel kiemelve).

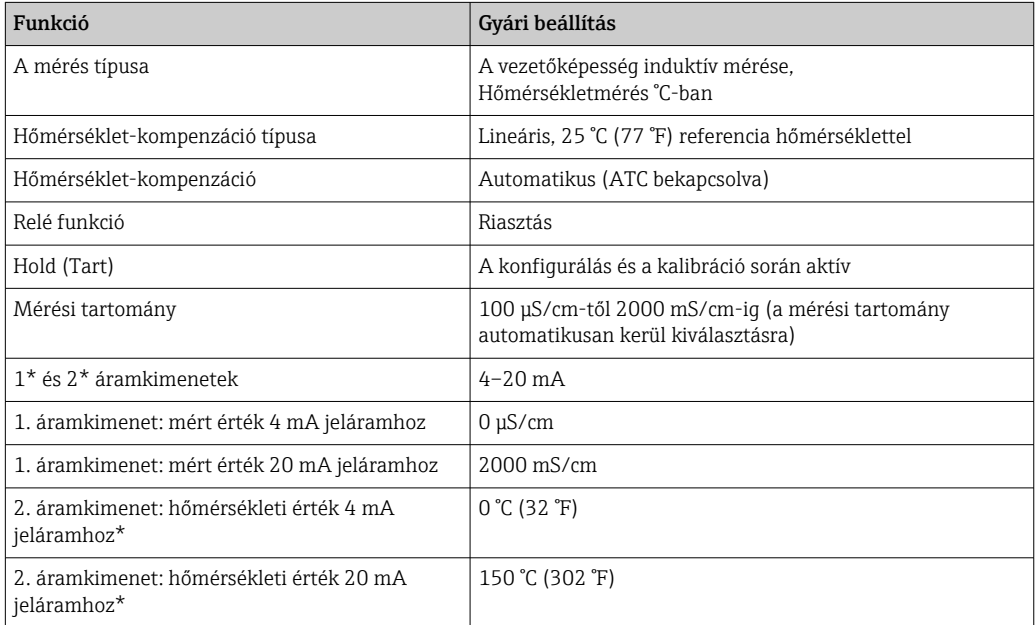

\* megfelelő változat esetén

# 8.3 A mérőeszköz konfigurálása

#### 8.3.1 Gyorsbeállítás

Bekapcsolás után bizonyos beállításokat el kell végeznie a távadó legfontosabb, a helyes méréshez szükséges funkcióinak konfigurálásához. A következő részben egy erre vonatkozó példa látható.

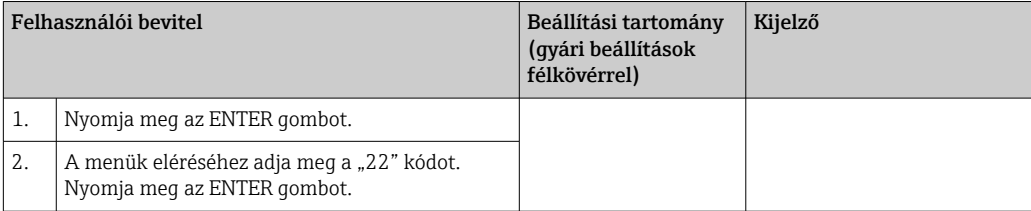

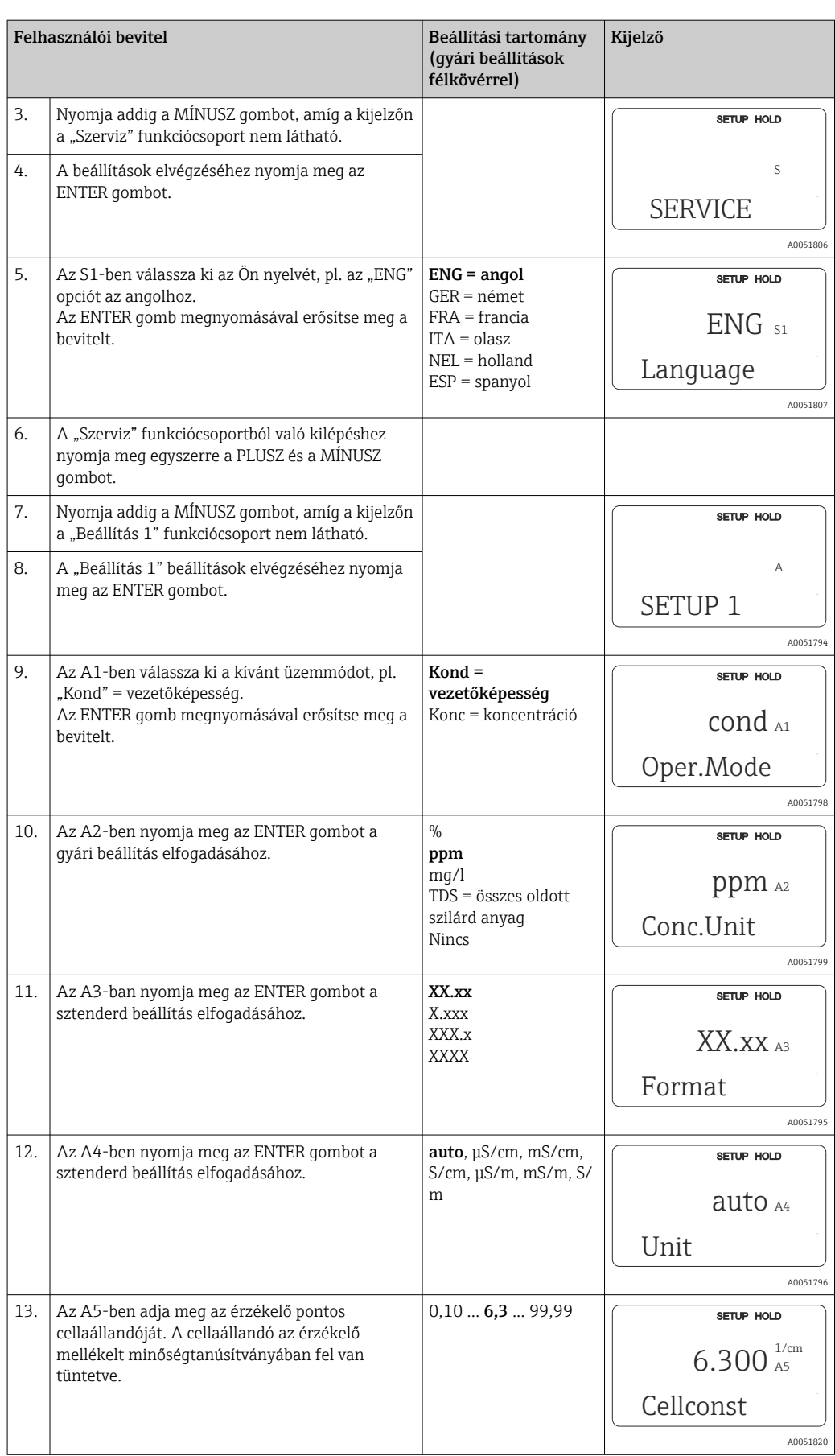

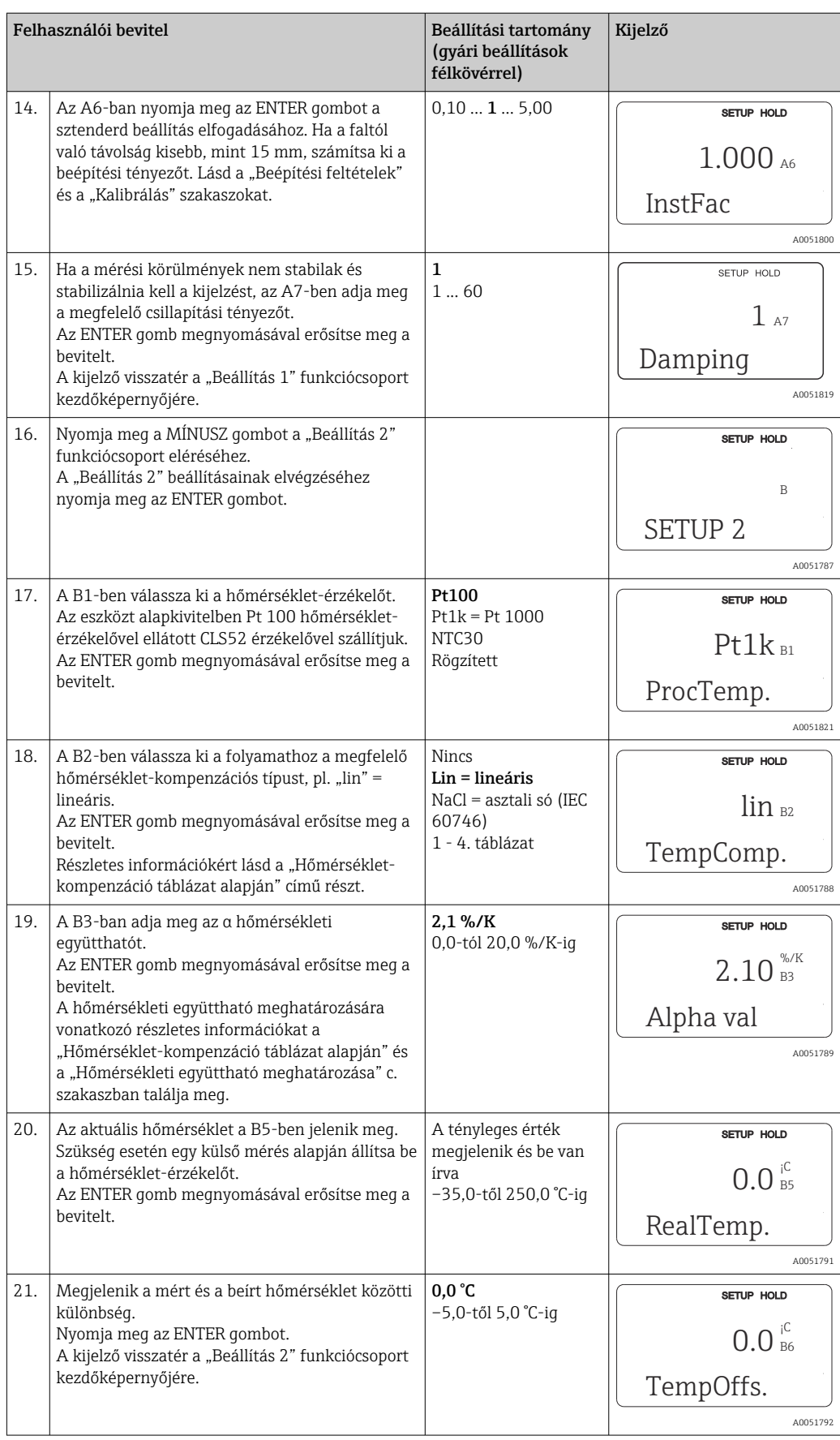

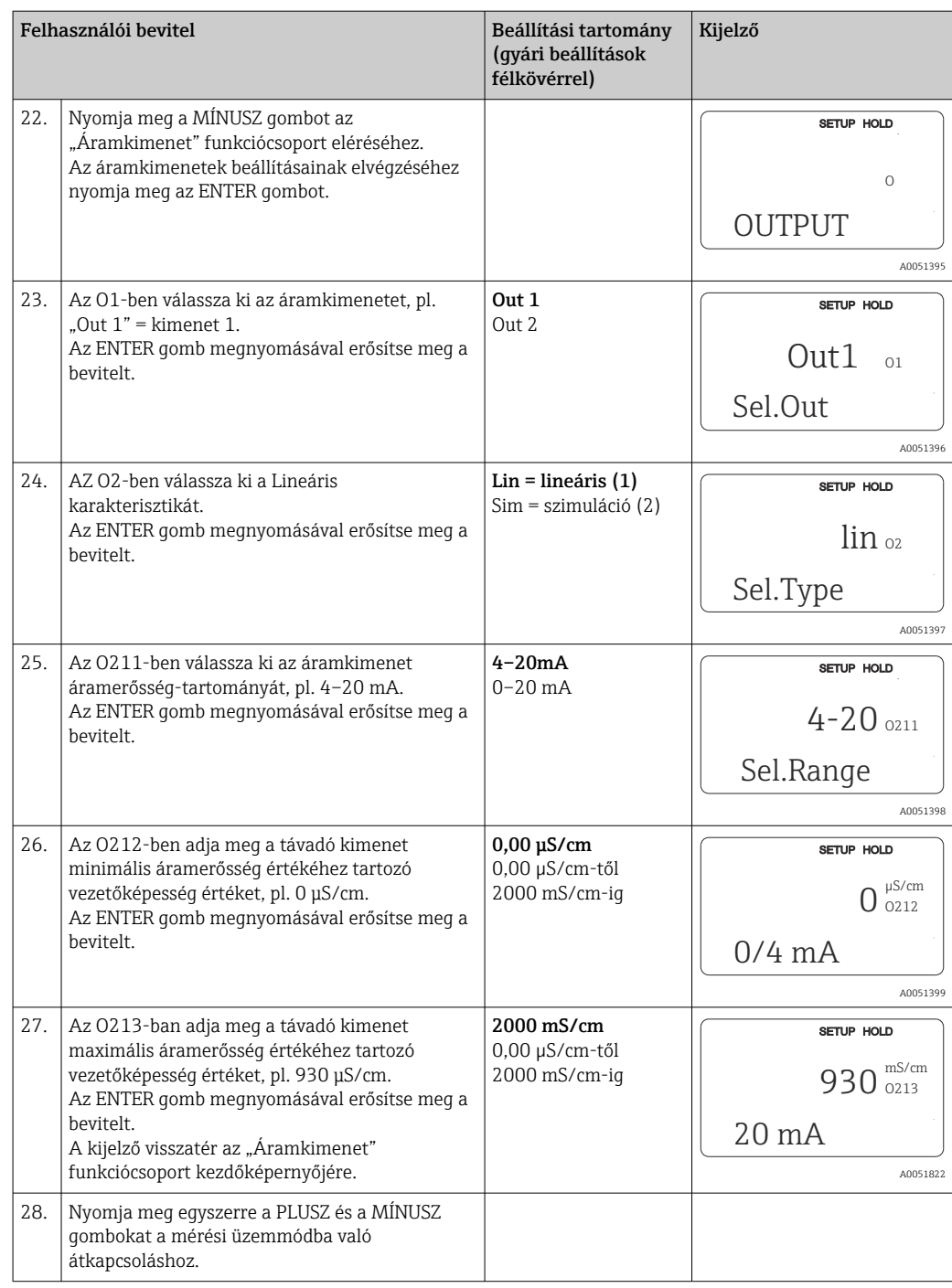

Az induktív vezetőképesség-érzékelő beépítése előtt végezzen egy levegőben történő beállítást. További információért lásd a "Kalibrálás" c. részt.

Az alábbi fejezetek az eszköz összes funkcióját leírják.

## 8.3.2 Beállítás 1 (vezetőképesség/koncentráció)

A BEÁLLÍTÁS 1 funkciócsoportban módosíthatja a mérési mód és az érzékelő beállításait.

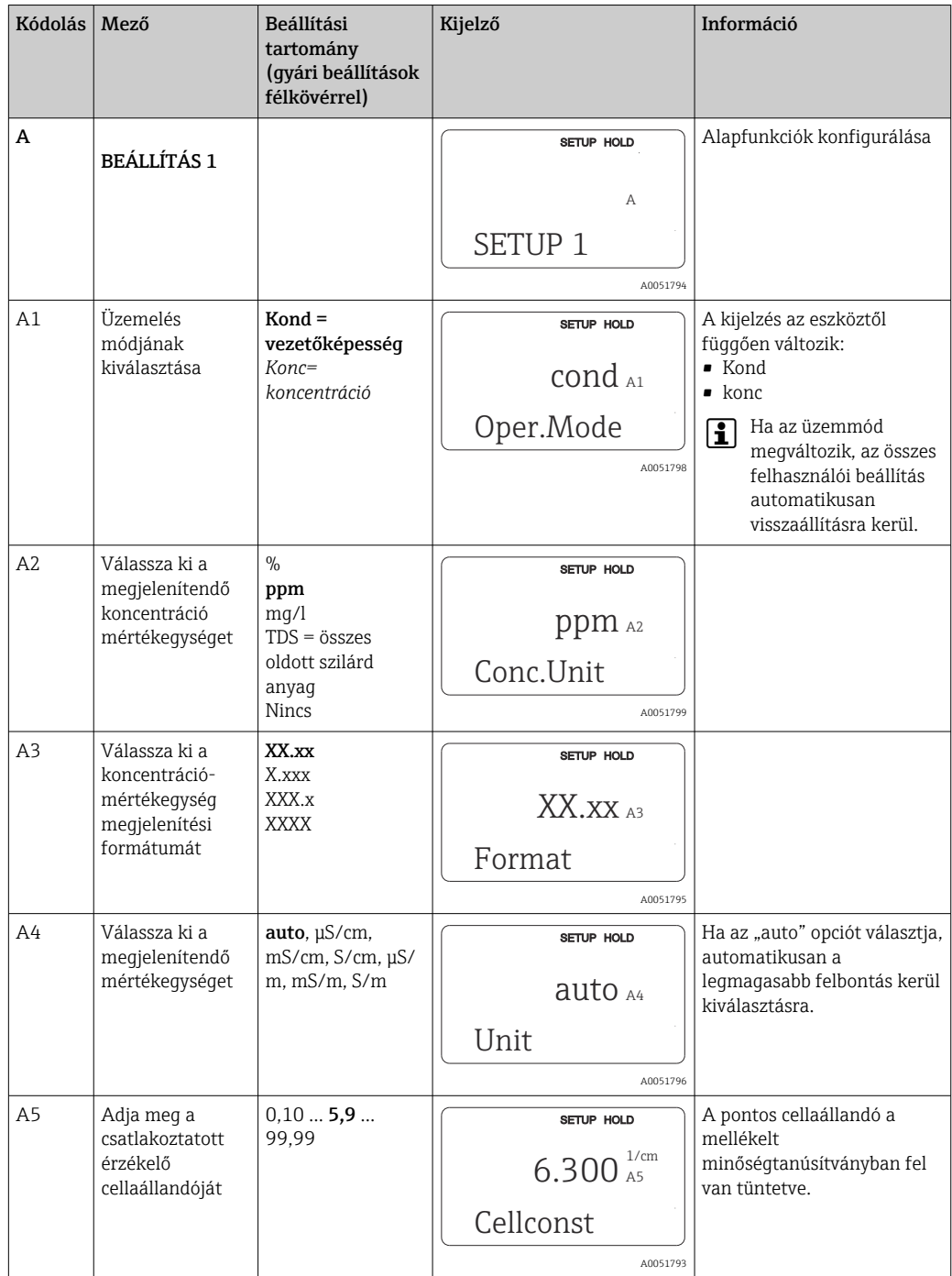

A kezdeti üzembe helyezéskor már minden beállítást elvégzett ebben a menüben. A beállításokat azonban bármikor módosíthatja.
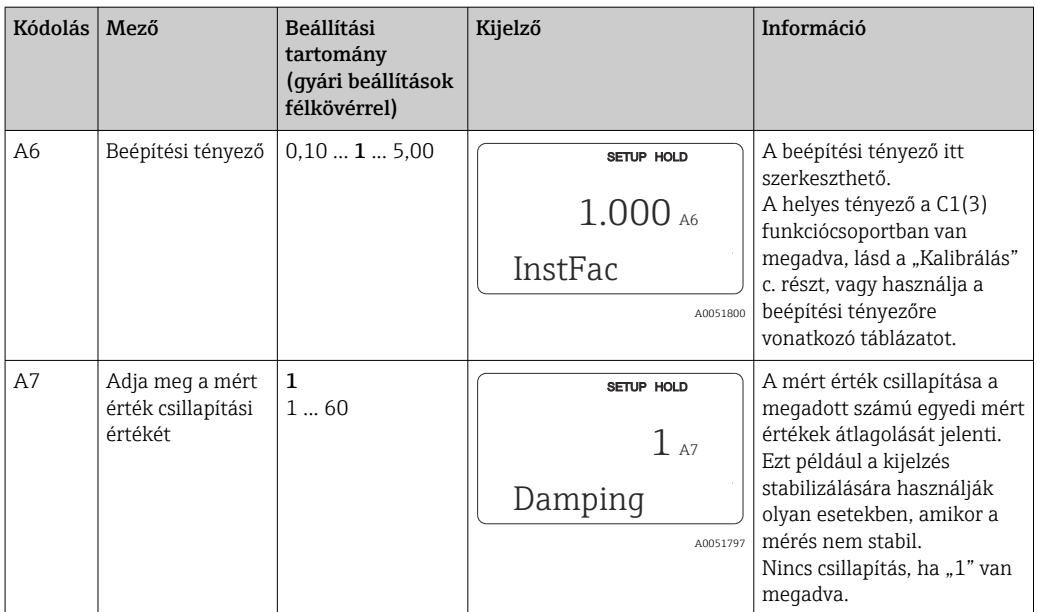

## 8.3.3 Beállítás 2 (hőmérséklet)

Hőmérséklet-kompenzáció csak vezetőképesség módban szükséges (az A1 mezőben válassza ki).

A hőmérsékleti együttható a vezetőképesség egységnyi hőmérséklet-változásra eső (fokonkénti) megváltozását adja meg. Függ mind az oldat kémiai összetételétől, mind pedig a hőmérséklettől.

A függés rögzítéséhez 4 kompenzációs típus áll rendelkezésre:

#### Lineáris hőmérséklet-kompenzáció

A két hőmérsékleti érték közötti változást konstansnak tekinti, azaz a = konst. A lineáris kompenzáció α értéke módosítható. A referenciahőmérséklet a B7 mezőben módosítható. A gyári beállítás 25 °C.

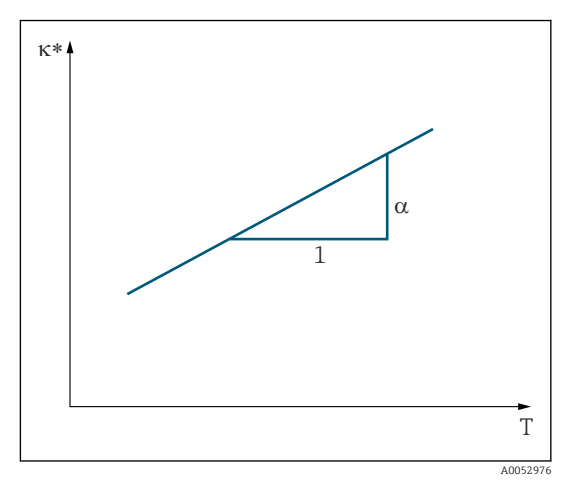

 *29 Lineáris hőmérséklet-kompenzáció*

*<sup>\*</sup> Kompenzálatlan vezetőképesség*

#### NaCl kompenzáció

NaCl kompenzáció esetén (az IEC 60746 szerint) egy rögzített, nemlineáris, a hőmérsékletegyüttható és a hőmérséklet közötti összefüggést leíró görbe kerül mentésre az eszközben. Ez a görbe az alacsony koncentrációkra vonatkozik, kb. 5 %-os NaCl-ig.

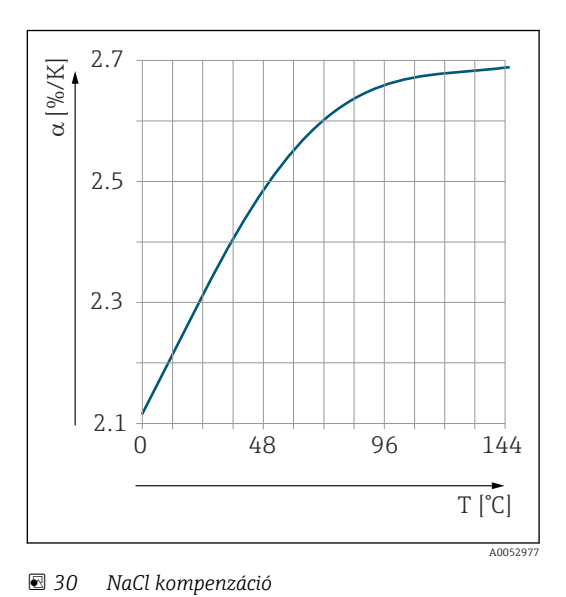

#### Hőmérséklet-kompenzáció táblázat alapján

A Plus Csomaggal rendelkező eszközök esetén lehetőség van egy olyan táblázat bevitelére, mely az α hőmérsékleti együtthatókat a hőmérséklet függvényében írja le. A mért közeg következő vezetőképességi adatai szükségesek az alfa-táblázatfunkció hőmérsékletkompenzációhoz való felhasználására:

- A T hőmérsékletet és a κ vezetőképességet tartalmazó értékpárok, ahol:
- $\bullet$  K(T<sub>0</sub>) a T<sub>0</sub> referencia hőmérséklethez tartozó érték
- κ(T) a folyamathőmérséklethez tartozó érték

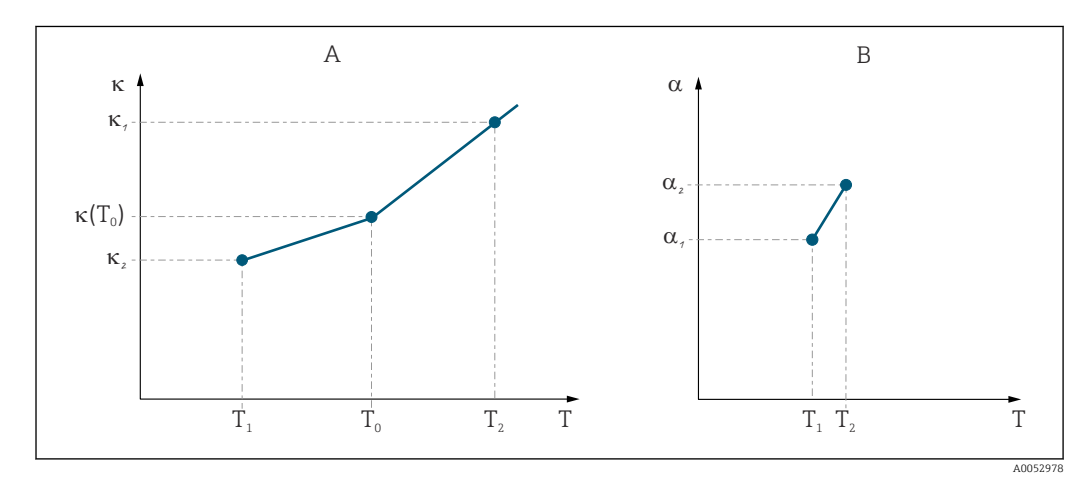

 *31 A hőmérsékleti együttható meghatározása*

- *A Kötelező adatok*
- *B Számított α értékek*

A releváns folyamathőmérsékletekhez tartozó α értékek kiszámításához a következő összefüggést használja.

$$
\alpha = \frac{100\%}{\kappa(T_{o})} \cdot \frac{\kappa(T) \cdot \kappa(T_{o})}{T-T_{o}} \, ; \, T \neq T_{o}
$$

Az így kapott α-T értékpárokat írja be az ALFA TÁBLÁZAT funkciócsoport T4 és T5 mezőibe.

A0009162

### Beállítás 2 funkciócsoport

Ezt a funkciócsoportot a hőmérsékletmérés beállításainak módosítására használhatja.

A kezdeti üzembe helyezéskor már elvégezte a funkciócsoport összes beállítását. Azonban bármikor módosíthatja a kiválasztott értékeket.

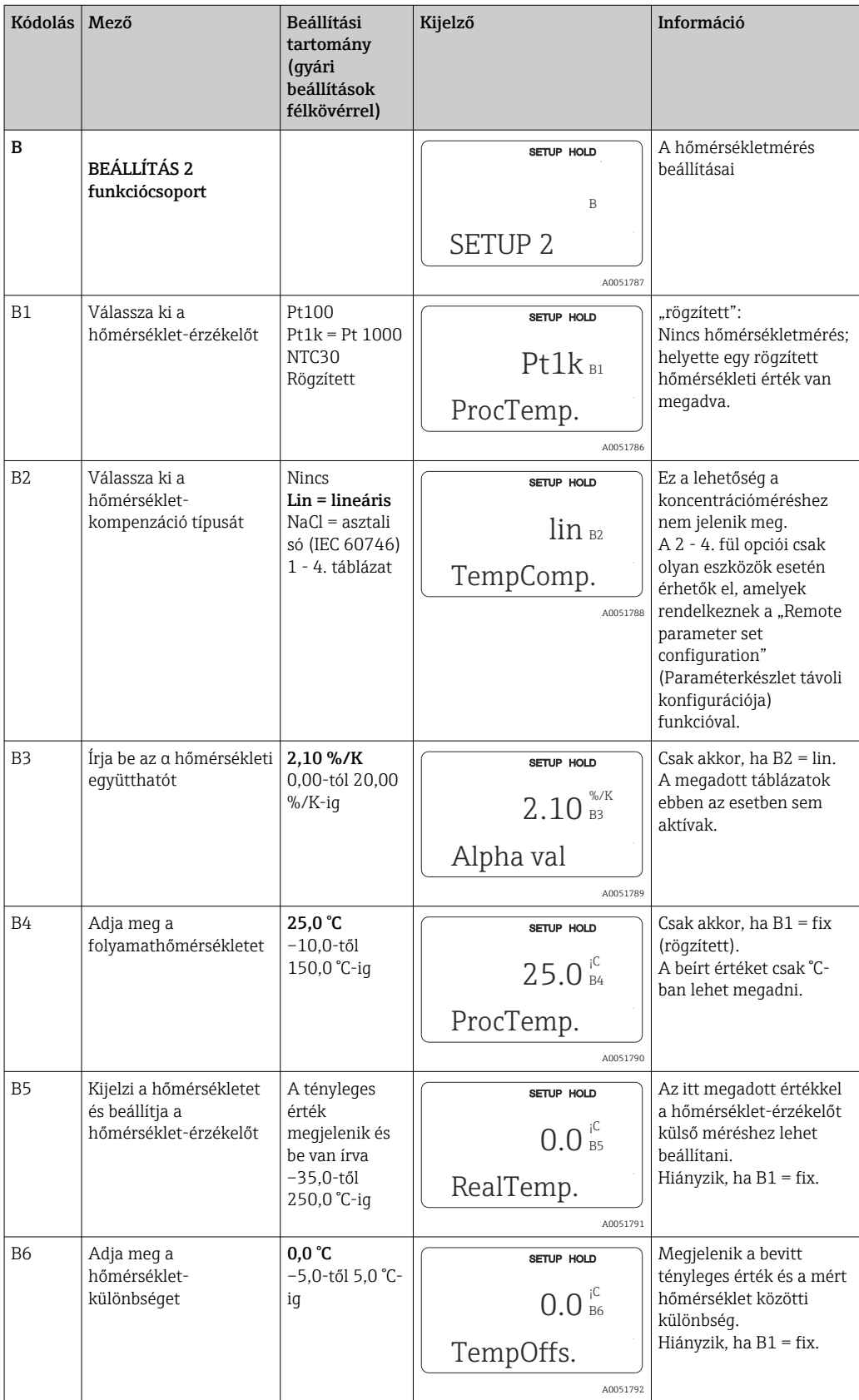

# 8.3.4 Áramkimenetek

Az egyes kimenetek konfigurálása az ÁRAMKIMENET funkciócsoportban történik. Ezenkívül az áramkimenetek ellenőrzése céljából szimulálhatja az áramkimeneti értéket (O2 (2)).

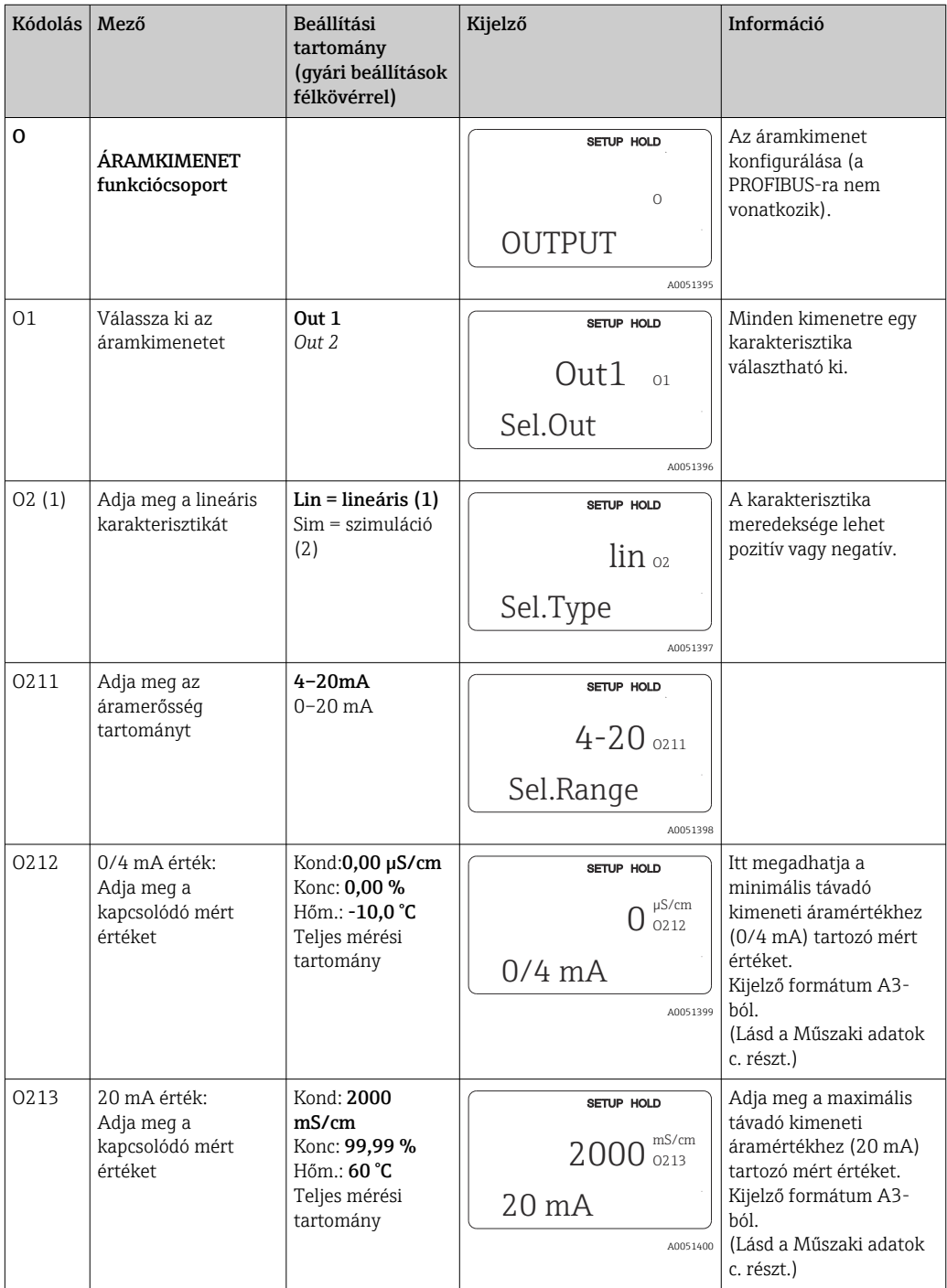

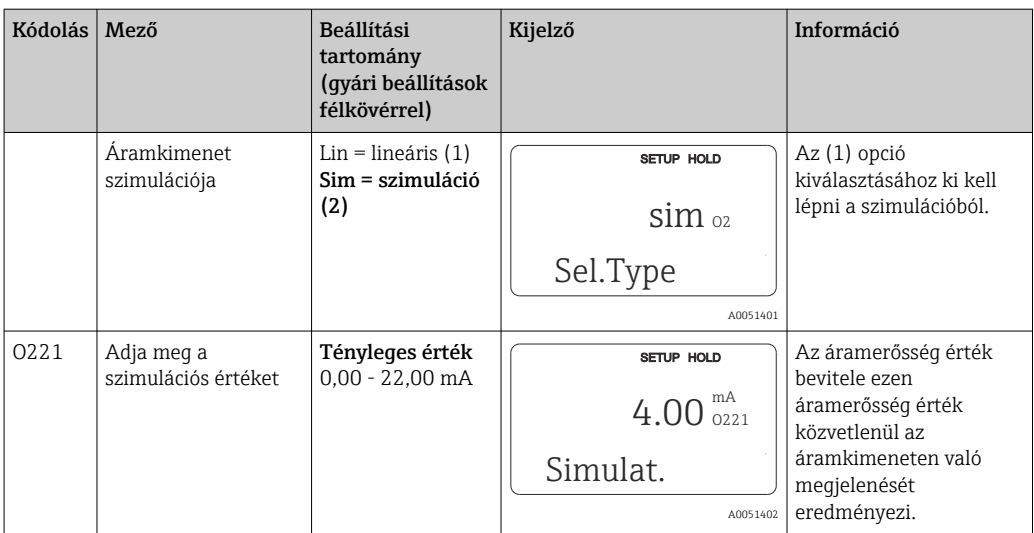

## 8.3.5 Riasztás

A "Riasztás" funkciócsoport segítségével különböző riasztásokat határozhat meg, és konfigurálhatja a kimeneti érintkezéseket.

Minden egyes hiba definiálható, hogy aktív legyen vagy ne (az érintkezőnél vagy hibaáram esetén).

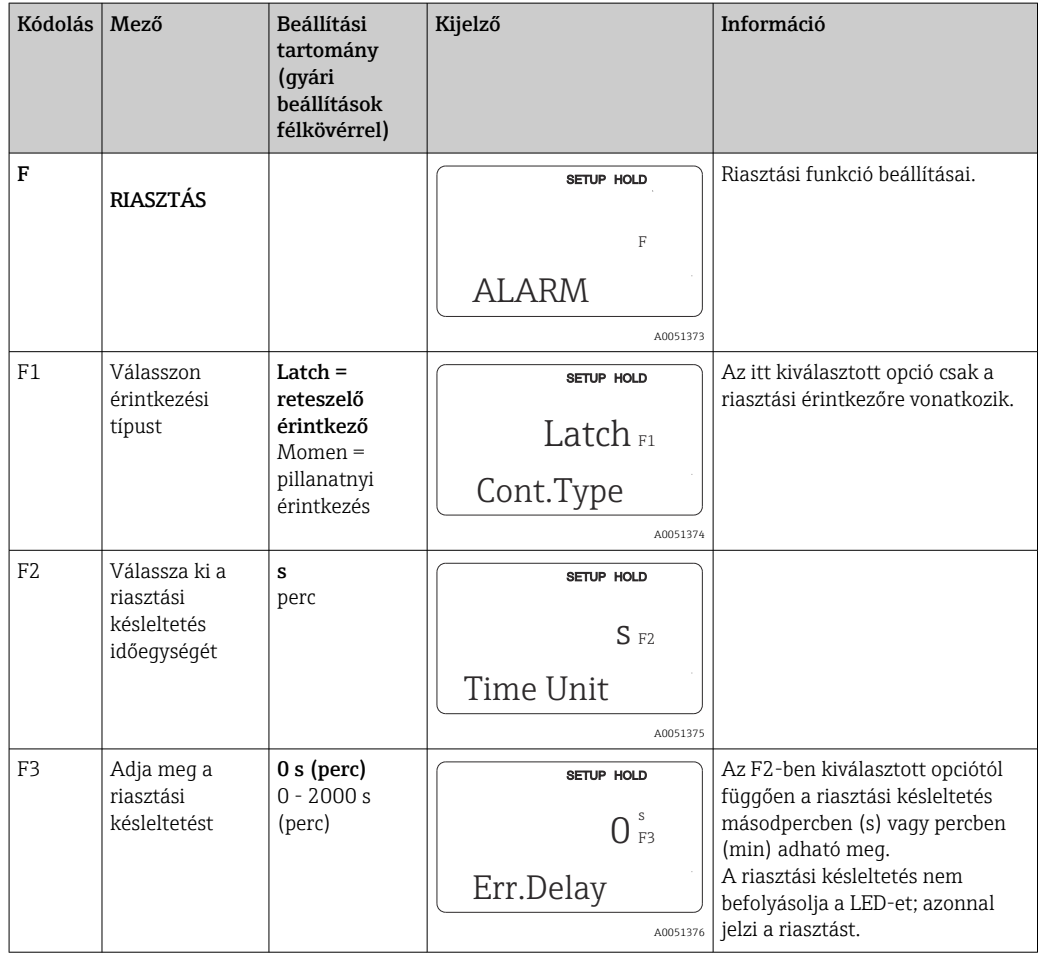

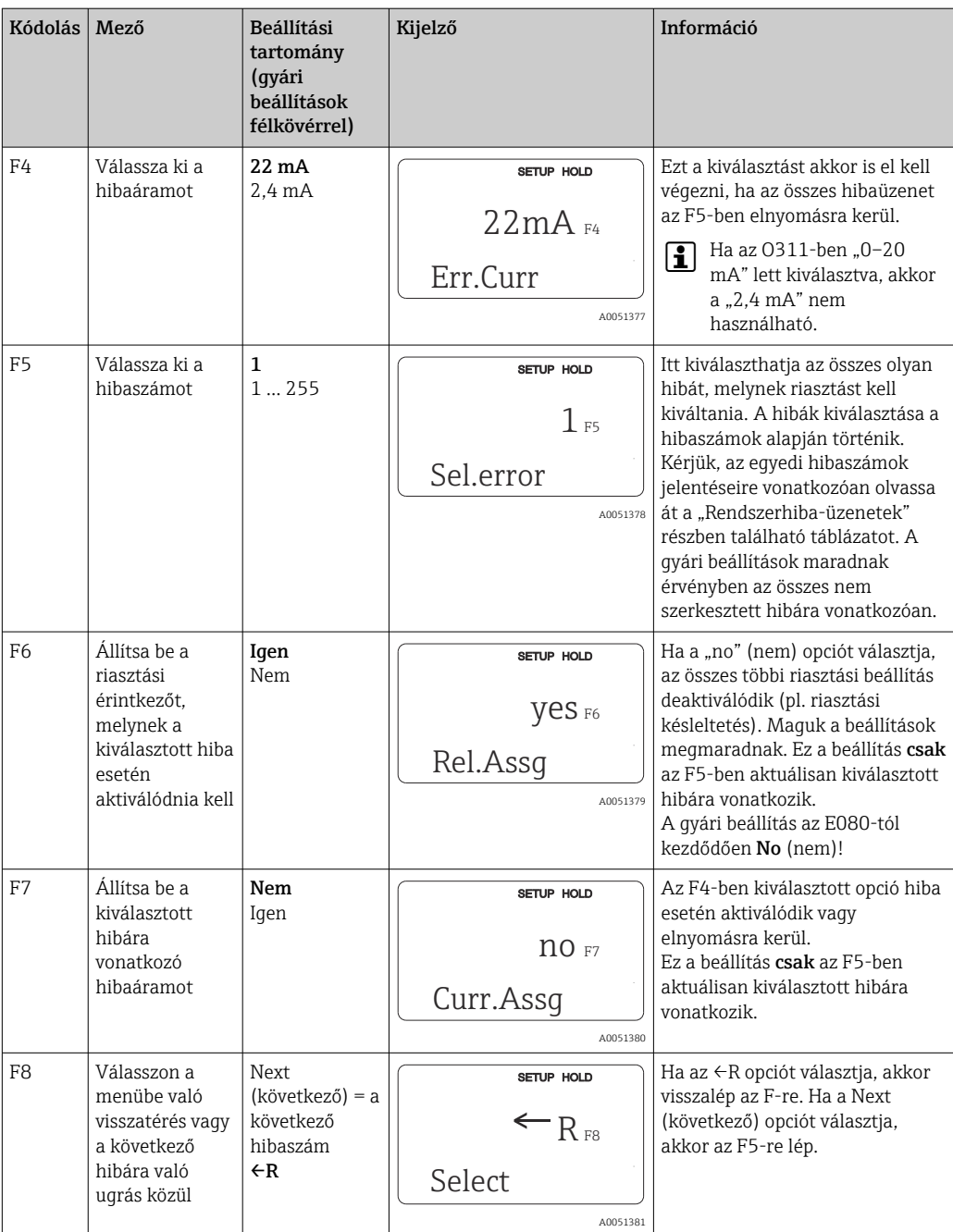

## 8.3.6 Ellenőrzés

## PCS riasztás (folyamatellenőrző rendszer)

A PCS riasztás csak a "paraméterkészlet távoli konfigurációja" opcióval rendelkező eszközök esetén érhető el. Ezzel a funkcióval ellenőrizheti a mérési jel eltéréseit. A riasztás aktiválódik, ha a mérőjel változatlan marad egy megadott időszakban (több mért érték

alapján). Az érzékelő ilyen jellegű viselkedését szennyeződés, nyitott kábeláramkör vagy hasonló okozhatja.

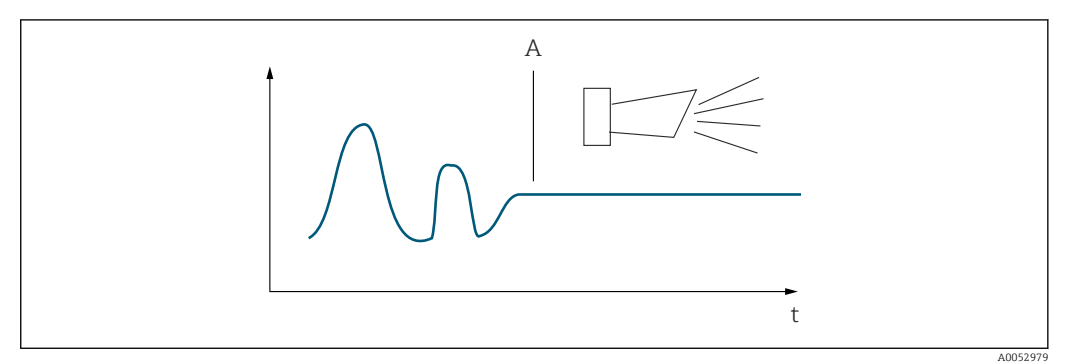

 *32 PCS riasztás (áramellenőrzés)*

*A Állandó mérési jel = riasztás aktiválása a PCS riasztási idő elteltével*

Az aktív PCS riasztás automatikusan törlődik, amint a mérési jel megváltozik.

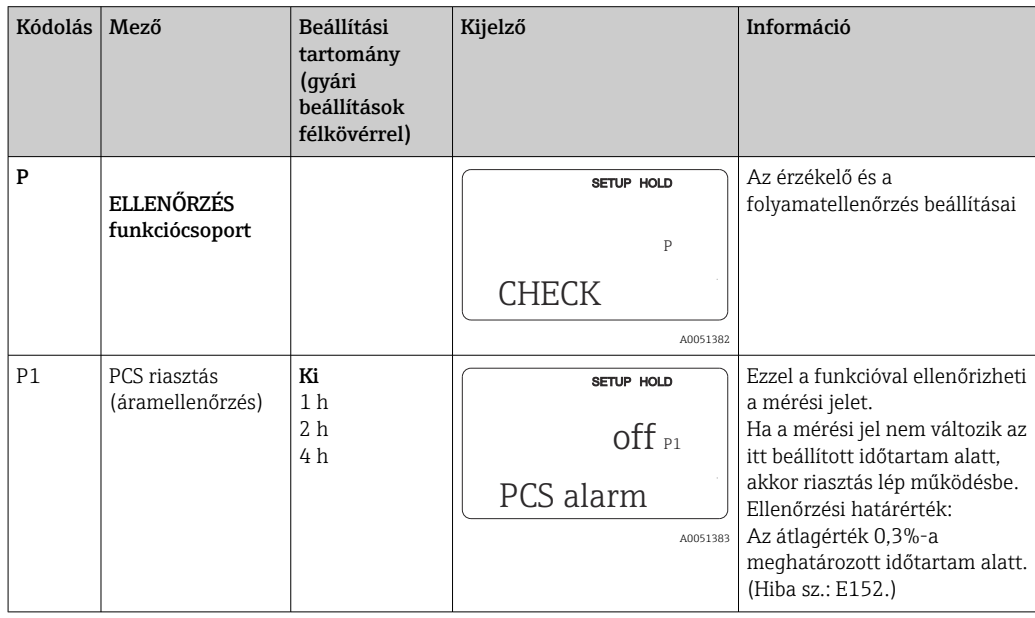

### 8.3.7 Relé konfiguráció

A "paraméterkészlet távoli konfigurációja" opcióval rendelkező eszközök esetén a relé háromféle módon konfigurálható (kiválasztás az R1 mezőben):

• Riasztás

Amint riasztás következik be, a relé lezárja a 41/42 érintkezőt (árammentes, biztonságos állapot) és a "Riasztási érintkező oszlop" beállítása "Yes" (igen). Ezek a beállítások szükség szerint módosíthatóak (F5 ff mező).

• Határérték

A relé csak akkor zárja le a 42/43 érintkezőt, ha a megadott határértékek valamelyikének túllépése vagy alulmúlása észlelhető (), de nem riasztás esetén.

• Riasztás + határérték

A relé akkor zárja le a 41/42 érintkezőt, ha riasztás történik. Egy határérték túllépése esetén a relé csak akkor zárja le ezt az érintkezést, ha az E067 hiba "Yes" (igen) értékre lett állítva a relékiosztás során (F6 mező).

A relék grafikusan szemléltetett kapcsolási állapotait lásd a -ban megjelenített kapcsolási állapotok szerint.

- Amikor a mért értékek növekednek (maximum funkció), a relé a bekapcsolási pont (t1) elérését követő t2 időpontban az észlelési (pickup) késleltetés leteltét (t2 – t1) követően riasztási állapotba kerül (határérték-túllépés).
- Amikor a mért értékek csökkennek, a relé a mért érték kikapcsolási szint alá történő visszaesését és a leállítási (dropout) késleltetést (t4 -t3) követően visszatér a normál állapotba.
- Ha a pickup és a dropout késleltetés 0 s, akkor a bekapcsolási és kikapcsolási pontok egyben az érintkezések kapcsolási pontjai is. Ugyanezek a beállítások a minimum funkcióra is alkalmazhatók, a maximum funkcióval megegyező eljárás szerint.

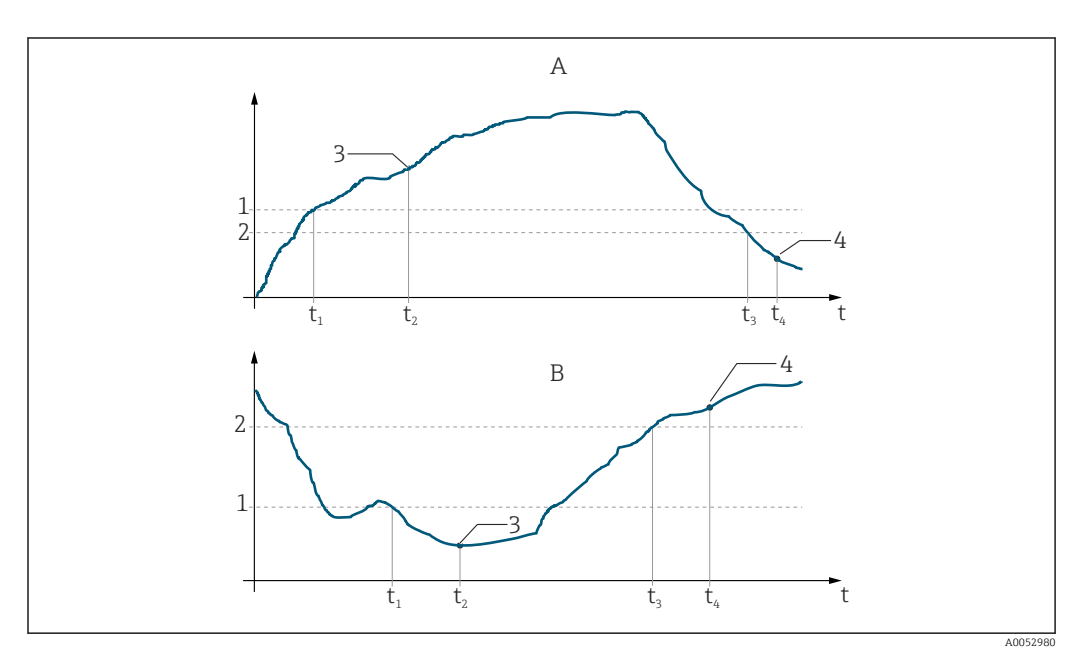

 *33 A bekapcsolási és kikapcsolási pontok közötti kapcsolat, valamint a pickup (észlelési) és dropout (leállítási) késleltetések*

- *A Bekapcsolási pont > kikapcsolási pont: max. funkció*
- *B Bekapcsolási pont < kikapcsolási pont: min. funkció*
- *1 Bekapcsolási érték*
- *2 Kikapcsolási pont*
- *3 Érintkezés ON (bekapcsolva)*
- *4 Érintkezés OFF (kikapcsolva)*

#### Relé funkciócsoport

A dőlt betűvel jelölt funkciókat az eszköz alapváltozata nem támogatja.

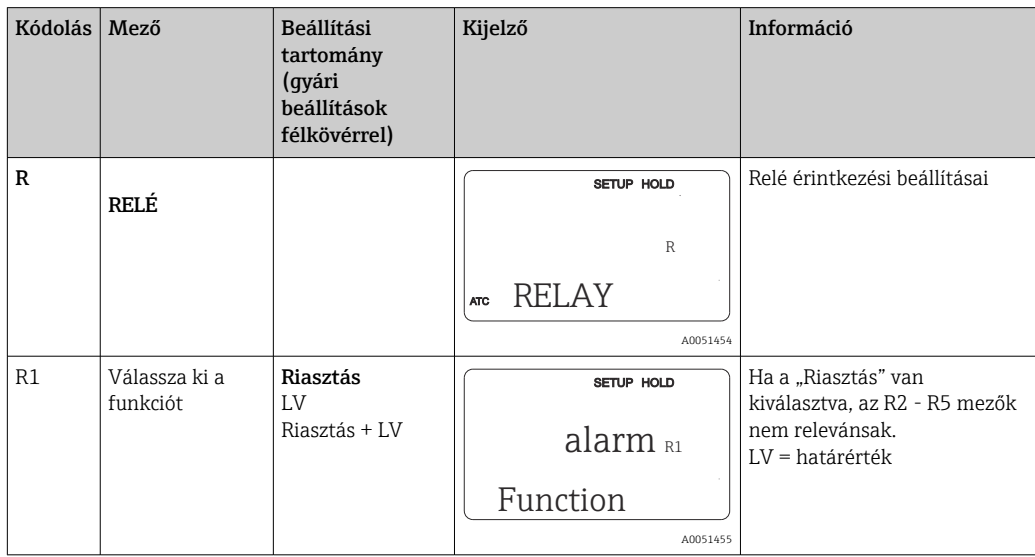

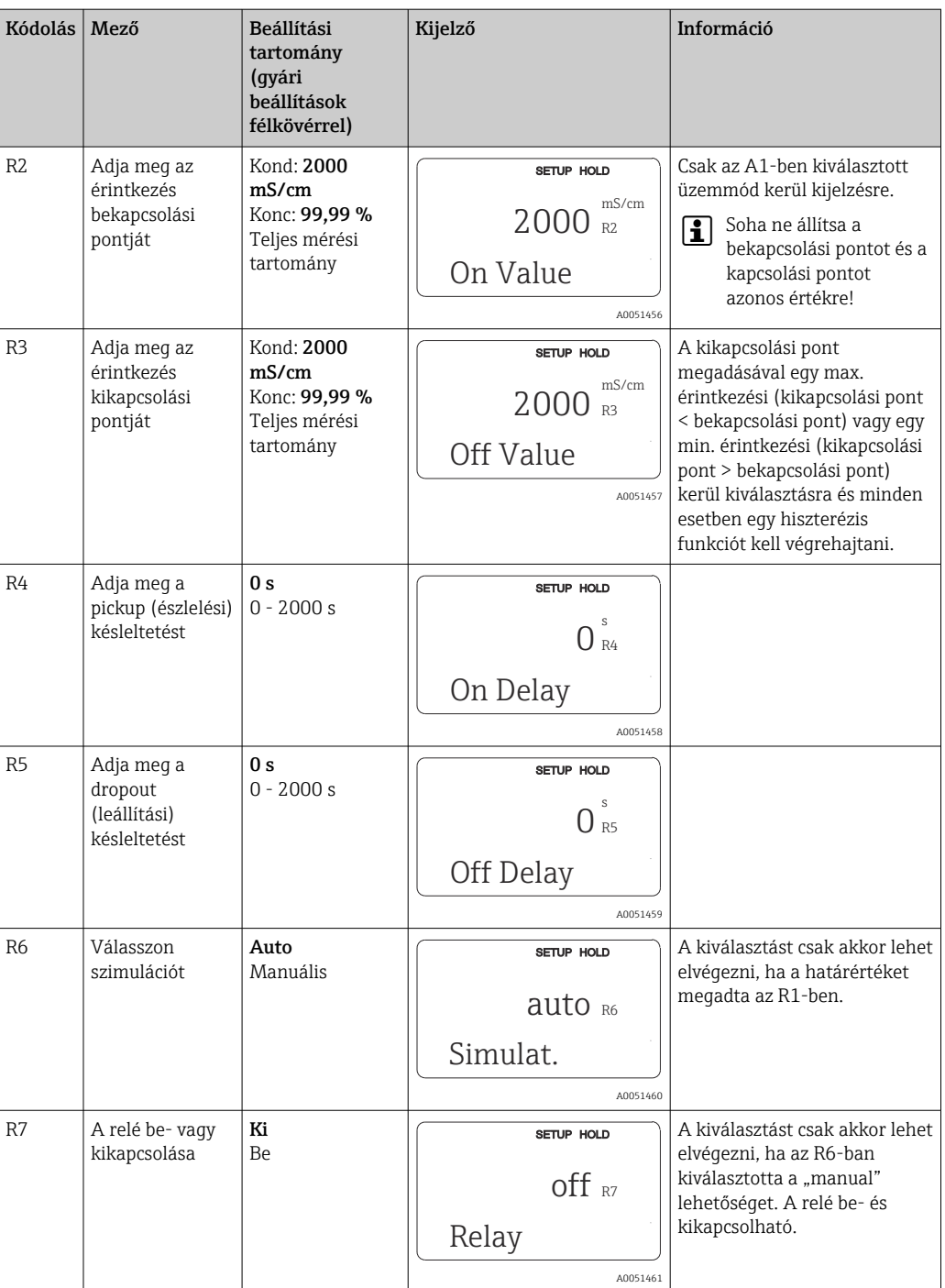

## 8.3.8 Hőmérséklet-kompenzáció táblázat alapján

Ezzel a funkciócsoporttal egy táblázat segítségével történő hőmérséklet-kompenzációt végezhet (B2 mező a BEÁLLÍTÁS 2 funkciócsoportban).

Írja be az α-T értékpárokat a T5 és T6 mezőkbe.

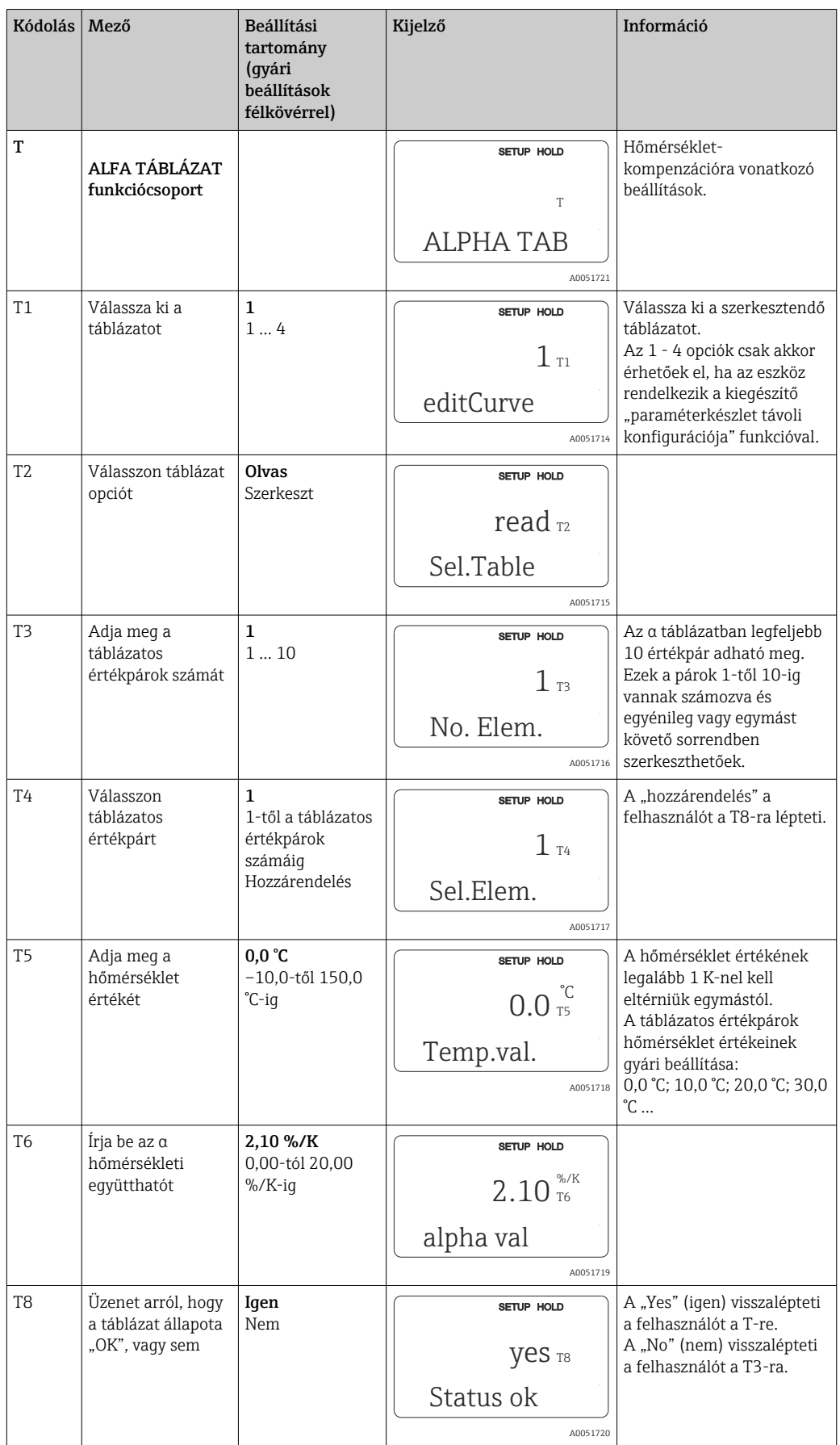

## 8.3.9 Koncentrációmérés

A távadó vezetőképesség-értékekről koncentráció értékekre történő átváltásra képes. Ehhez először az üzemmódot koncentrációmérésre kell beállítani (lásd az A1 mezőt).

A mérőeszközben meg kell adni azokat az alapadatokat, amelyek alapján a koncentráció kiszámításra kerül. A leggyakoribb anyagok esetében szükséges adatokat az eszköz már tartalmazza. Az anyagokat a K1 mezőben kell kiválasztani.

Ha meg szeretné határozni egy olyan minta koncentrációját, mely nincs elmentve az eszközben, akkor szüksége van a közeg vezetőképességi jellemzőire. Ezek vagy megtalálhatók a közeg adatlapjain, vagy meghatározhatók.

- 1. A közegből a folyamatban is előforduló koncentrációjú mintákat hozzon létre.
- 2. A folyamatban is előforduló hőmérsékleteken mérje meg a minták kompenzálatlan vezetőképességét. A kompenzálatlan vezetőképesség leméréséhez mérési üzemmódban többször nyomja meg a PLUSZ gombot (lásd a "Gombok funkciója" c. részt), vagy kapcsolja ki a hőmérséklet-kompenzációt (Beállítás 2, B 2 mező).
	- Változó folyamat-hőmérséklet esetén: Ebből a célból a minták vezetőképességét legalább két különböző hőmérsékleten (lehetőleg a minimális és maximális folyamat-hőmérsékleten) kell megmérni. A különböző minták hőmérsékleti értékeinek minden esetben azonosnak kell lenniük. A hőmérsékleteknek legalább 0,5 °C-kal kell eltérniük egymástól. Minden esetben legalább két különböző koncentrációjú, két eltérő hőmérsékleten vett minta szükséges, mivel a távadónak legalább négy pontra van szüksége a táblázatban (ennek tartalmaznia kell a minimális és maximális koncentrációértékeket).
	- Állandó folyamat-hőmérsékletek esetén: Mérje meg a különböző koncentrációjú mintákat ezen a hőmérsékleten. Legalább két minta szükséges.

A mérési adatok minőségének meg kell felelnie az alábbi négy ábrán bemutatottaknak.

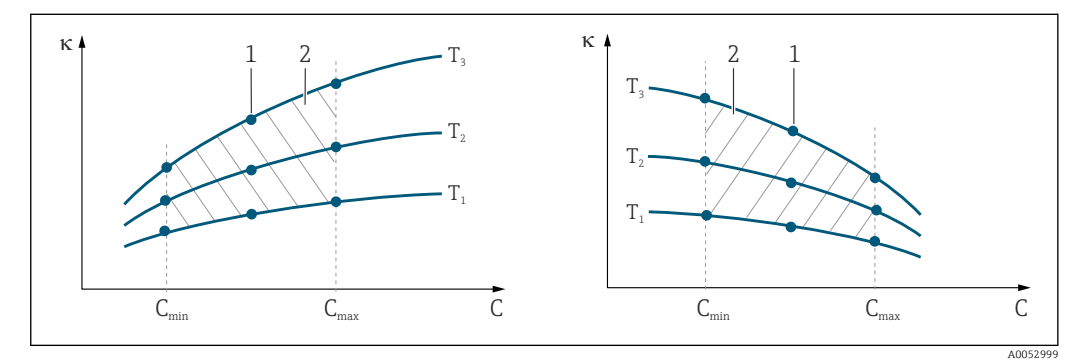

 *34 Példa a változó hőmérsékletek esetén mért adatokra*

- *κ Vezetőképesség*
- *C Koncentráció*
- *T Hőmérséklet*
- *1 Mérési pont*
- *2 Mérési tartomány*

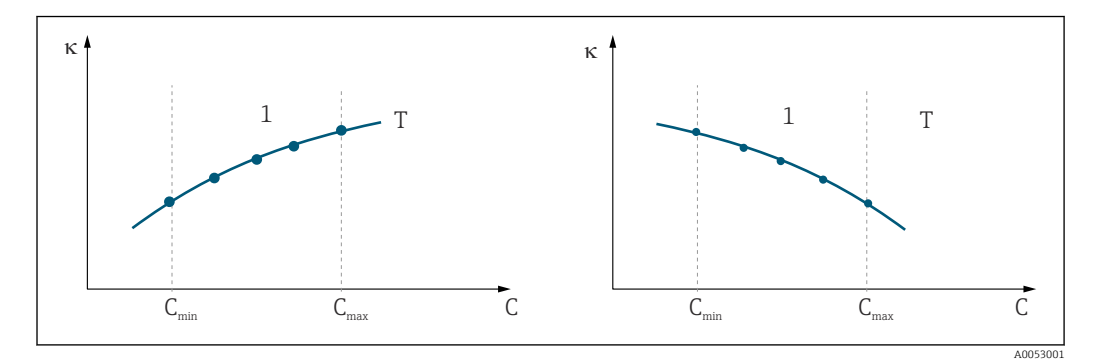

 *35 Példa az állandó hőmérsékletek esetén mért adatokra*

- *κ Vezetőképesség*
- *C Koncentráció*
- *T Állandó hőmérséklet*
- *1 Mérési tartomány*

A mérési pontokból kapott jelleggörbéknek a  $|1|$ folyamatkörülmények szerinti tartományon belül nagyon monoton módon kell növekedniük vagy csökkenniük, azaz a görbén belül maximumpontok, vagy minimumpontok, illetve konstans tartományok nem lehetnek. Az ezzel ellentétes görbe profilok ezért nem megengedettek.

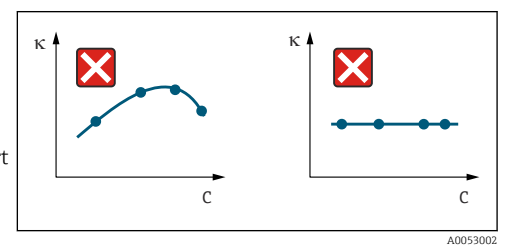

 *36 Nem megengedett görbe profilok*

- *κ Vezetőképesség*
- *C Koncentráció*

#### Érték bevitele

A K6–K8 mezőkbe adja meg az egyes mért minták 3 jellemző értékét (az értékhármasok: vezetőképesség, hőmérséklet és koncentráció).

- Változó folyamat-hőmérséklet:
	- Adja meg legalább a négy szükséges értékhármast.
- Állandó folyamat-hőmérséklet esetén: Adja meg legalább a két szükséges értékhármast.
- Ha a mérés során a vezetőképesség és a hőmérséklet mérési értékei a koncentráció  $\vert$  -  $\vert$ táblázatban megadott értékeken kívül esnek, akkor a koncentrációmérés pontossága jelentősen romlik, és az E078 vagy E079 hibaüzenet jelenik meg. Ezért a jelleggörbék meghatározásakor vegye figyelembe a folyamatra jellemző határértékeket.

Ha a jelleggörbe emelkedik, akkor ha minden használatban lévő hőmérséklethez egy további, 0 μS/cm és 0% értékű értékhármast ad meg, akkor a mérési tartomány kezdetétől számítva hibaüzenet nélkül, megfelelő pontossággal mérhet.

• A koncentrációmérés hőmérséklet-kompenzációja a megadott táblázatok alapján, automatikusan kerül végrehajtásra. Ezért a "Beállítás 2"-ben megadott hőmérsékleti együttható itt nem aktív.

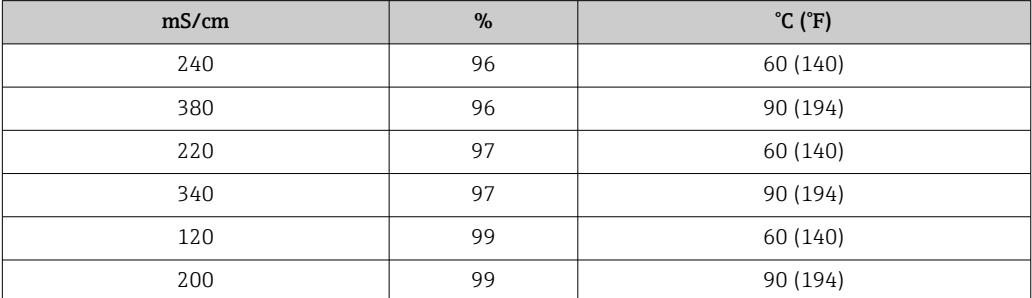

## Koncentráció funkciócsoport

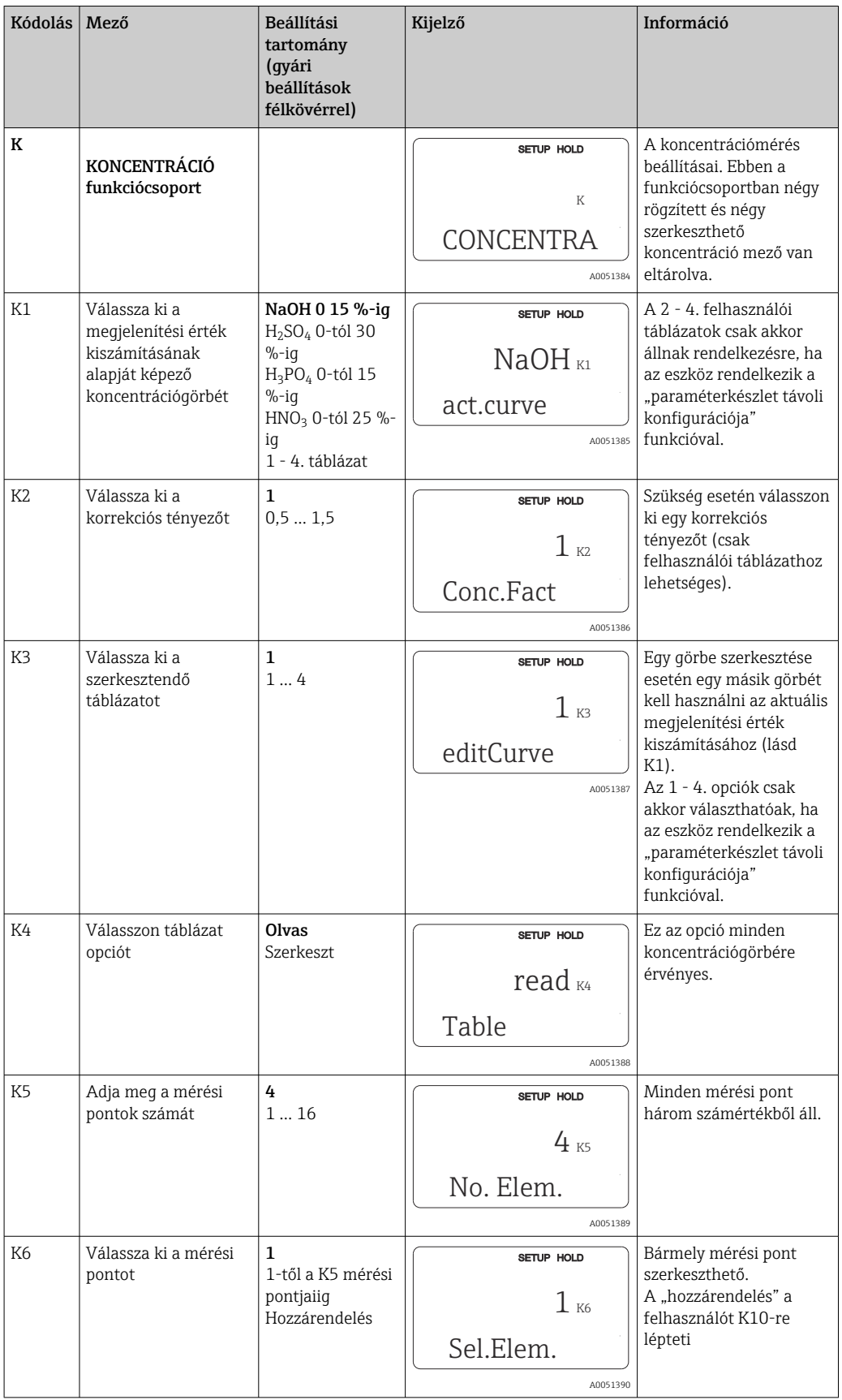

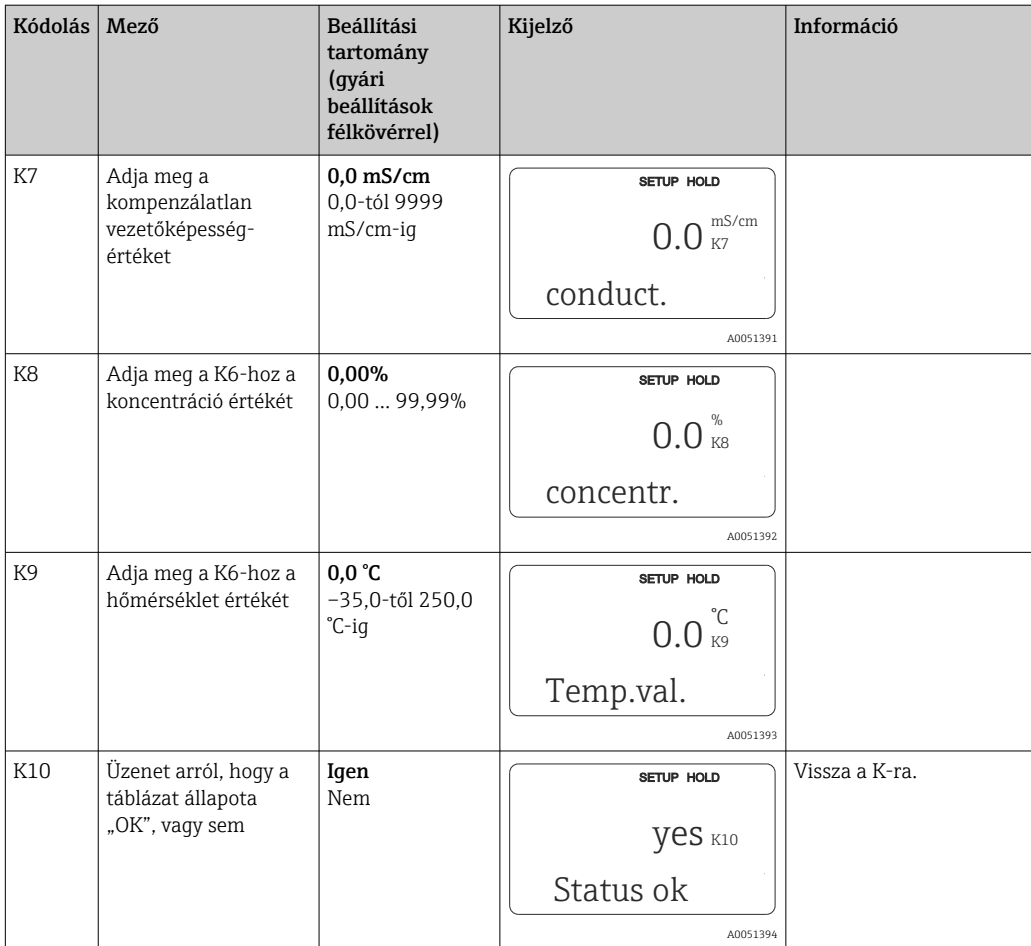

# 8.3.10 Szerviz

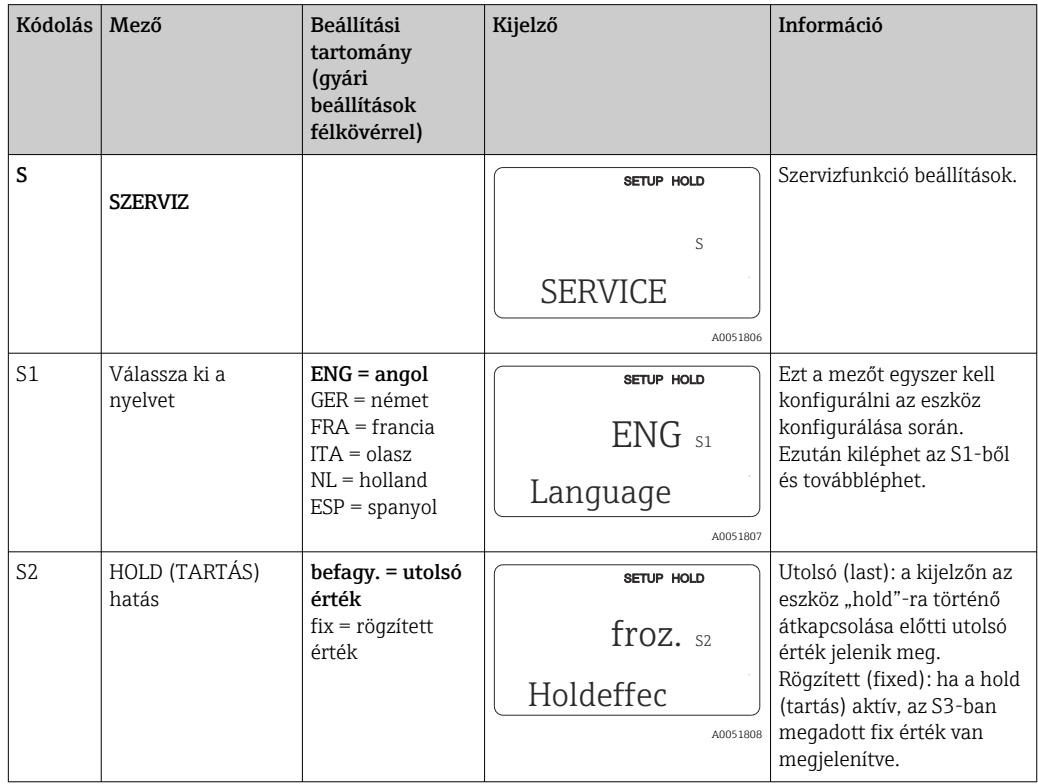

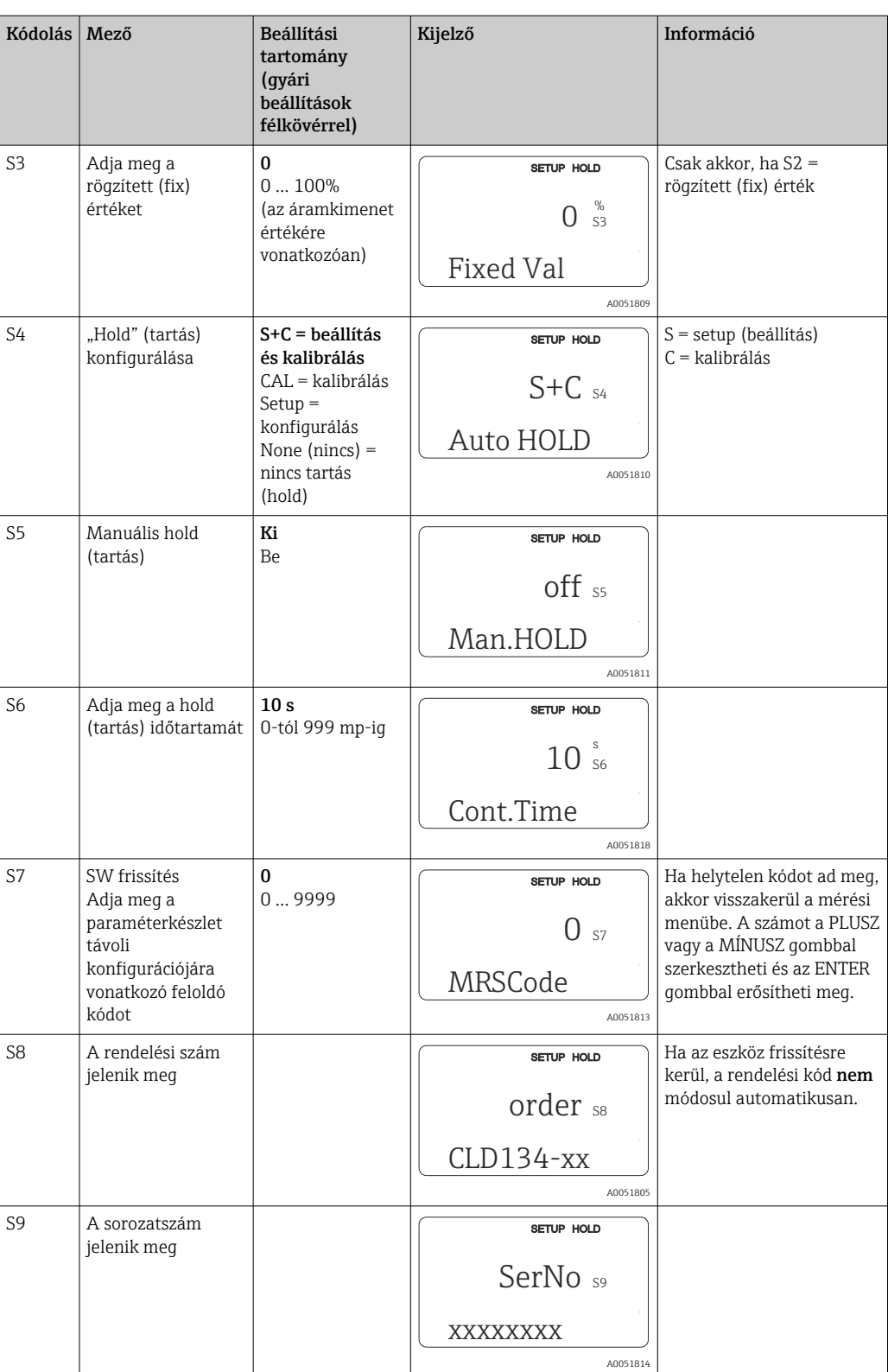

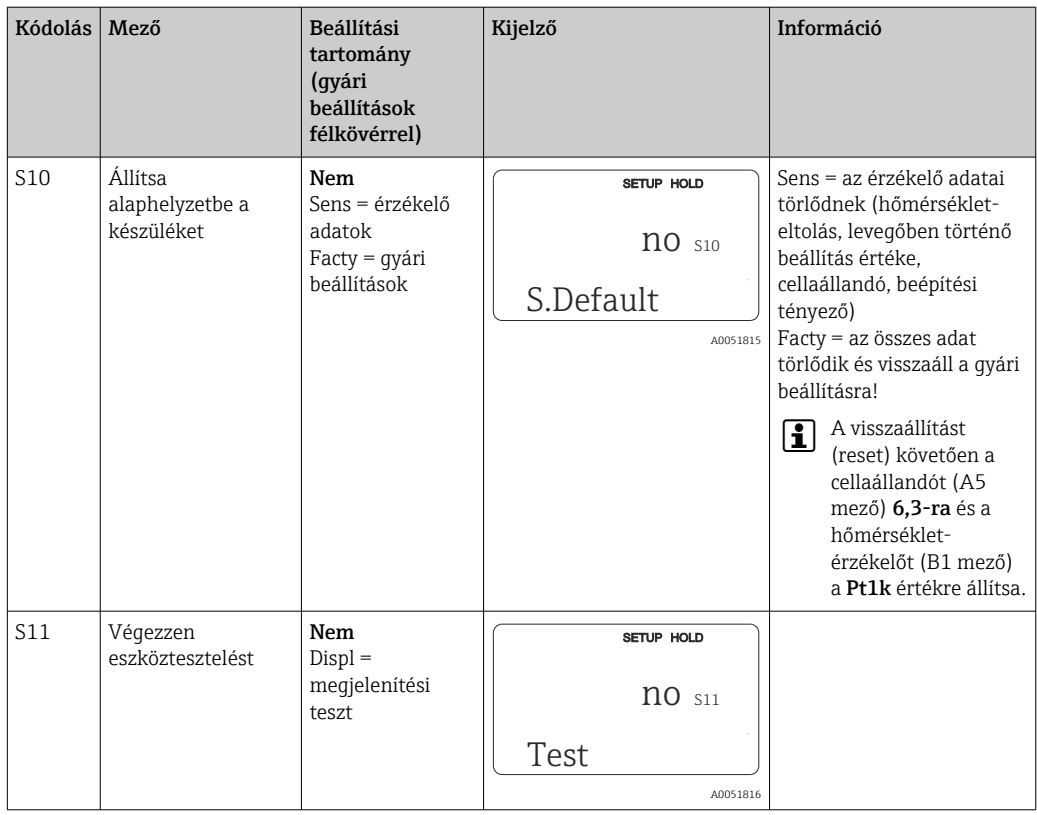

# 8.3.11 E+H Szerviz

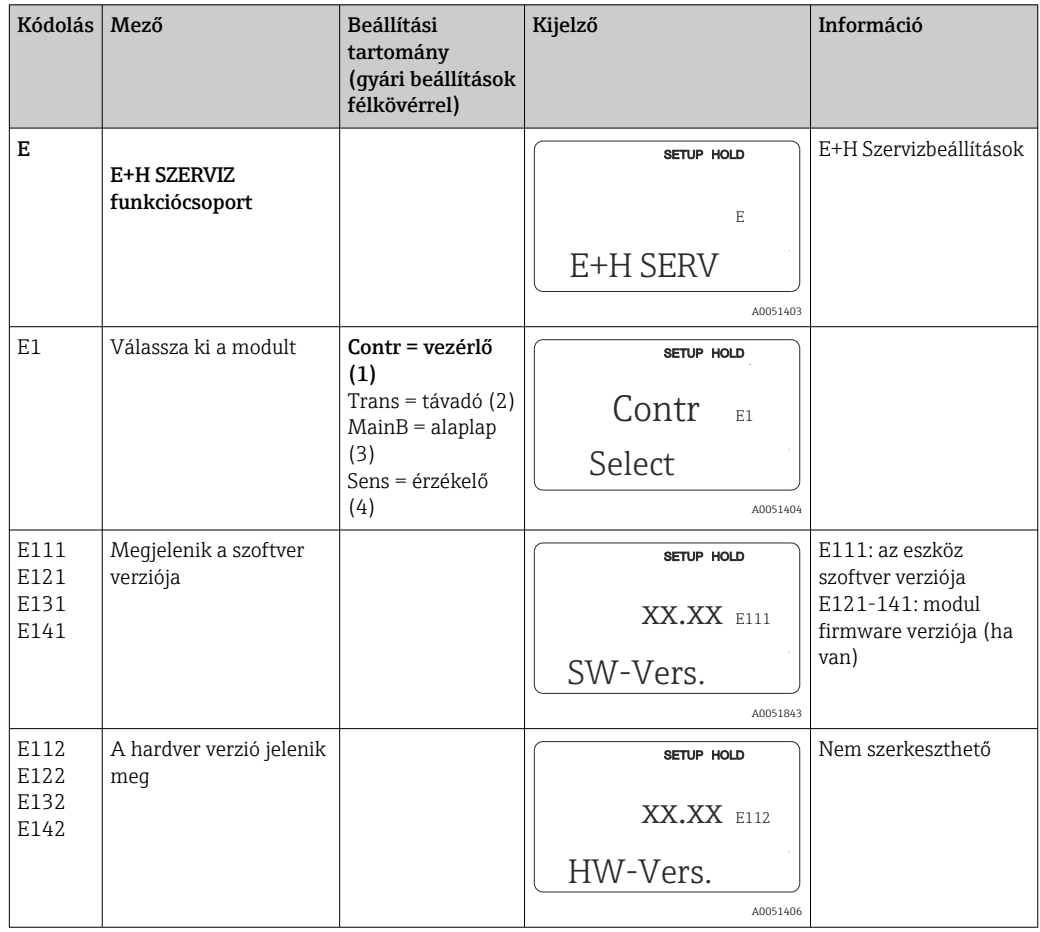

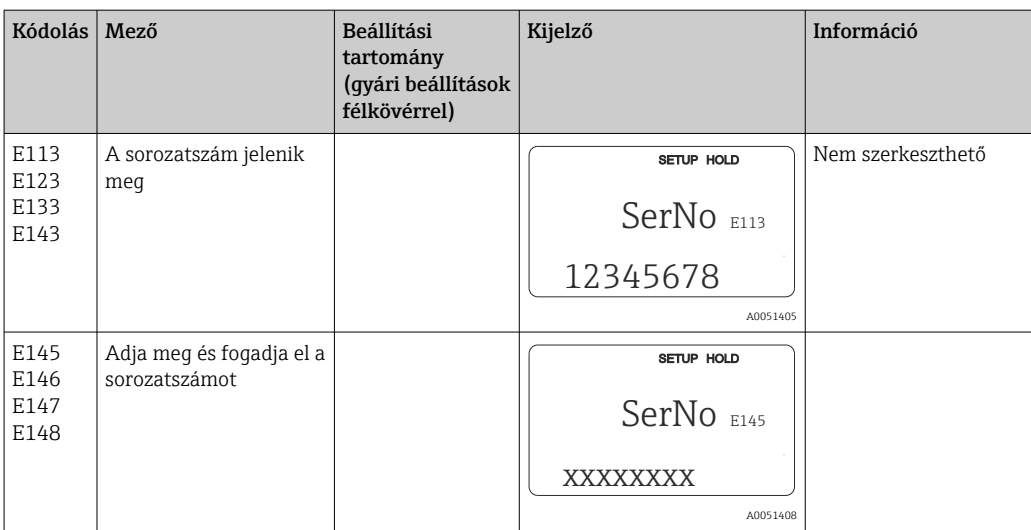

## 8.3.12 Interfészek

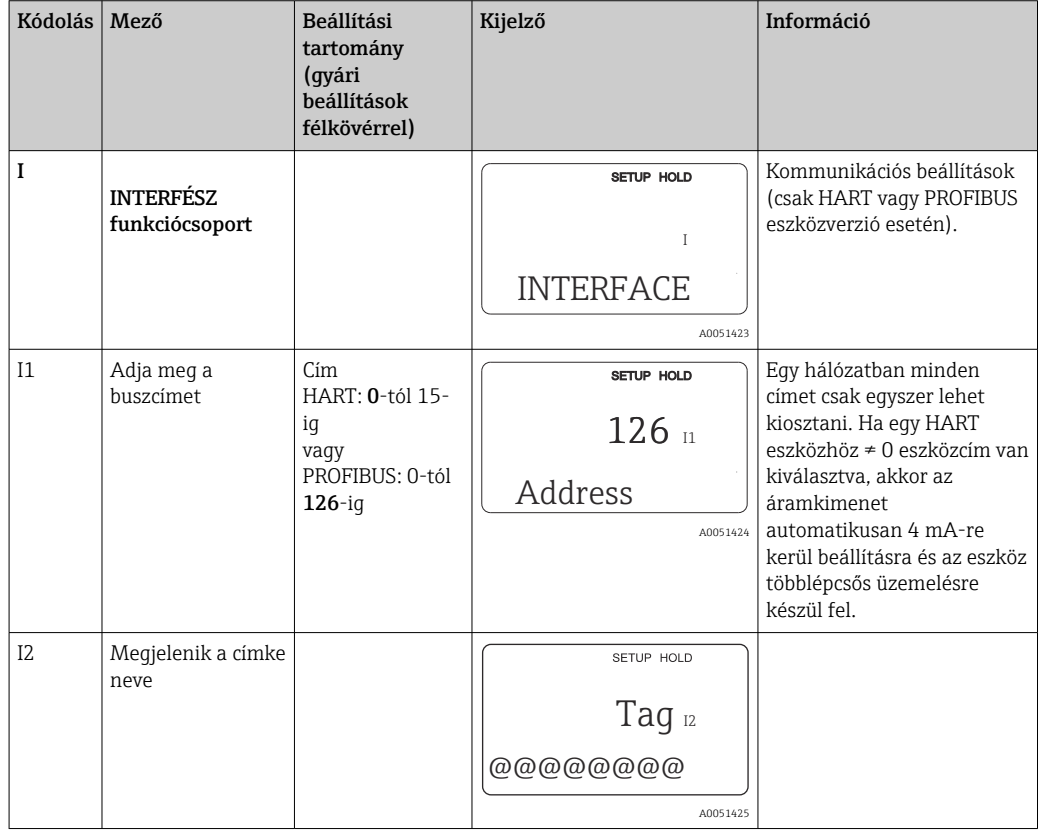

## 8.3.13 A hőmérsékleti együttható meghatározása

A hőmérsékleti együttható csak az alábbi módszerrel határozható meg a "paraméterkészlet távoli konfigurációja" funkcióval felszerelt eszközök esetében (mérési tartomány váltás, MRS), (lásd "Termékszerkezet"). A szabványos eszközverziók

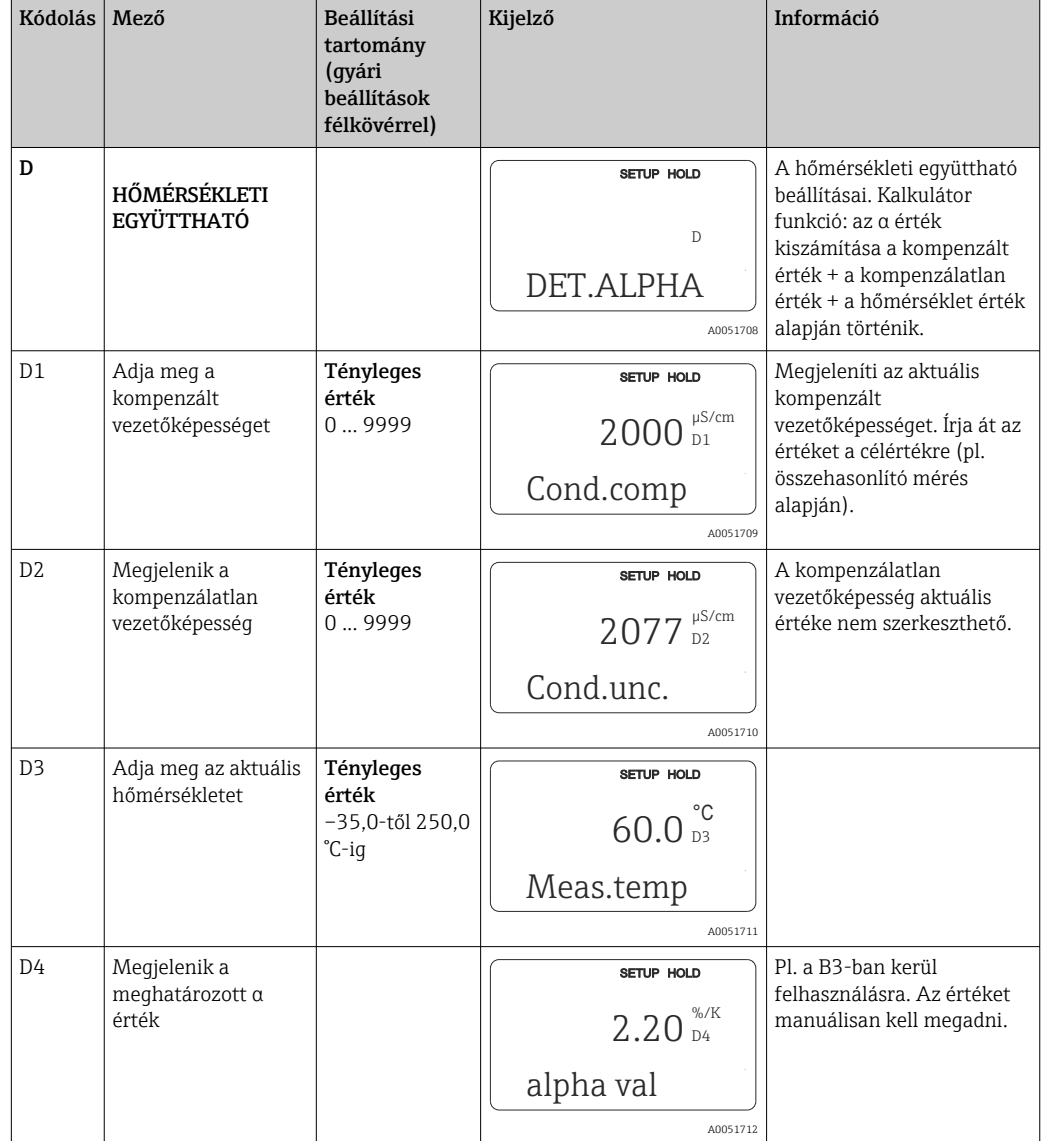

frissíthetők "paraméterkészlet távoli konfigurációja" funkcióval (lásd a "Tartozékok" fejezetet).

## 8.3.14 Paraméterkészlet távoli konfigurációja (mérési tartomány váltás, MRS)

A paraméterkészlet bináris bemeneten keresztüli távoli konfigurációját közvetlenül az eszköz megrendelésekor (lásd: "Termékszerkezet") vagy utólag, az eszköz megvásárlását követően rendelheti meg (lásd a "Tartozékok" fejezetet).

A "paraméterkészlet távoli konfigurációja" funkcióval maximum 4 anyag teljes paraméterkészletei adhatóak meg.

Minden egyes paraméterkészlet esetében külön-külön állíthatja be a következőket:

- Üzemmód (vezetőképesség vagy koncentráció)
- Hőmérséklet-kompenzáció
- Áramkimenet (fő paraméter és hőmérséklet)
- Koncentráció táblázat
- Határérték relé

Bináris bemenetek hozzárendelése

A jeladó két bináris bemenettel rendelkezik. Ezek az M1 mezőben az alábbiak szerint definiálhatók:

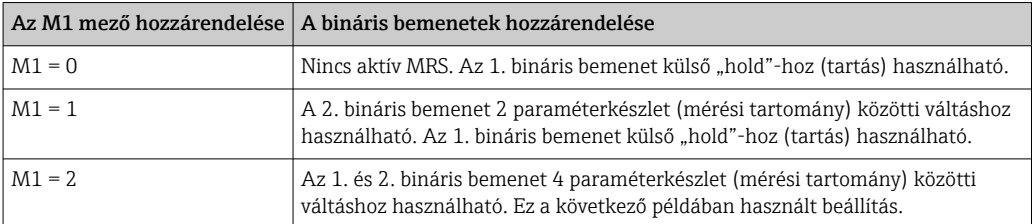

## 4 paraméterkészlet beállítása

Példa: CIP tisztítás

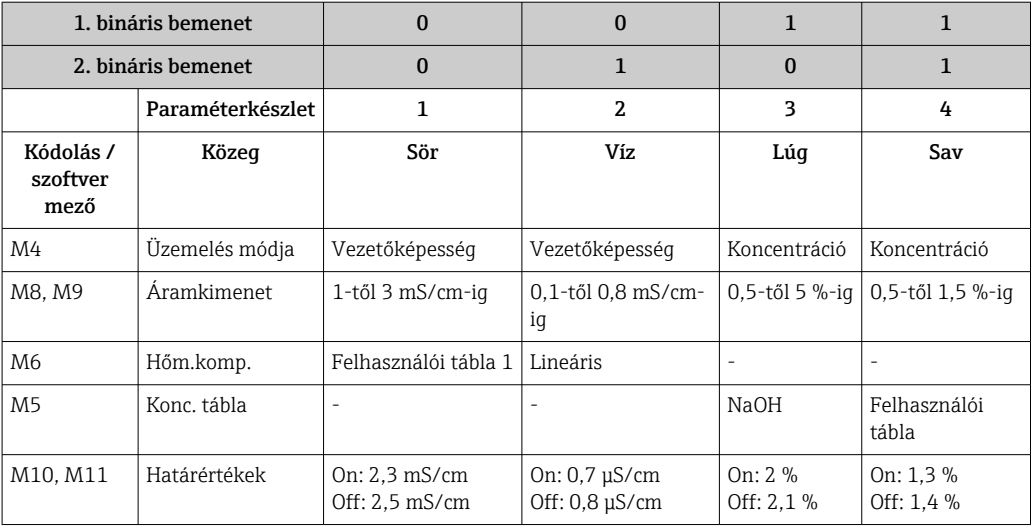

### MRS funkciócsoport (paraméterkészlet távoli konfigurációja)

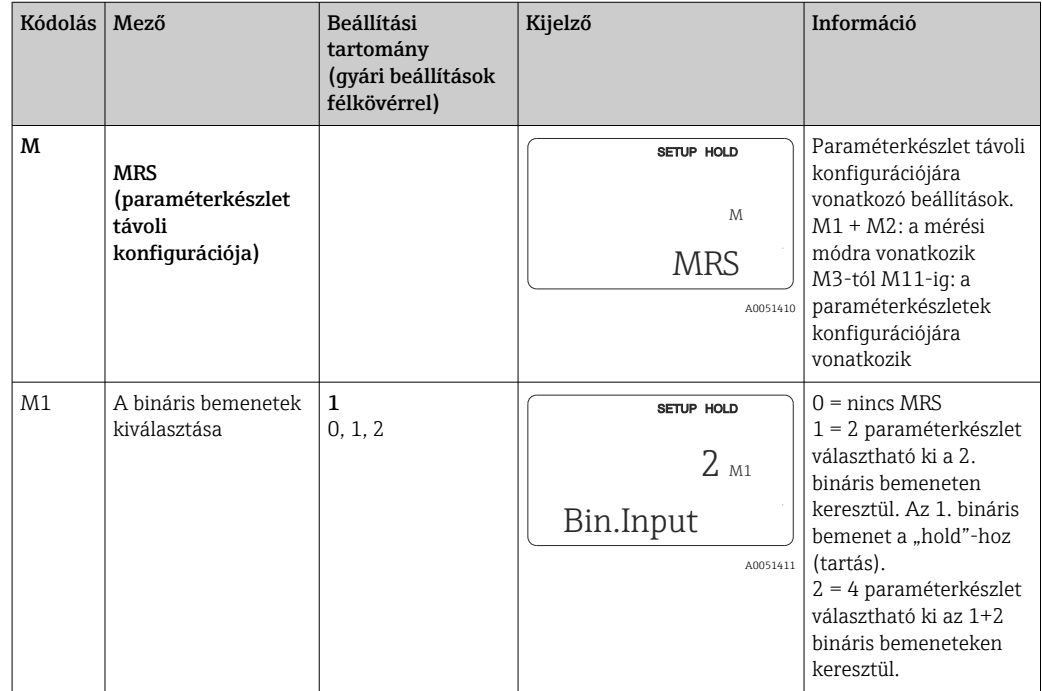

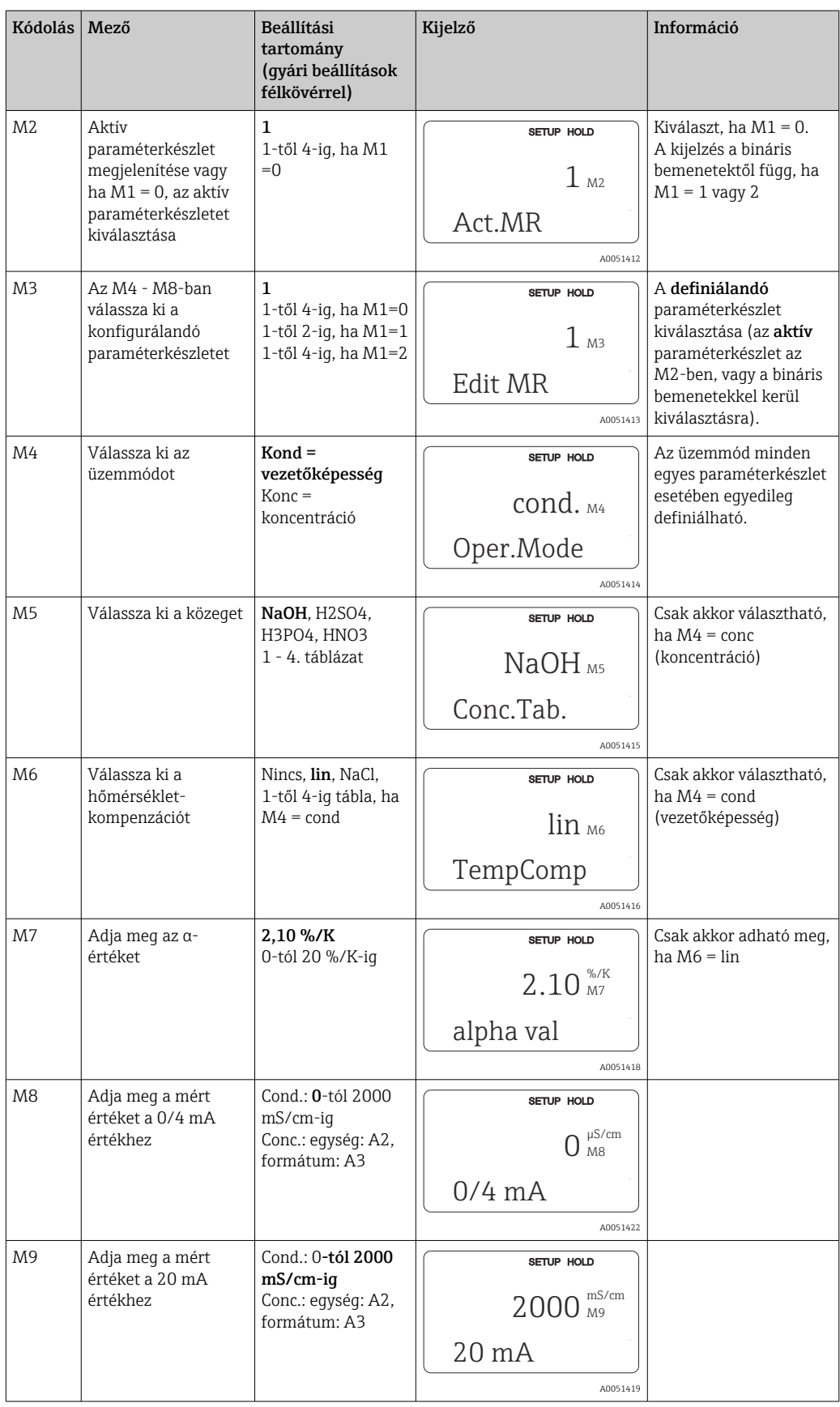

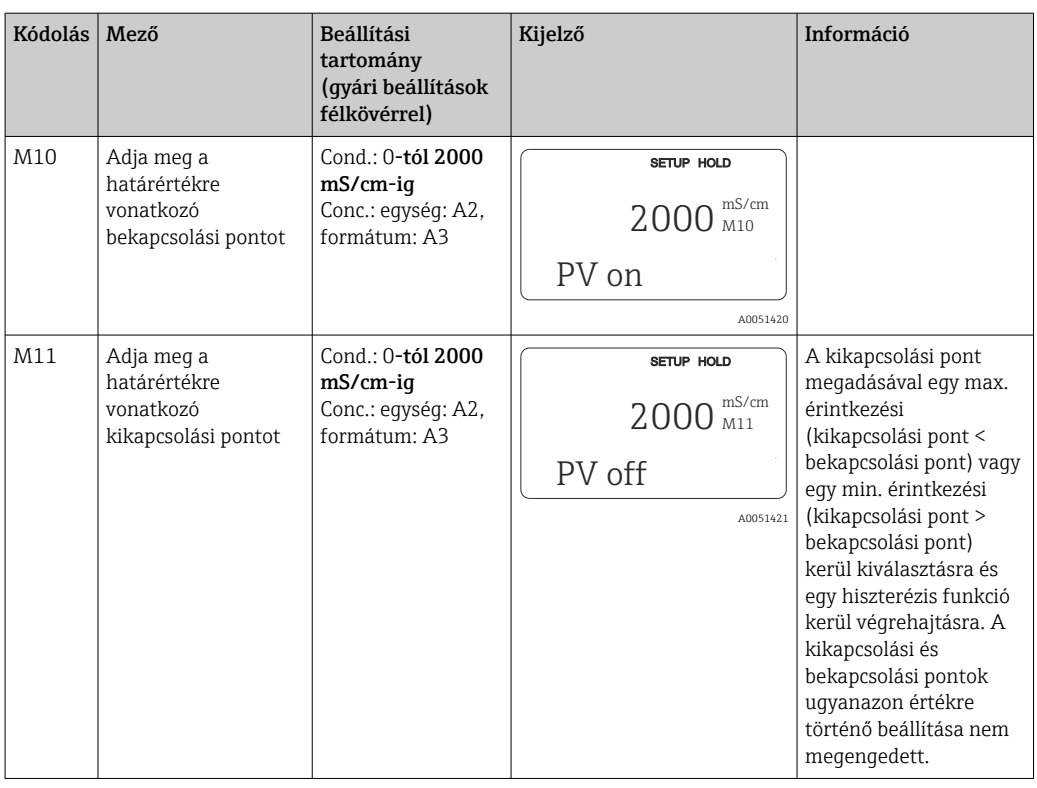

Ha a paraméterkészlet távoli konfigurációja van kiválasztva, a beírt paraméterkészletek feldolgozása belsőleg történik, de az első mérési tartomány értékei az A1, B1, B3, R2, K1, O212, O213 mezőkben jelennek meg.

### 8.3.15 Kalibrálás

A kalibrációs funkciócsoport eléréséhez használja a CAL gombot.

Az érzékelő kalibrálása és beállítása ebben a funkciócsoportban történik. A kalibrálás két különböző módon végezhető el:

- Ismert vezetőképességű kalibráló oldaton végzett méréssel.
- A vezetőképesség-érzékelő pontos cellaállandójának megadásával.

Vegye figyelembe a következőket:

- Az induktív vezetőképesség-érzékelők első beüzemelésekor egy levegőben végzett beállítás feltétlenül szükséges a reziduális csatlakozás kompenzációjához (a C111 mezőtől), mely által a mérőrendszer pontos mérési adatokat szolgáltathat.
- Ha a kalibrációt a PLUSZ és MÍNUSZ gombok egyidejű megnyomásával megszakítja (C114-hez, C126-hoz vagy C136-hoz való visszatérés), vagy ha a kalibráció helytelen, akkor ismét az eredeti kalibrációs adatok kerülnek felhasználásra. A kalibrációs hibát az "ERR" felirat jelzi, és az érzékelő szimbólum villog a kijelzőn. Ismételje meg a kalibrációt!
- Minden egyes kalibrálásnál az eszköz automatikusan hold (tartás) módba kapcsol (gyári beállítás).

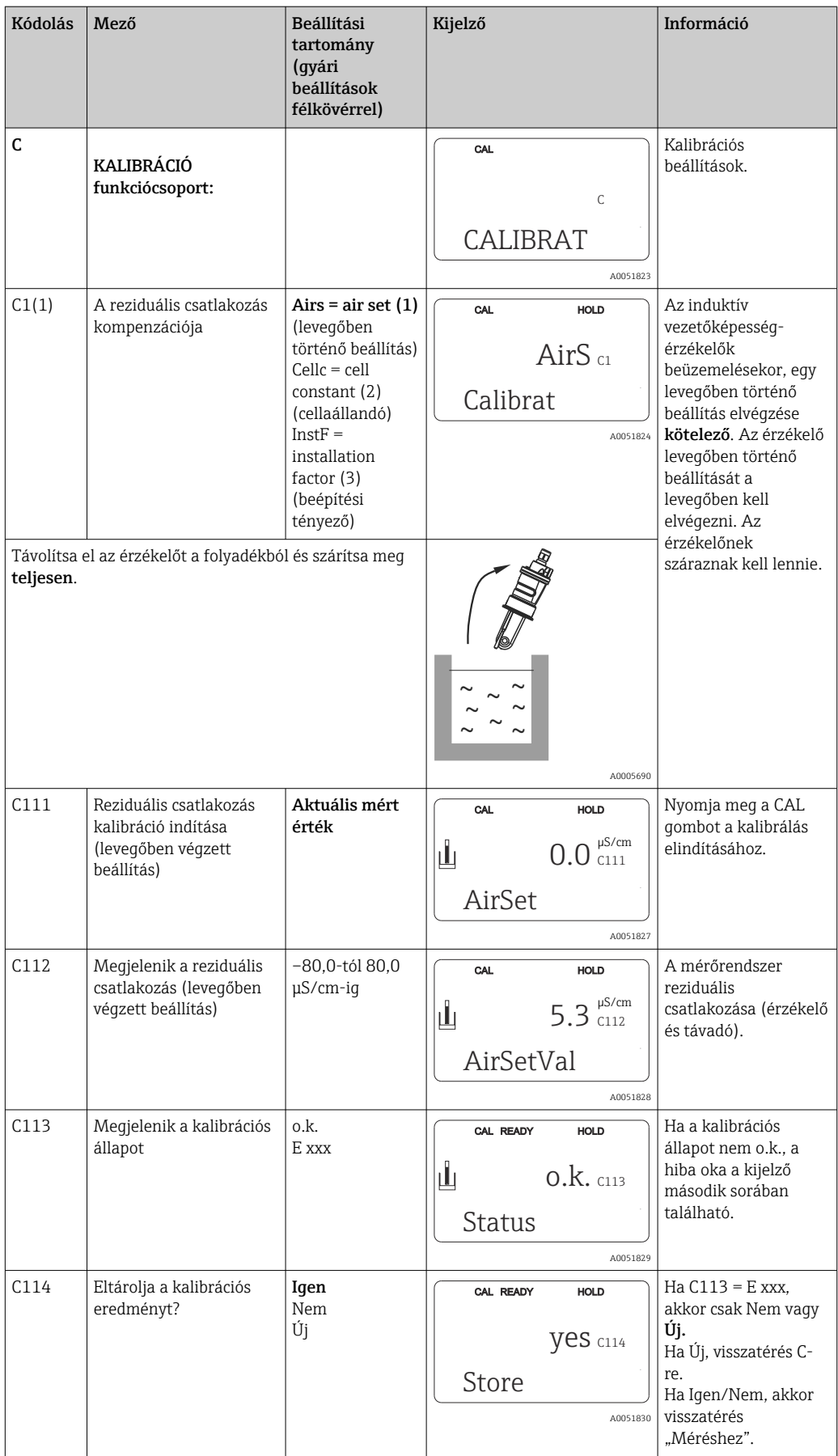

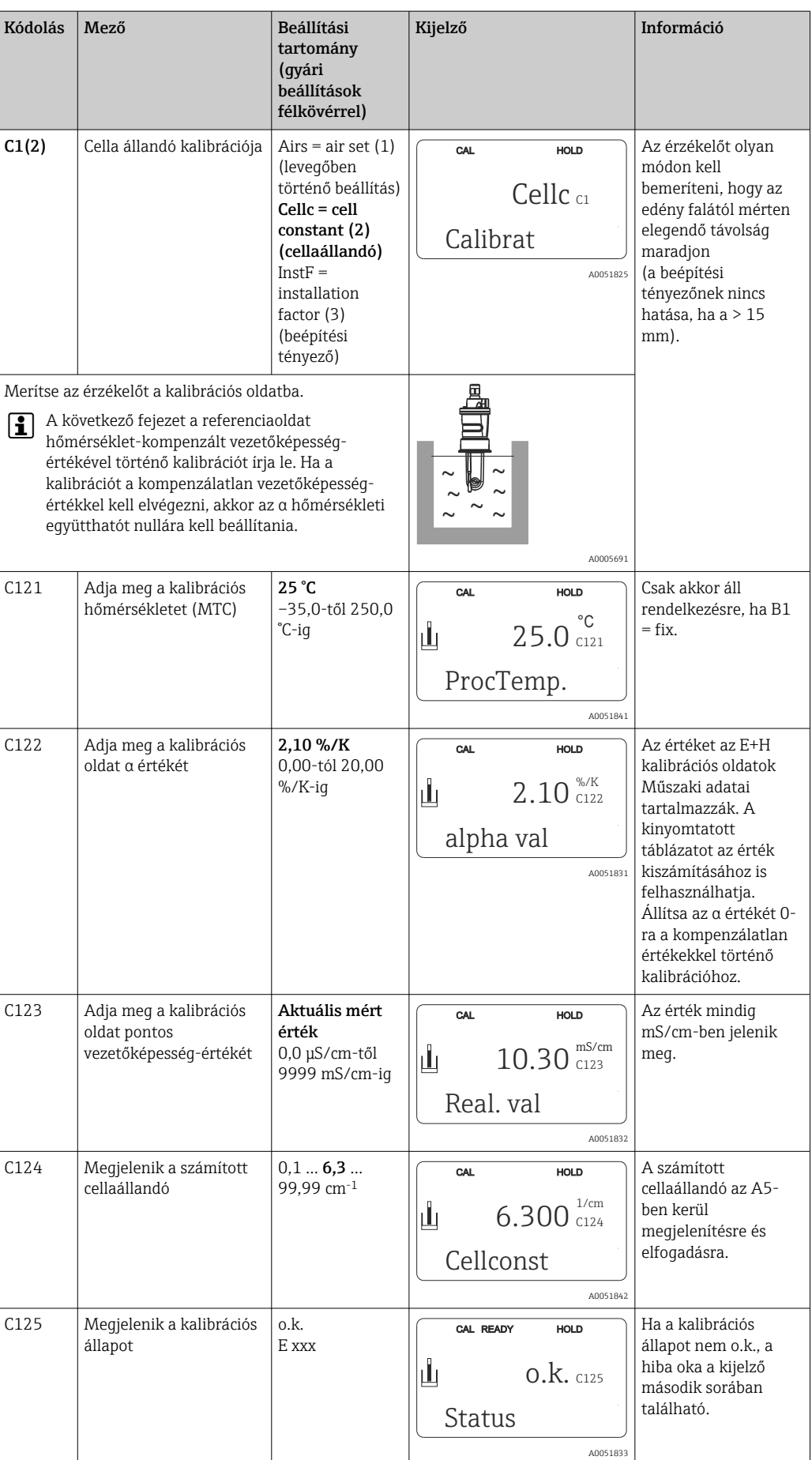

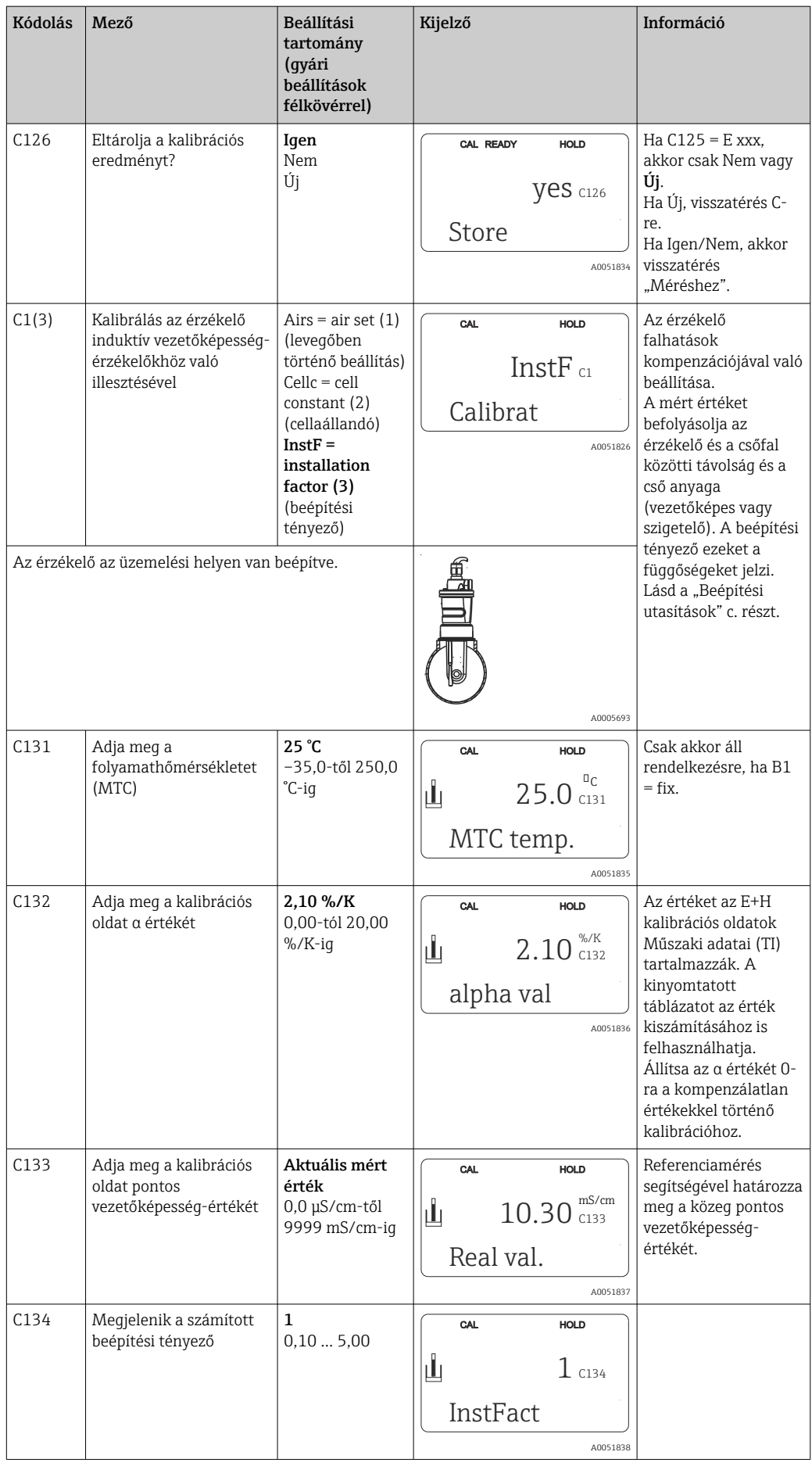

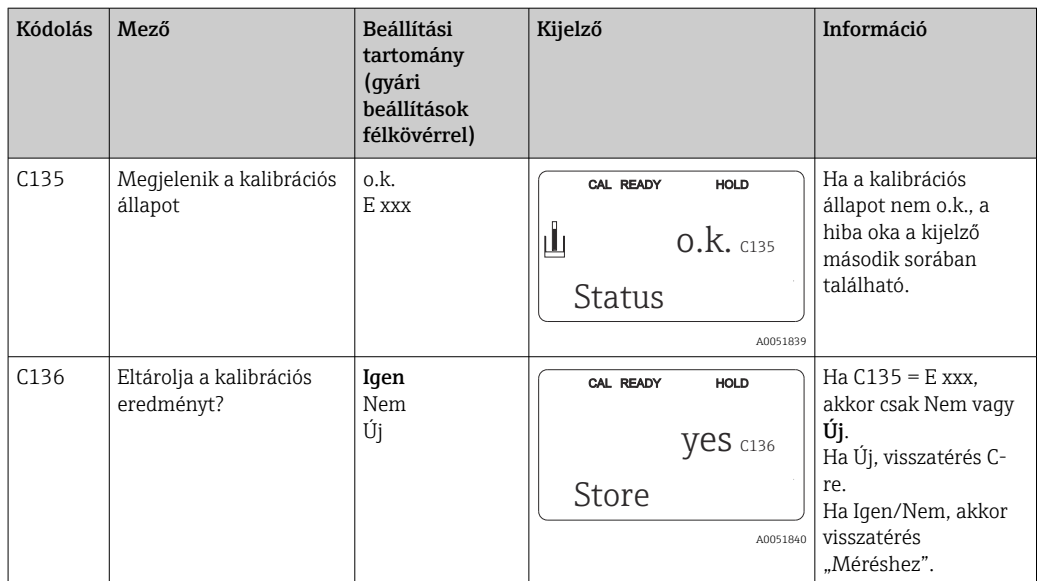

## 8.3.16 Kommunikációs interfészek

A kommunikációs interfésszel rendelkező eszközök esetében kérjük, hogy a BA00212C/07/EN (HART) vagy BA00213C/07/EN (PROFIBUS) különálló Használati útmutatókat is olvassa el.

# 9 Diagnosztika és hibaelhárítás

# 9.1 Általános hibaelhárítás

A jeladó folyamatosan figyelemmel kíséri funkcióit. Ha valamilyen hiba lép fel, melyet az eszköz felismer, az megjelenik a kijelzőn. A hibaszám a fõ mért érték kijelzése alatt látható. Ha több hiba lép fel, ezeket a MÍNUSZ gombbal hívhatja elő.

Lásd a "Rendszerhiba-üzenetek" táblázatot a lehetséges hibaszámok és javító intézkedések vonatkozásában.

Ha a jeladó általi hibaüzenet nélküli hiba lép fel, kérjük, olvassa el a "Folyamatspecifikus hibák" vagy az "Eszközspecifikus hibák" táblázatokat a hiba lokalizálásához és kijavításához. Ezek a táblázatok további információkat nyújtanak a szükséges pótalkatrészekre vonatkozóan.

# 9.2 Diagnosztikai információk a helyi kijelzőn

## 9.2.1 Rendszerhiba-üzenetek

A MÍNUSZ gombbal jelenítheti meg és választhatja ki a hibaüzenetet.

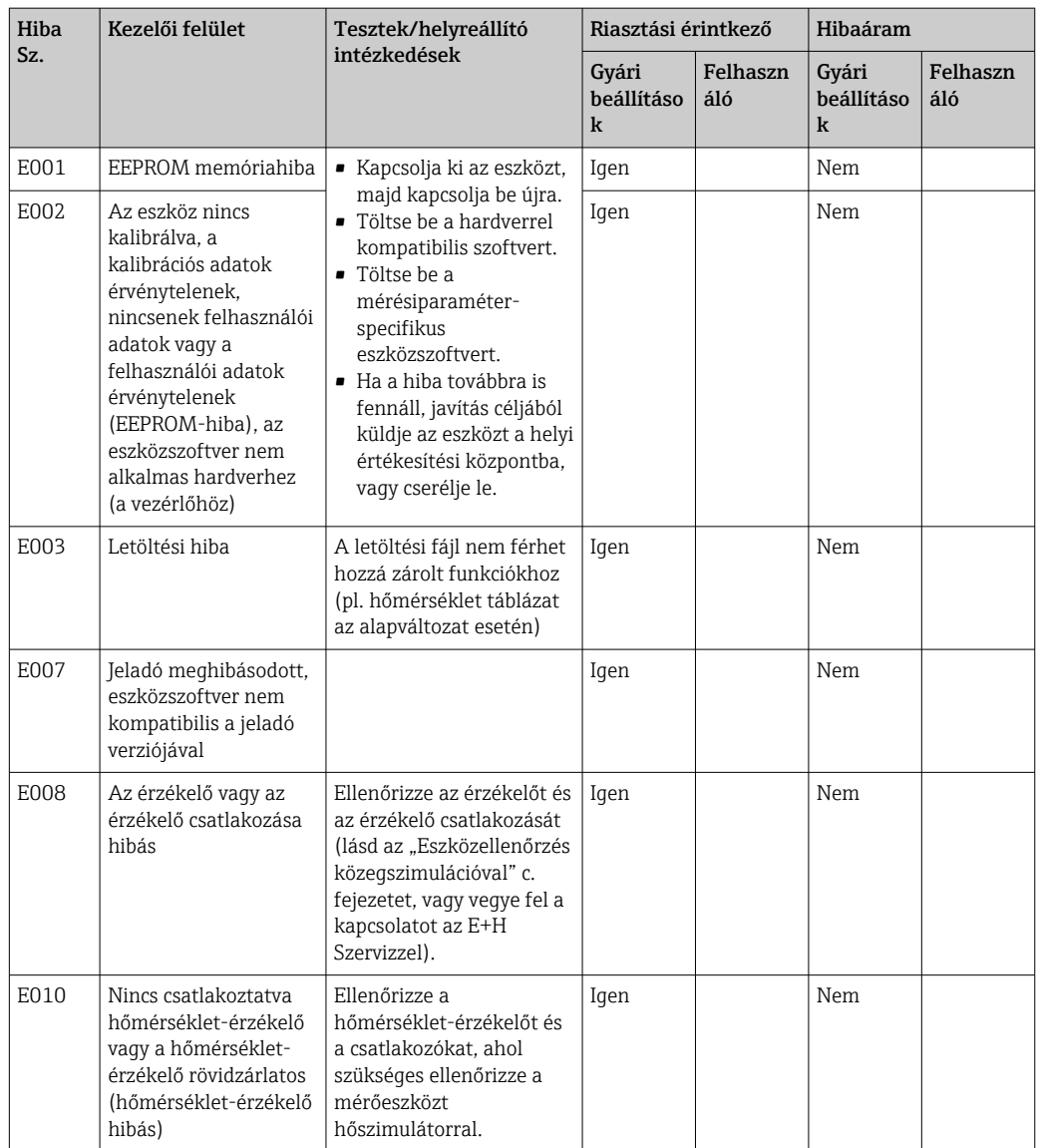

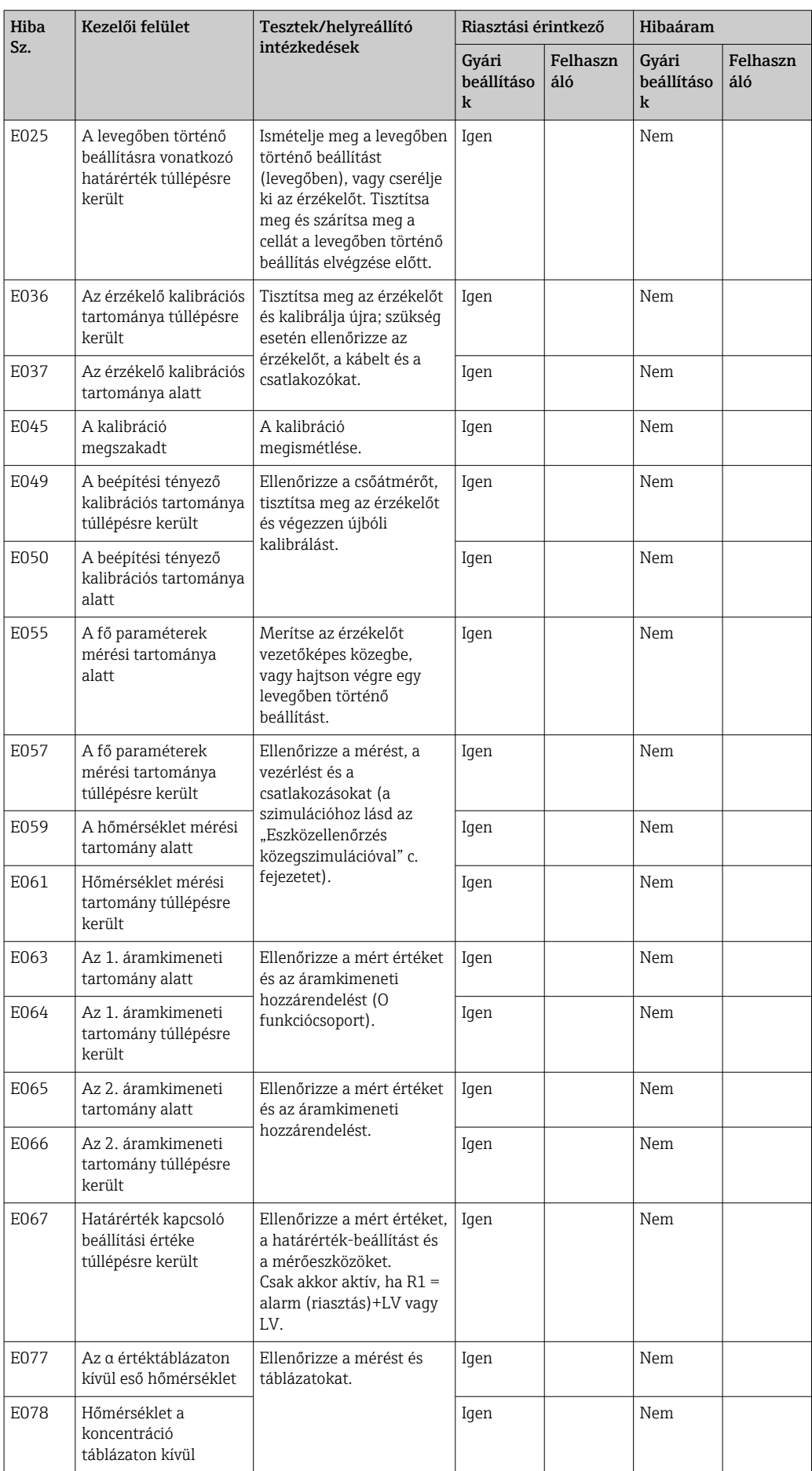

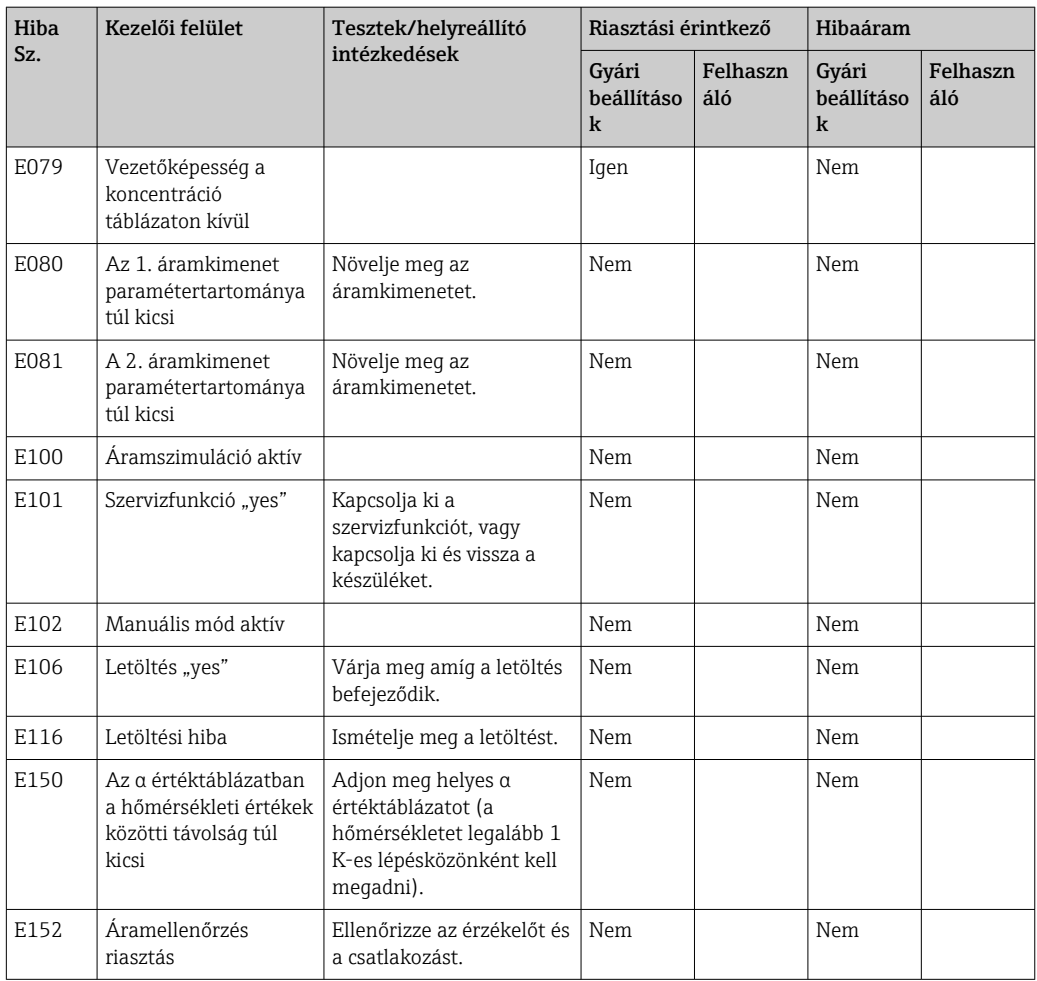

# 9.2.2 Folyamatspecifikus hibák

A fellépő hibák lokalizálásához és kijavításához használja az alábbi táblázatot.

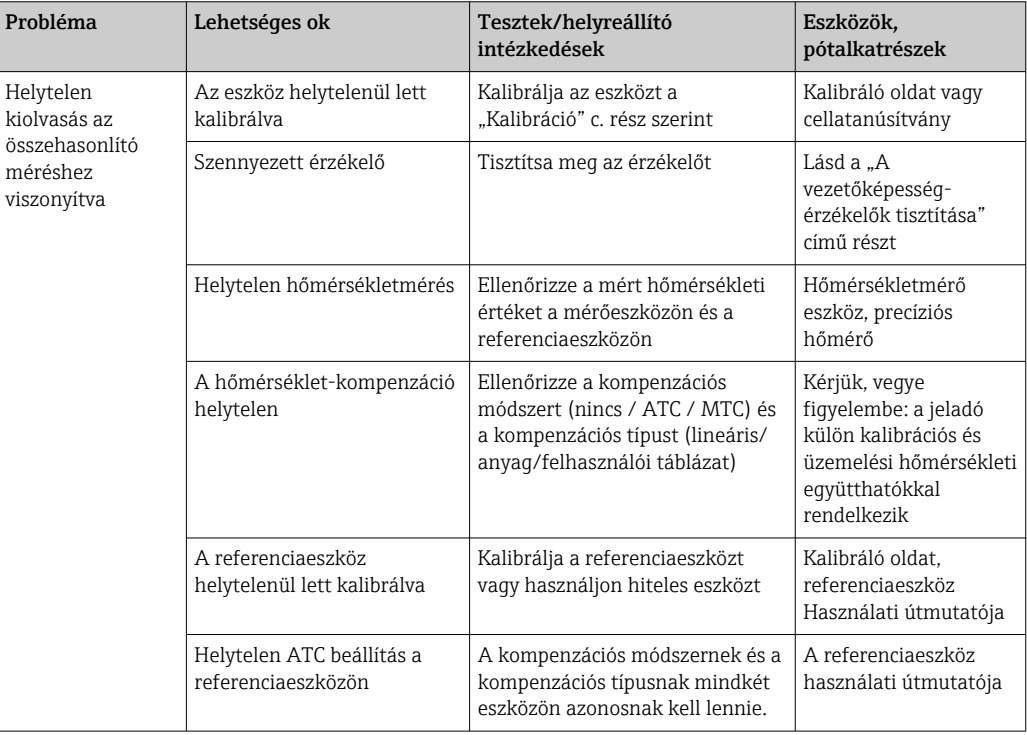

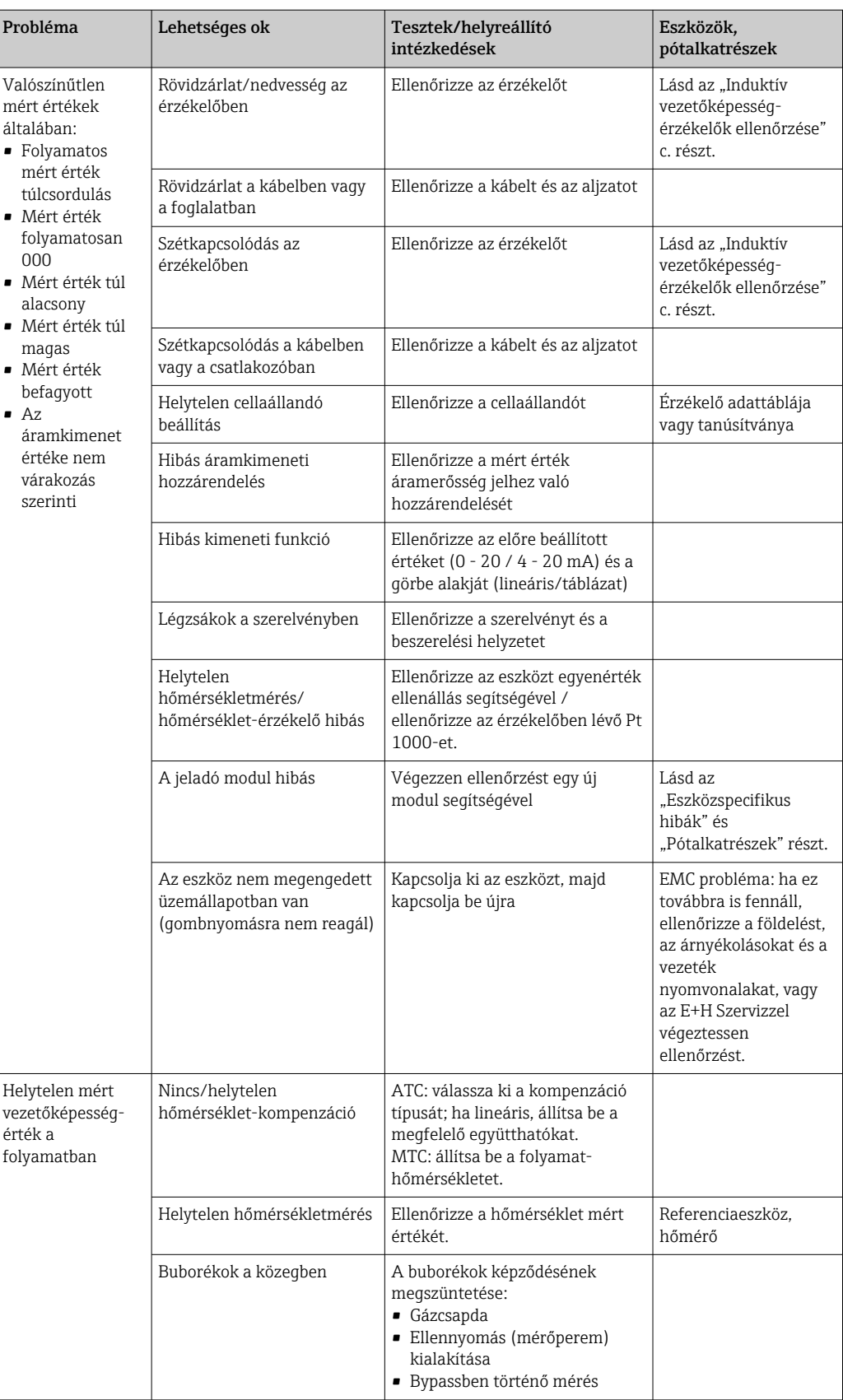

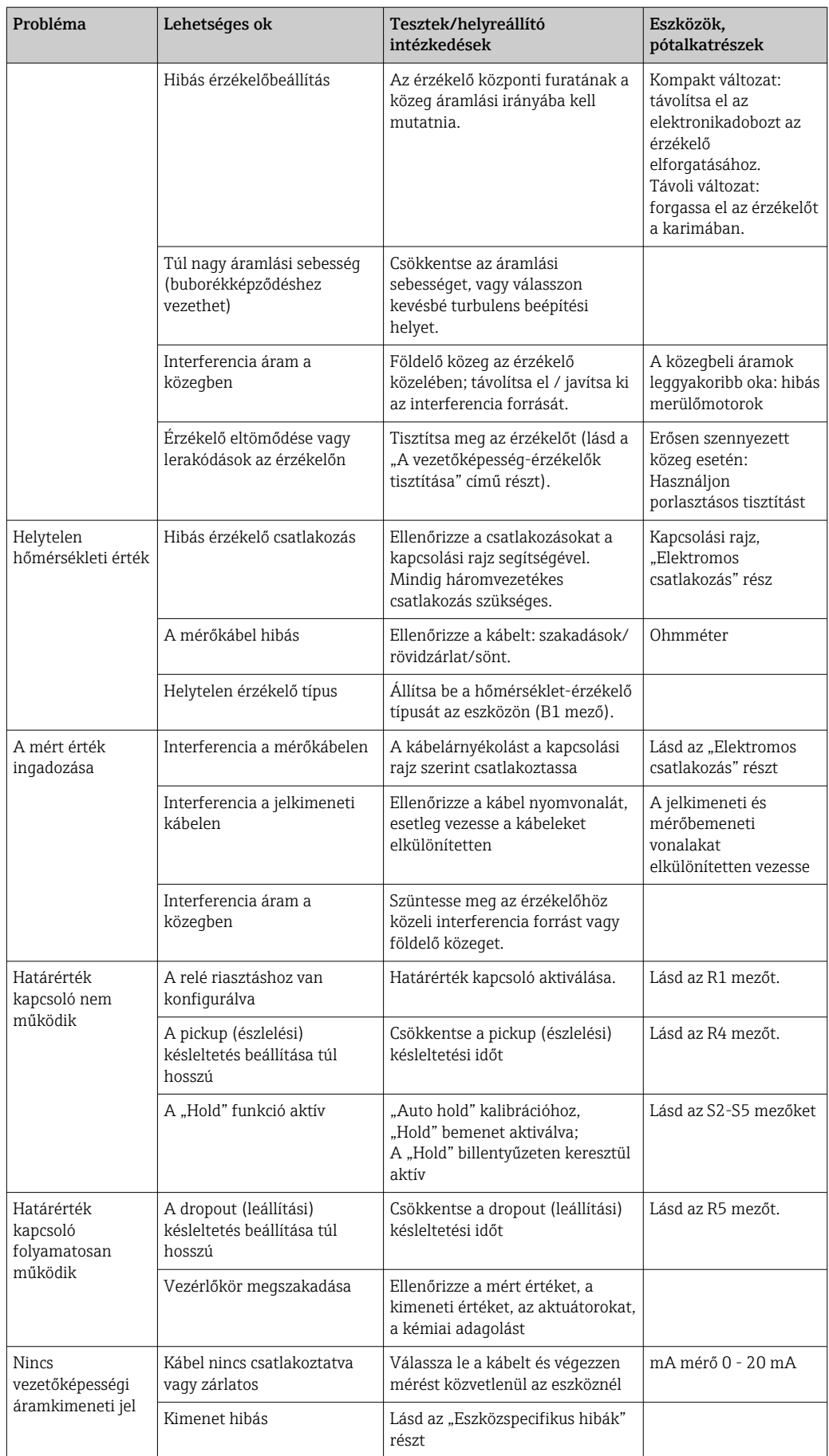

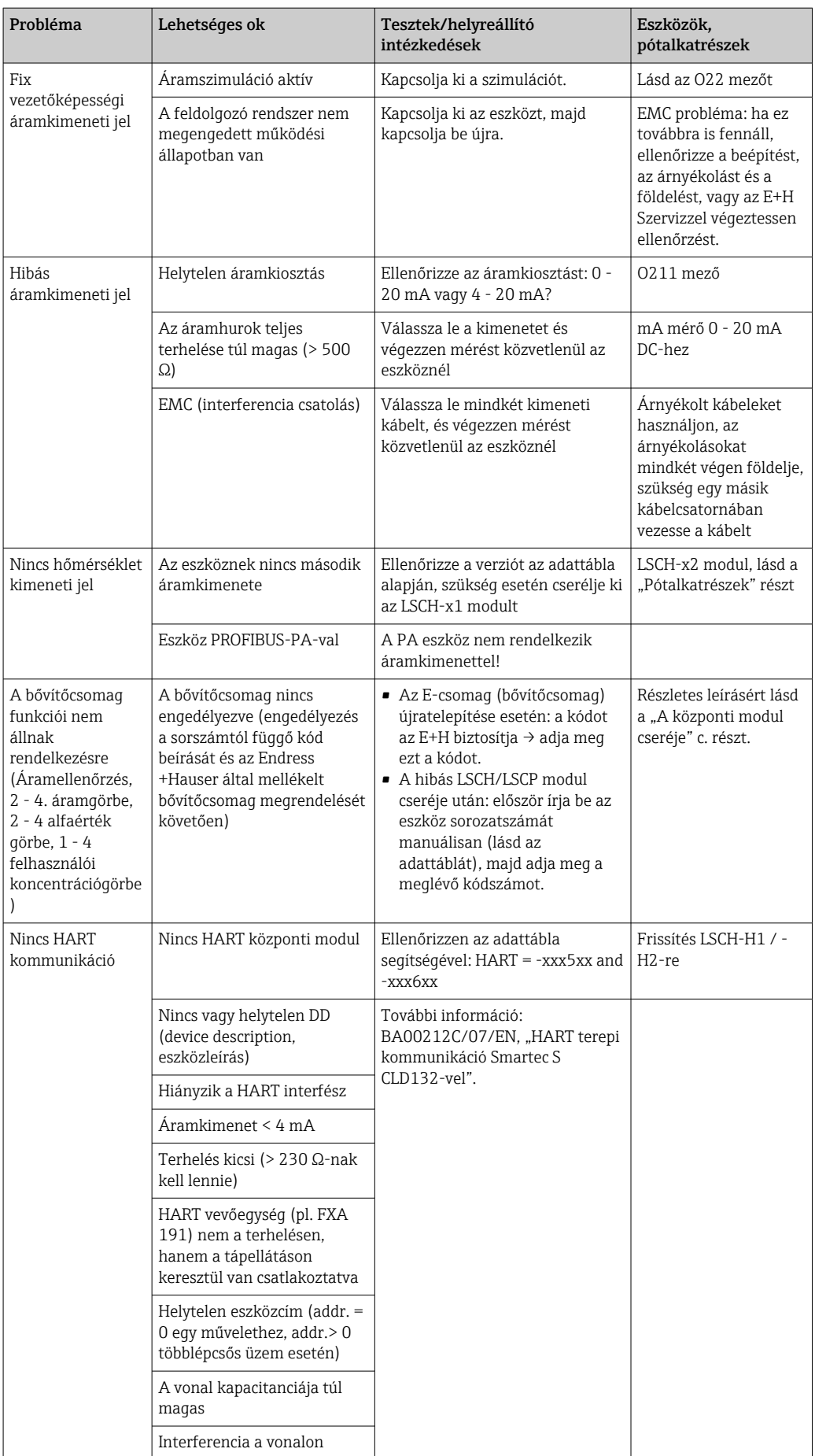

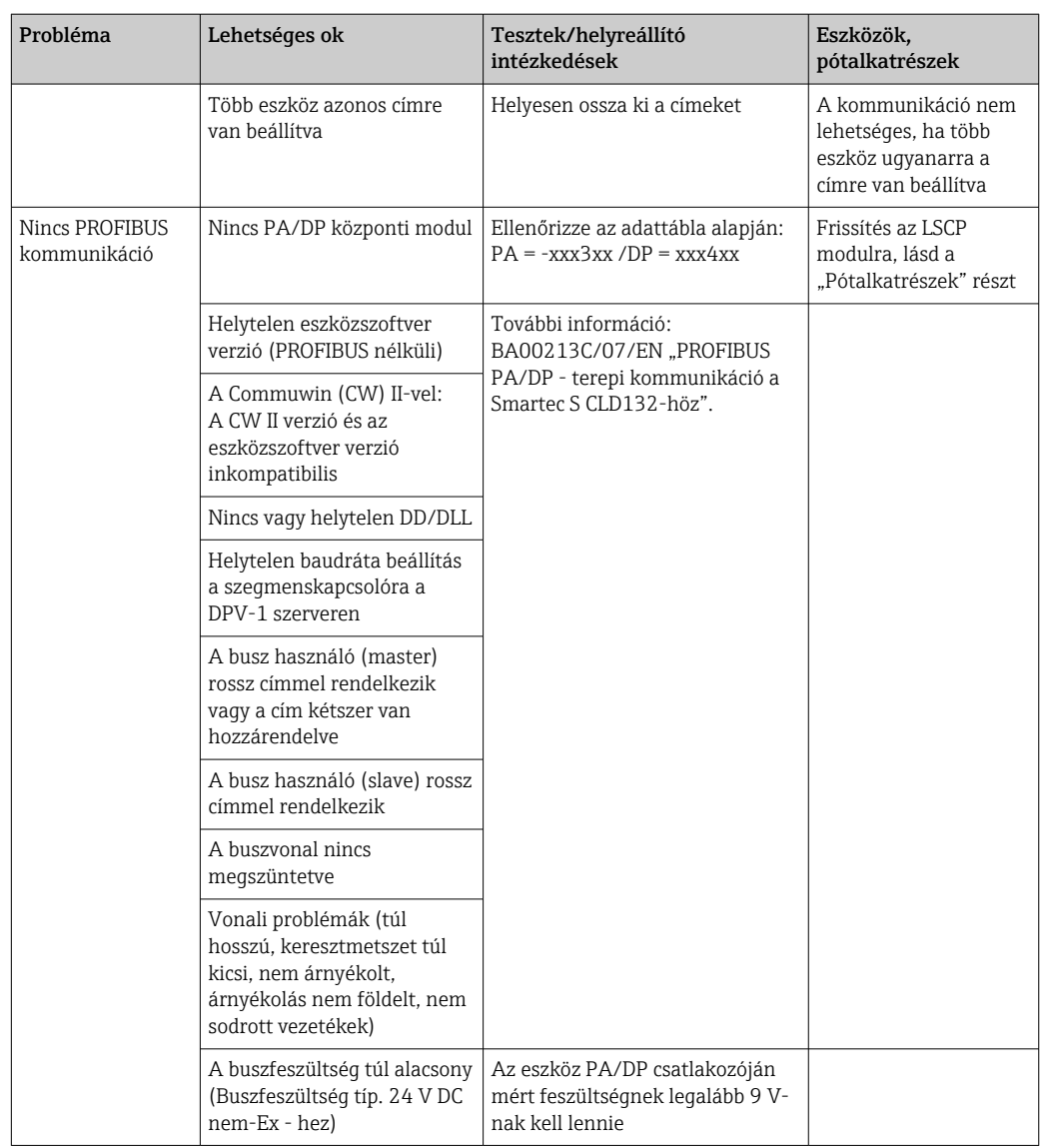

## 9.2.3 Eszközspecifikus hibák

Az alábbi táblázat segítséget nyújt a diagnózis során és jelzi a szükséges pótalkatrészeket.

A nehézségi foktól és a jelen lévő mérőberendezésektől függően a diagnózist az alábbiak végzik:

- Képzett kezelőszemélyzet
- A felhasználó képzett villamossági szakemberei
- A rendszer beépítéséért/üzemeltetéséért felelős vállalat
- Endress+Hauser Szerviz

A pótalkatrészek pontos rendeltetésével és ezeknek az alkatrészeknek a beépítésével kapcsolatos információk megtalálhatók a "Pótalkatrészek" c. részben.

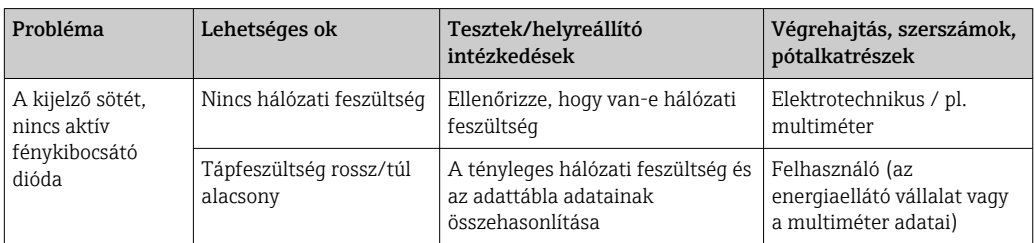

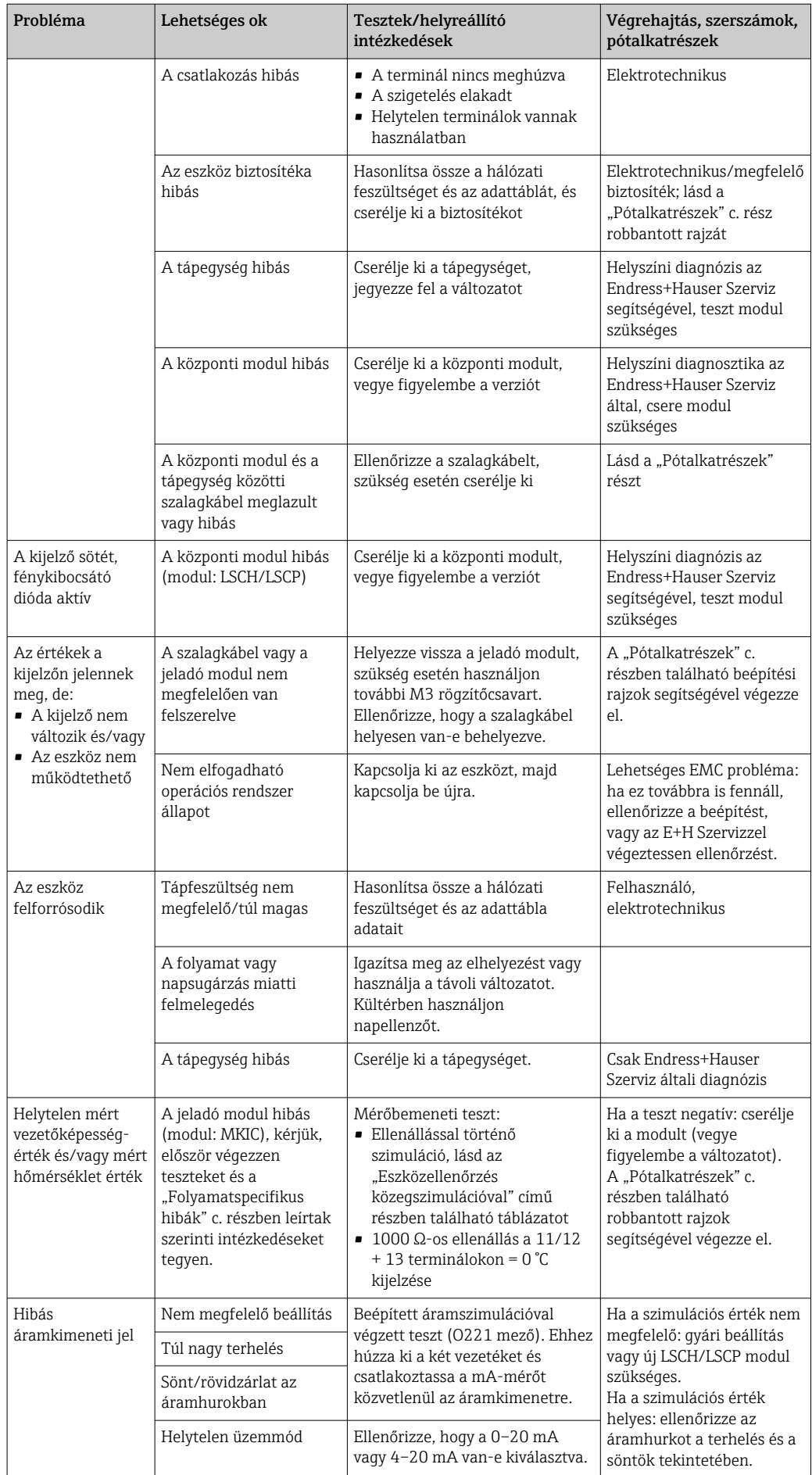

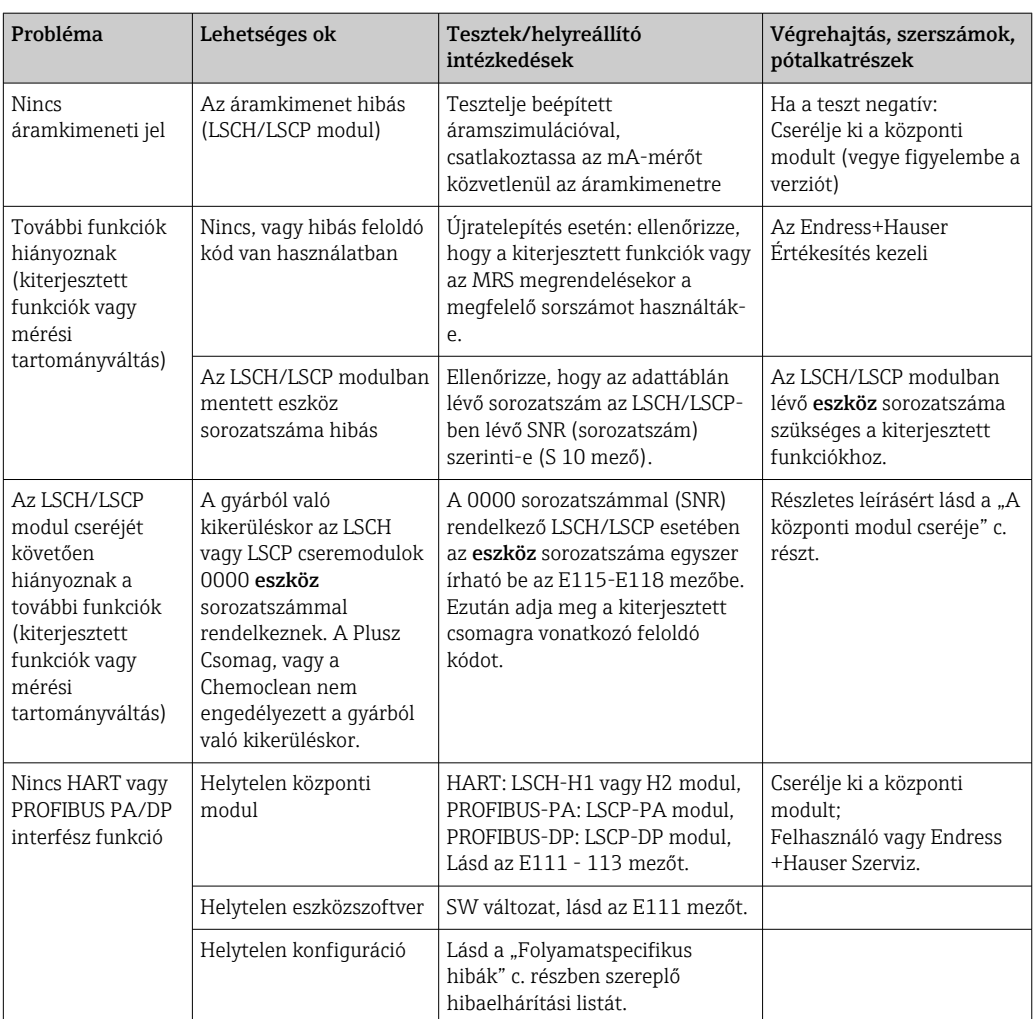

# 10 Karbantartás

## **A FIGYELMEZTETÉS**

Folyamatnyomás és hőmérséklet, szennyeződés, elektromos feszültség Súlyos vagy halálos sérülés veszélye

- ‣ Ha az érzékelőt a karbantartási munkák során el kell távolítani, kerülje a nyomás, a hőmérséklet és a szennyeződés jelentette veszélyeket.
- ‣ Mielőtt felnyitná, győződjön meg arról, hogy az eszköz ki van kapcsolva.
- ‣ A kapcsolóérintkezők tápellátását külön áramkörökről lehet biztosítani. Kapcsolja ki ezeket az áramköröket, mielőtt a terminálokon dolgozna.

A teljes mérési pont üzembiztonságának és megbízhatóságának biztosítása érdekében tegyen meg minden szükséges óvintézkedést.

A mérési pont karbantartása a következőket foglalja magában:

- Kalibrálás
- A vezérlő, a szerelvény és az érzékelő tisztítása
- A kábelek és csatlakozások ellenőrzése

Az eszközön végzett munkák során mindig vegye figyelembe ezek lehetséges hatásait a folyamatszabályzó rendszerre, illetve magára a folyamatra.

### ÉRTESÍTÉS

#### Elektrosztatikus kisülés (ESD)

Az elektronikus alkatrészek károsodásának veszélye

- ‣ Az ESD elkerülése érdekében hozzon egyedi védelmi intézkedéseket, pl. a védőfelszerelés (PE) előzetes kisütése vagy csuklópánttal történő állandó földelés kialakítása.
- ‣ A saját biztonsága érdekében csak eredeti pótalkatrészeket használjon. Az eredeti alkatrészekkel a karbantartás utáni funkció, pontosság és megbízhatóság is biztosított.

## 10.1 Karbantartási munkálat

### 10.1.1 A vezetőképesség-érzékelők tisztítása

Mivel nincs galvanikus érintkezés a közeggel, az induktív érzékelők sokkal kevésbé érzékenyek a szennyeződésekre és lerakódásokra, mint a hagyományos konduktív érzékelők.

Azonban a szennyeződés eltömítheti a mérőcsatornát, amely viszont megváltoztathatja a cellaállandót. Ilyen esetekben induktív érzékelőt is meg kell tisztítani.

A szennyeződés jellegétől függően az alábbi módon tisztítsa le a szennyeződést az érzékelőről:

- Olajos és zsíros filmek: Zsíroldó hatású szerekkel, pl. alkohollal, acetonnal, esetleg meleg víz és mosogatószer keverékével tisztítsa meg.
- Mész és fém-hidroxid felhalmozódása:

A lerakódást hígított sósavoldattal (3%) oldja fel, majd tiszta vízzel alaposan öblítse le. • Szulfid lerakódás (füstgáz-kéntelenítés vagy szennyvíztisztító telepek esetén):

- Használja sósav (3%) és tiokarbamid (kereskedelmi forgalomban kapható) keverékét, majd bőséges tiszta vízzel alaposan öblítse le.
- Fehérje tartalmú lerakódások (pl. élelmiszeripar):
- Használja sósav (0,5%) és pepszin (kereskedelmi forgalomban kapható) keverékét, majd bőséges tiszta vízzel alaposan öblítse le.

### 10.1.2 Induktív vezetőképesség-érzékelők tesztelése

Az alábbiak a CLS52 érzékelőre érvényesek.

Az itt leírt összes teszthez az érzékelő kábeleket az eszköznél vagy a csatlakozódoboznál le kell választani!

• Az adó és vevő tekercsek vizsgálata:

A távoli változat esetében a belső csatlakozó és az árnyékolás között, a fehér és vörös koax kábeleknél mérjen, a kompakt változat esetében pedig a fehér és a barna kábeleknél.

- Ohmos ellenállás kb. 0,5–2 Ω.
- Induktivitás kb. 180–360 mH (2 kHz, soros áramkör egyenértékű kapcsolási rajzon)
- A tekercs sönt vizsgálata: A két szenzor tekercs közötti sönt nem megengedett. A mért ellenállásnak > 20 MΩ-nak kell lennie.

Az ohmmérővel a barna vagy vörös koax kábel és a fehér koax kábel között végzett teszt. • Hőmérséklet-érzékelő teszt:

Az érzékelőben lévő Pt 100 teszteléséhez használhatja az "Eszközellenőrzés közegszimulációval" című részben lévő táblázatot.

A távoli érzékelő változat esetén a zöld és a fehér, valamint a zöld és a sárga vezetékek között végezzen mérést. Az ellenállás-értékeknek azonosnak kell lenniük.

A kompakt változat esetén végezzen mérést a két piros szál között.

• Hőmérséklet-érzékelő sönt teszt:

A hőmérséklet-érzékelő és a tekercsek közötti sönt nem engedélyezett. Ellenőrizze az ohmmérővel > 20 MΩ-re

Végezzen mérést a hőmérséklet-érzékelő vezetékek (zöld + fehér + sárga vagy vörös + vörös) és a tekercsek (vörös és fehér koax kábel vagy barna és fehér koax kábel) között.

### 10.1.3 Eszközellenőrzés közegszimulációval

Az induktív vezetőképesség-érzékelő nem szimulálható.

Azonban az egész CLD132 mérőrendszer, beleértve az induktív vezetőképesség-érzékelőt is, egyenérték ellenállásokkal tesztelhető. A cellaállandó  $k_{nominal} = 5.9$  cm<sup>-1</sup> a CLS52-re.

A pontos szimuláció érdekében a kijelzett érték kiszámításához a ténylegesen alkalmazott cellaállandót kell használni (a C124 mezőben látható).

Vezetőképesség [mS/cm] = k[cm-1] ⋅1/(R[kΩ])

Szimulációs értékek a CLS52-re 25 °C-on (77 °F):

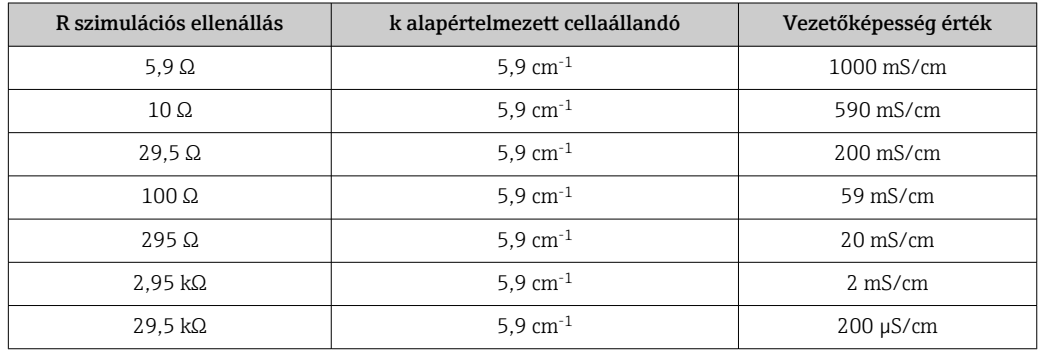

#### Vezetőképességi szimuláció:

Húzza át a kábelt az érzékelő nyíláson és csatlakoztassa egy dekádellenálláshoz pl.

#### Hőmérséklet-érzékelő szimuláció

Az induktív vezetőképesség-érzékelő hőmérséklet-érzékelője az eszköz 11., 12. és 13. termináljaihoz csatlakozik, függetlenül attól, hogy ez kompakt eszköz- vagy távoli eszközváltozat.

Szimulációkor a hőmérséklet-érzékelő leválasztásra kerül az érzékelőről, és egyenérték ellenállás kerül csatlakoztatásra. Ezt az ellenállást is háromhuzalos elrendezés szerint kell
csatlakoztatni, azaz a 11. és 12. terminálokhoz való csatlakozást és a 12. és 13. terminálok közötti jumpert kell kialakítani.

A táblázat néhány ellenállási értéket szemléltet a hőmérséklet-szimulációhoz:

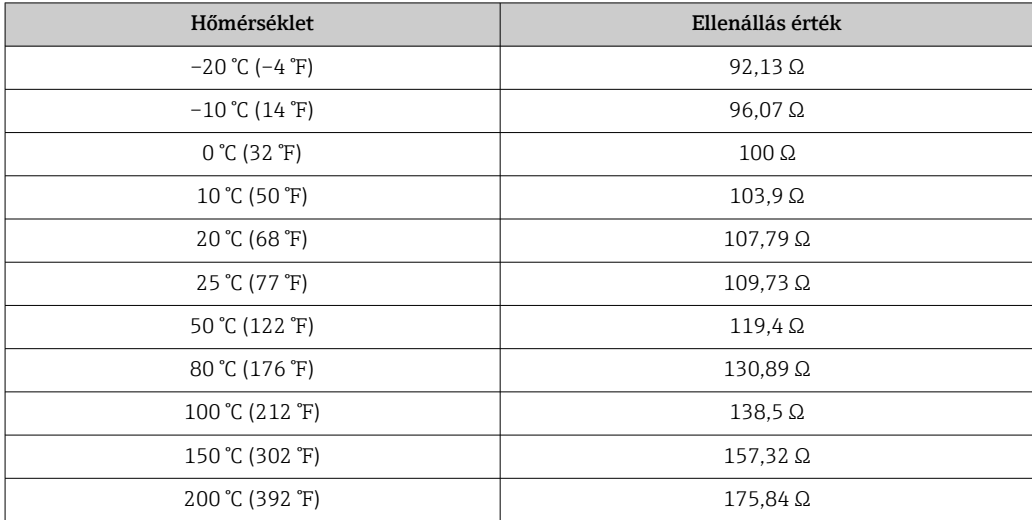

## <span id="page-73-0"></span>11 Javítás

## 11.1 Általános megjegyzések

A javítási és átalakítási koncepció a következőket írja elő:

- A termék moduláris felépítésű
- A pótalkatrészek készletekbe vannak csoportosítva, amelyek tartalmazzák a készlethez kapcsolódó utasításokat
- Csak a gyártótól származó eredeti pótalkatrészeket használjon
- A javításokat a gyártó szervizrészlege vagy képzett felhasználók végzik
- A tanúsított eszközök csak a gyártó szervizrészlegében vagy a gyárban alakíthatók át más tanúsított eszközverziókká
- Tartsa be a vonatkozó szabványokat, a nemzeti szabályozásokat, az Ex dokumentációban (XA) foglaltakat és a tanúsítványokat

1. A javítást a készlethez tartozó utasításoknak megfelelően végezze el.

2. Dokumentálja a javítást és az átalakítást, és azt írja/írassa be az életcikluskezelő eszközbe (W@M).

## 11.2 Pótalkatrészek

A pillanatnyilag kiszállítás céljából rendelkezésre álló pótalkatrészek megtalálhatók a weboldalon:

<https://portal.endress.com/webapp/SparePartFinder>

‣ Pótalkatrészek megrendelésekor hivatkozzon a készülék sorozatszámára.

## 11.3 Visszaküldés

Amennyiben a termék javítást vagy gyári kalibrálást igényelne, illetve ha nem megfelelő terméket rendeltek vagy szállítottak, a terméket vissza kell küldeni a gyártó részére. ISOtanúsítvánnyal rendelkező cégként, valamint a törvényi előírások értelmében, az Endress+Hauser köteles bizonyos eljárások betartására, olyan visszaküldött termékek kezelése során, amelyek kapcsolatba kerültek a közeggel.

Az eszköz gyors, biztonságos és szakszerű visszaküldése érdekében:

‣ A [www.endress.com/support/return-material](http://www.endress.com/support/return-material) weboldalon talál tájékoztatást az eszközök visszaküldésének módjával és feltételeivel kapcsolatban.

## 11.4 Ártalmatlanítás

## $\boxtimes$

Ha azt az elektromos és elektronikus berendezések (WEEE) hulladékairól szóló 2012/19/EU irányelv előírja, a terméket a megadott szimbólummal kell megjelölni a WEEE hulladékok szelektálatlan háztartási hulladékként való ártalmatlanításának minimalizálása érdekében. Az ilyen jelöléssel ellátott termékeket ne selejtezze szelektálatlan kommunális hulladékként. Ehelyett az ilyen hulladékot küldje vissza a gyártó számára, az alkalmazandó feltételekkel történő ártalmatlanítás céljából.

## <span id="page-74-0"></span>12 Tartozékok

#### 12.1 Kábeltoldás

#### CLK6 mérőkábel

- Hosszabbítókábel az induktív vezetőképesség érzékelőkhöz, VBM csatlakozódobozon keresztül történő toldáshoz
- Méterre kapható, rendelési szám: 71183688

#### VBM

- Csatlakozódoboz kábeltoldáshoz
- 10 sorkapocs
- Kábelbemenetek: 2 x Pg 13.5 vagy 2 x NPT ½"
- Anyag: alumínium
- Védelmi fokozat: IP 65
- Rendelési számok
	- Pg 13.5 kábelbemenetek : 50003987
	- NPT ½" kábelbemenetek: 51500177

A környezeti körülményektől függően a behelyezett páralekötő tasakot rendszeres időközönként ellenőrizni és cserélni kell, hogy ezáltal megelőzze a mérővonali nedvességhidakból eredő helytelen mérést.

#### Nedvszívó tasak

- Nedvszívó tasak színjelzővel a VBM csatlakozódobozhoz
- Rendelési sz.: 50000671

### 12.2 Oszlop szerelőkészlet

#### Oszlop szerelőkészlet

- Szerelőkészlet a Smartec CLD132/CLD134 vízszintes és függőleges csövekre történő rögzítéséhez (max. Ø 60 mm (2.36"))
- Anyag: rozsdamentes acél 1.4301 (AISI 304)
- Rendelési sz.: 50062121

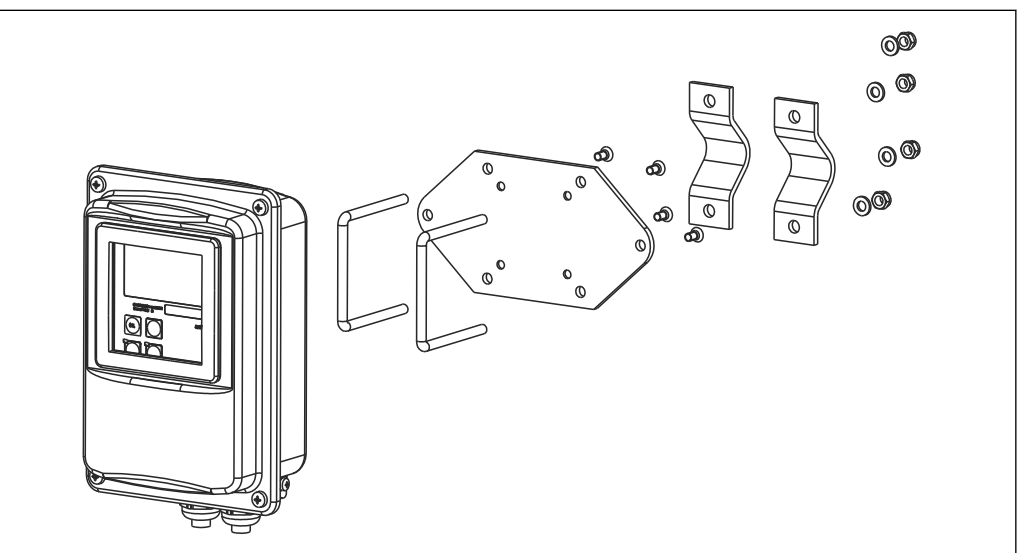

 *37 Szerelőkészlet a CLD132/CLD134 távoli változat oszlopra történő szereléséhez (a jeladó csomag az alaplemezt tartalmazza)*

A0004902

## 12.3 Szoftverfrissítés

#### Funkciófrissítés

- Paraméterkészlet távoli konfigurációja (mérési tartomány megváltoztatása, MRS) és a hőmérsékleti együttható meghatározása;
- Rendelési sz.: 51501643
- A megrendeléskor meg kell adni az eszköz sorozatszámát.

## 12.4 Kalibrálóoldatok

#### CLY11 vezetőképesség-kalibráló oldatok

Precíziós oldatok, a NIST SRM (Standard Reference Material) előírásai alapján vezetőképesség-mérő rendszerek az ISO 9000 szabványnak megfelelő minősített kalibrálásához

CLY11-B, 149,6 μS/cm (referencia-hőmérséklet 25 °C (77 °F)), 500 ml (16,9 fl.oz) Rendelési sz.: 50081903

TI00162C Műszaki információk

## 13 Műszaki adatok

## 13.1 Bemenet

<span id="page-76-0"></span>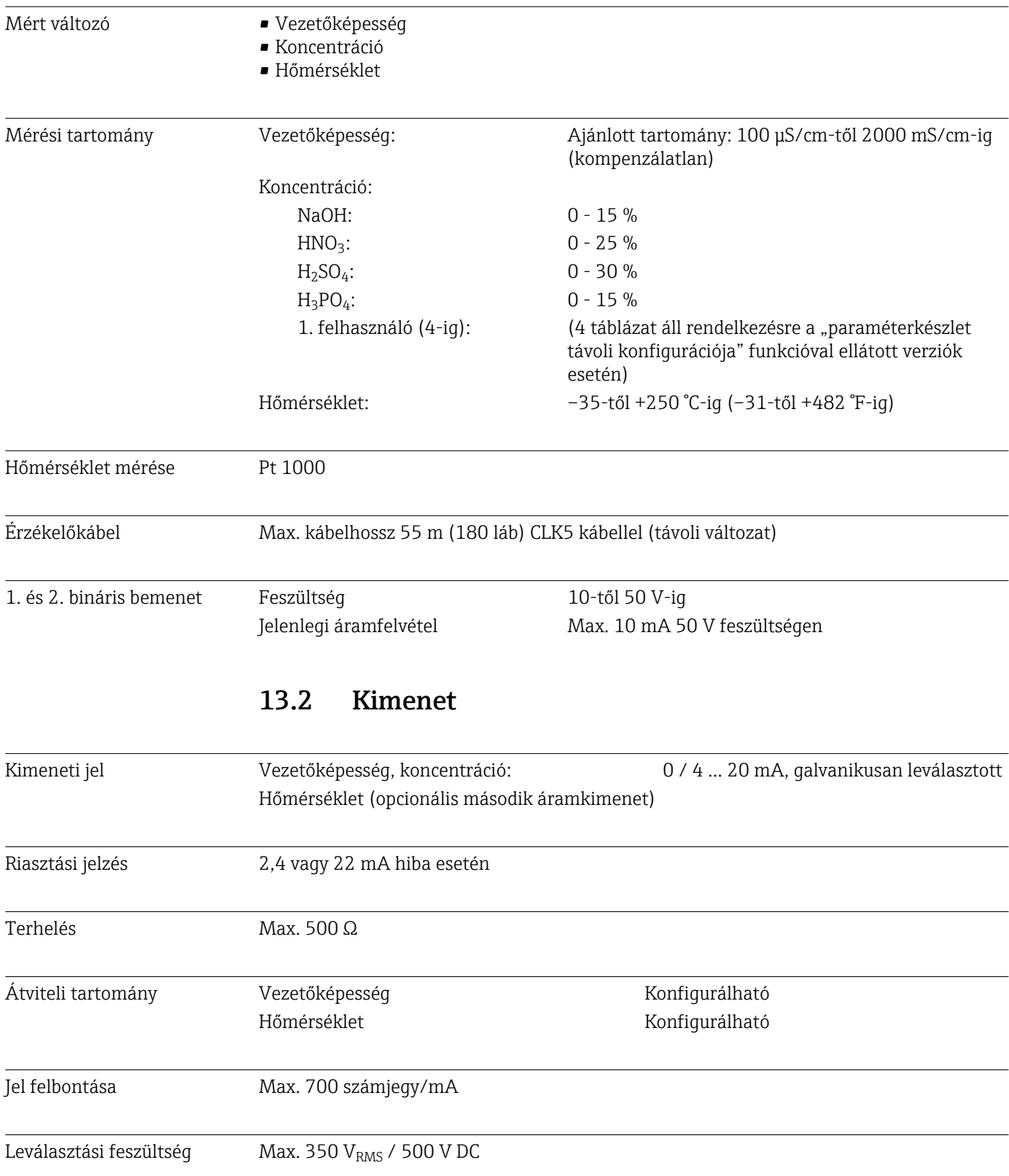

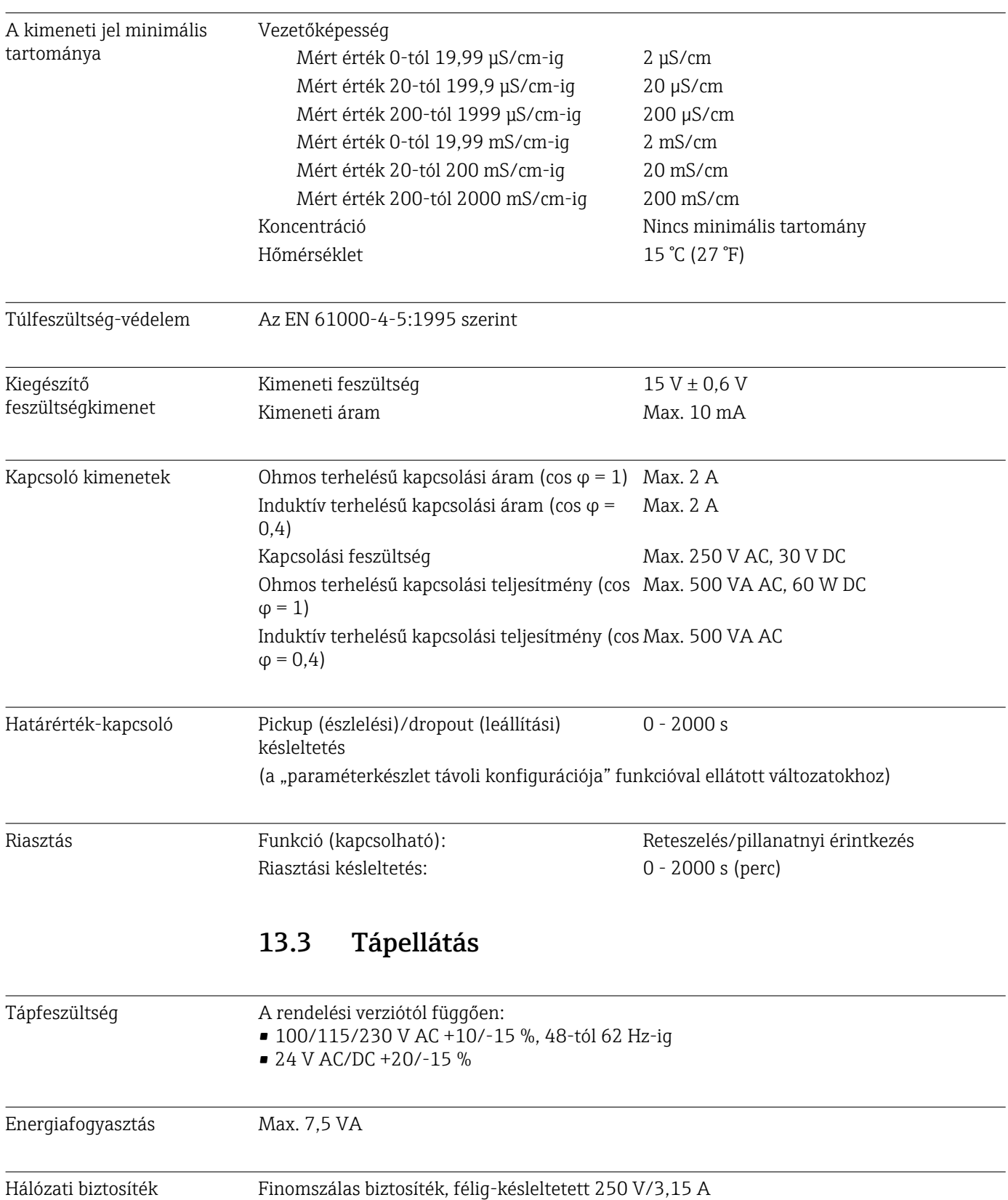

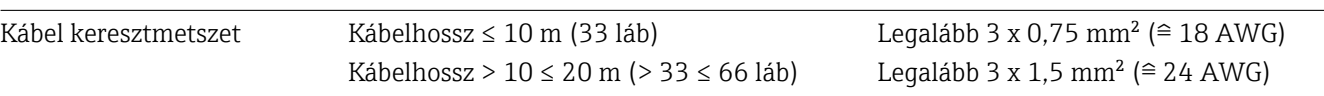

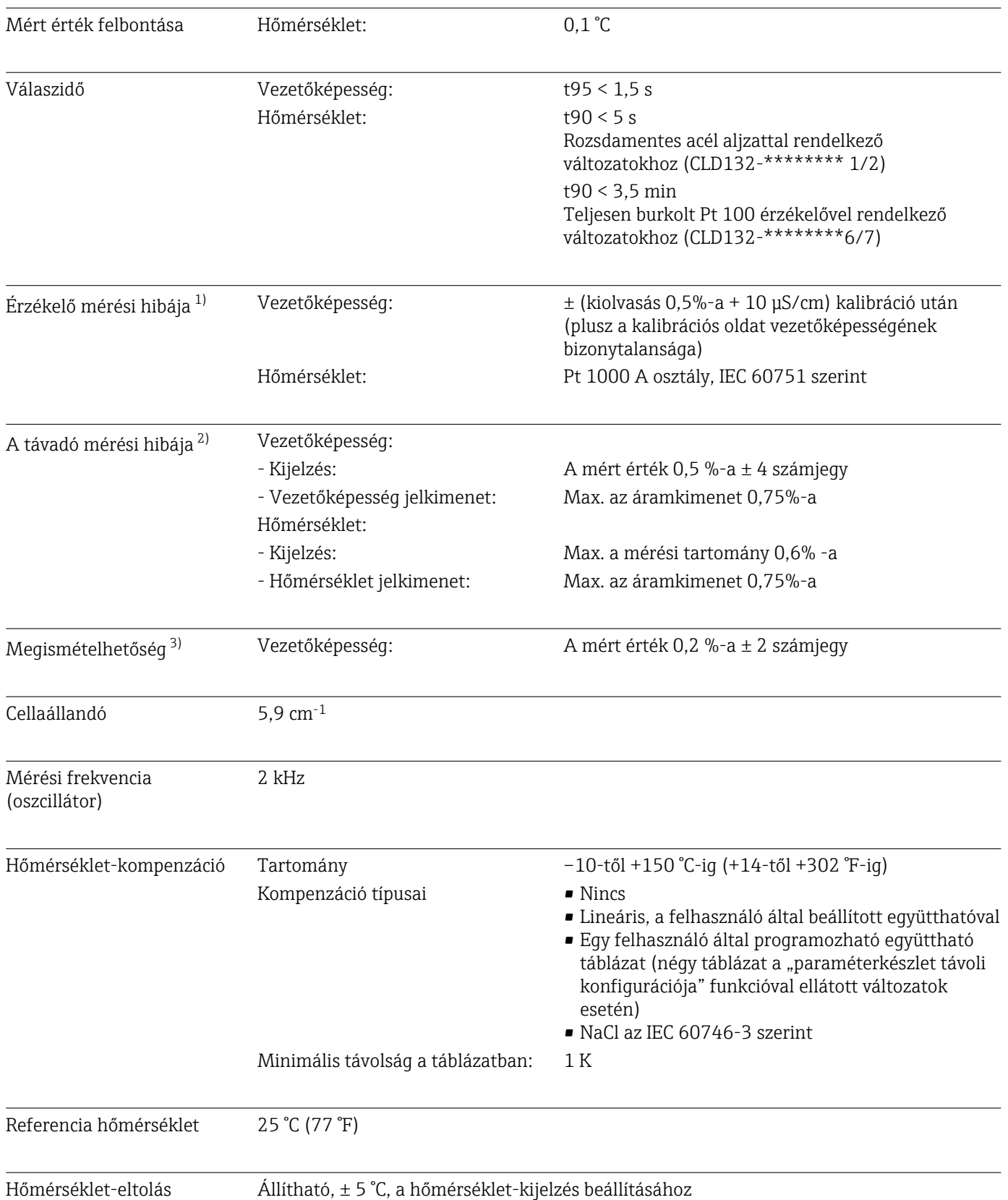

## 13.4 Működési jellemzők

<sup>1)</sup> A DIN IEC 746 1. része szerint, névleges üzemelési körülmények között

<sup>2)</sup> A DIN IEC 746 1. része szerint, névleges üzemelési körülmények között

<sup>3)</sup> A DIN IEC 746 1. része szerint, névleges üzemelési körülmények között

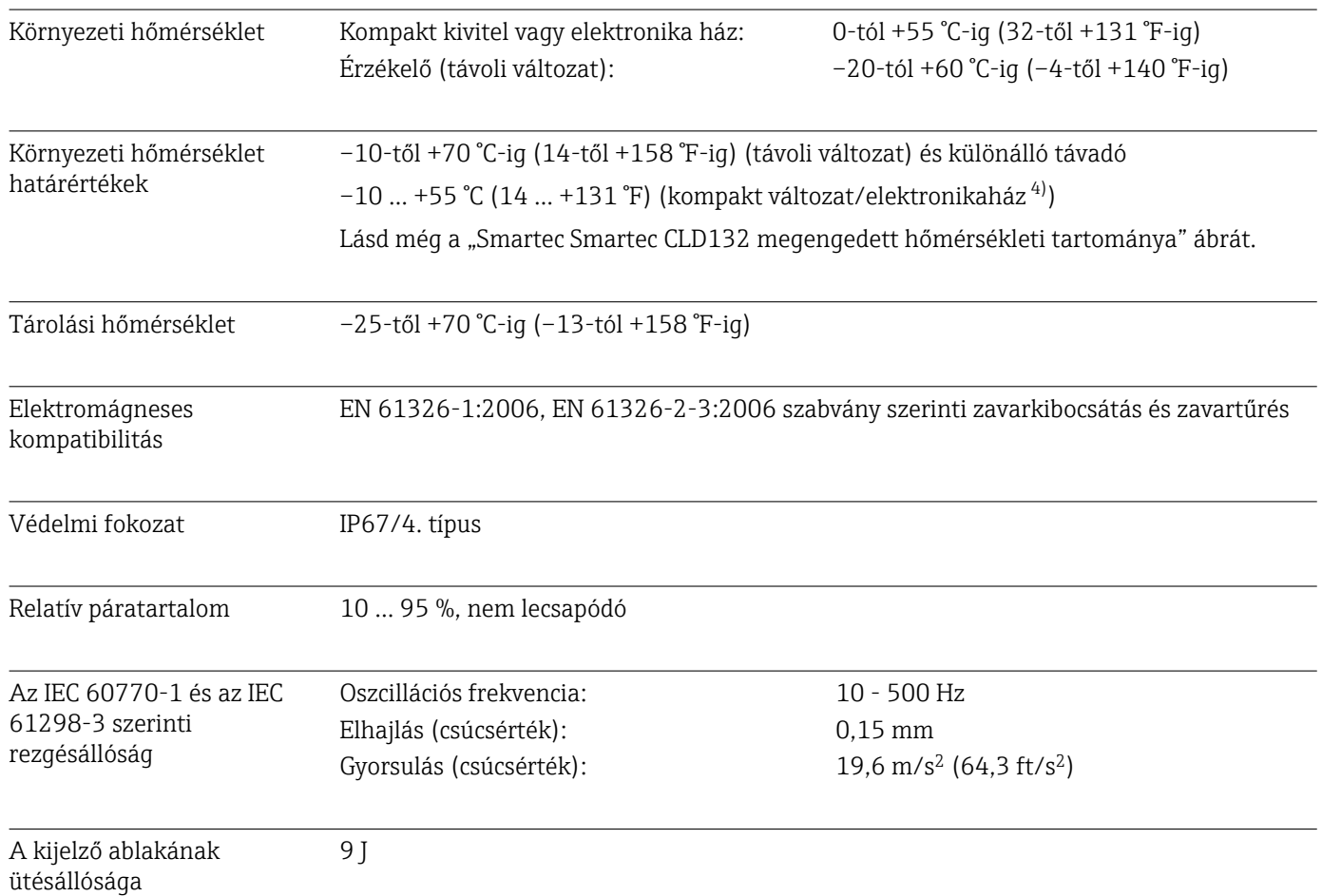

## 13.5 Környezet

## 13.6 Folyamat

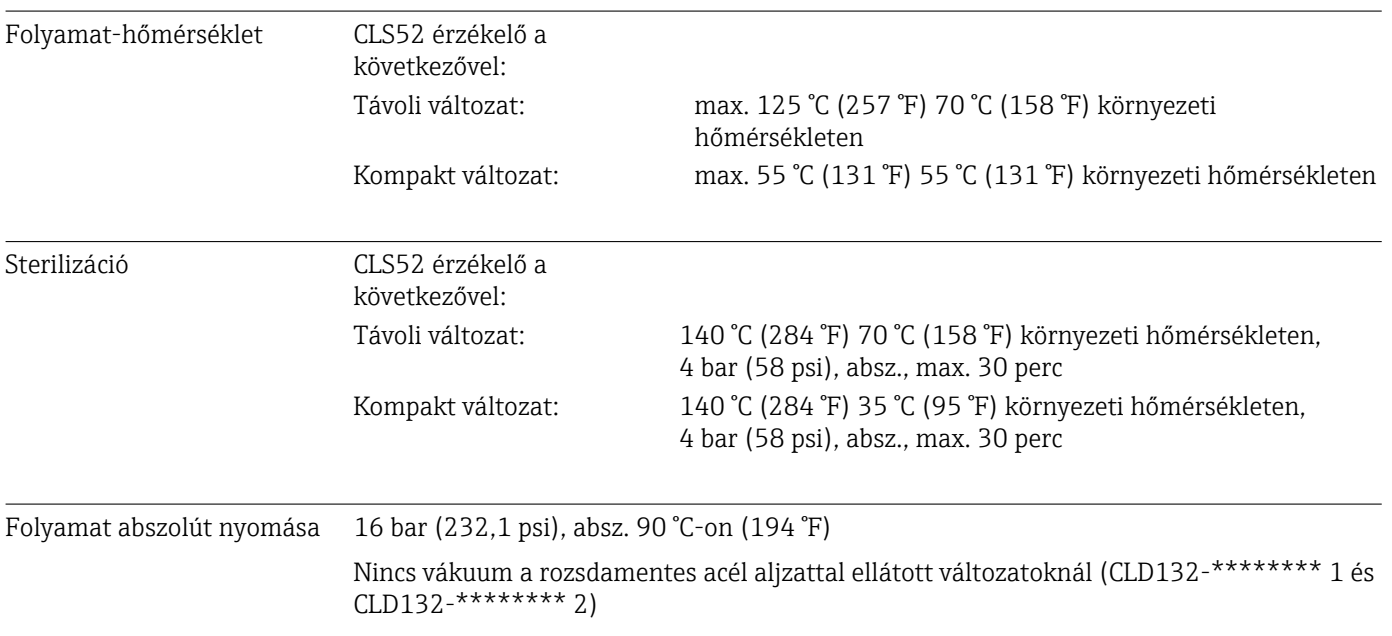

<span id="page-80-0"></span>Megengedett hőmérséklettartományok

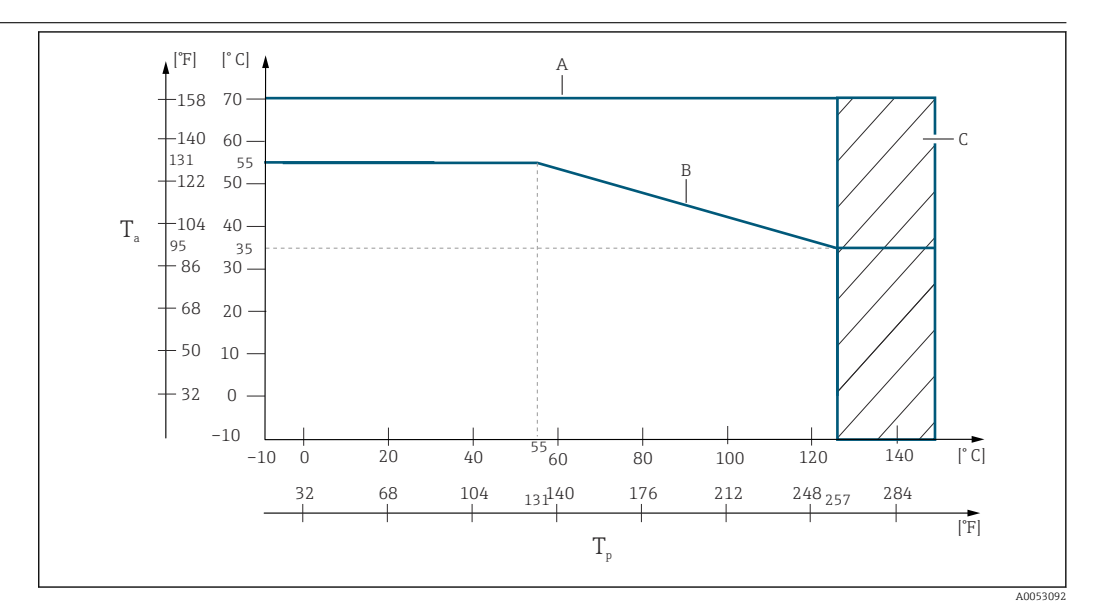

 *38 Megengedett hőmérséklet-tartományok*

- *T<sup>a</sup> Környezeti hőmérséklet*
- *T<sup>p</sup> Közeghőmérséklet*
- *A Érzékelő a távoli változathoz*
- 
- *B Kompakt változat C Ideiglenesen a sterilizáláshoz (<60 perc)*

#### Az érzékelő nyomáshőmérséklet névértéke

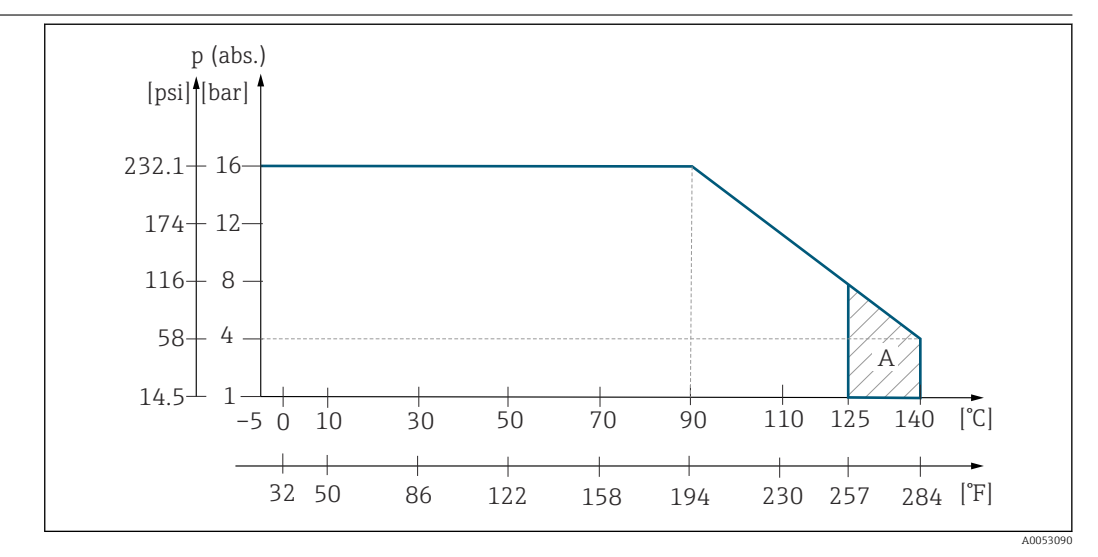

 *39 A CLS52 érzékelő nyomás-hőmérséklet névértéke*

*A Ideiglenesen a sterilizáláshoz (max. < 30 perc)*

### 13.7 Áramlási sebesség

Max. 5 m/s (16,4 ft/s) alacsony viszkozitású közegekhez DN65 csövekben

#### 13.8 Műszaki felépítés

Méretek Távoli változat szerelőlemezzel: L x B x D: 225 x 142 x 109 mm (8,86 x 5,59 x 4,29") Kompakt eszköz: MV1, CS1, GE1, SMS változat: L x B x D: 225 x 142 x 242 mm (8,86 x 5,59 x 9,53") VA1, AP1 változat: L x B x D: 225 x 142 x 180 mm (8,86 x 5,59 x 7,09")

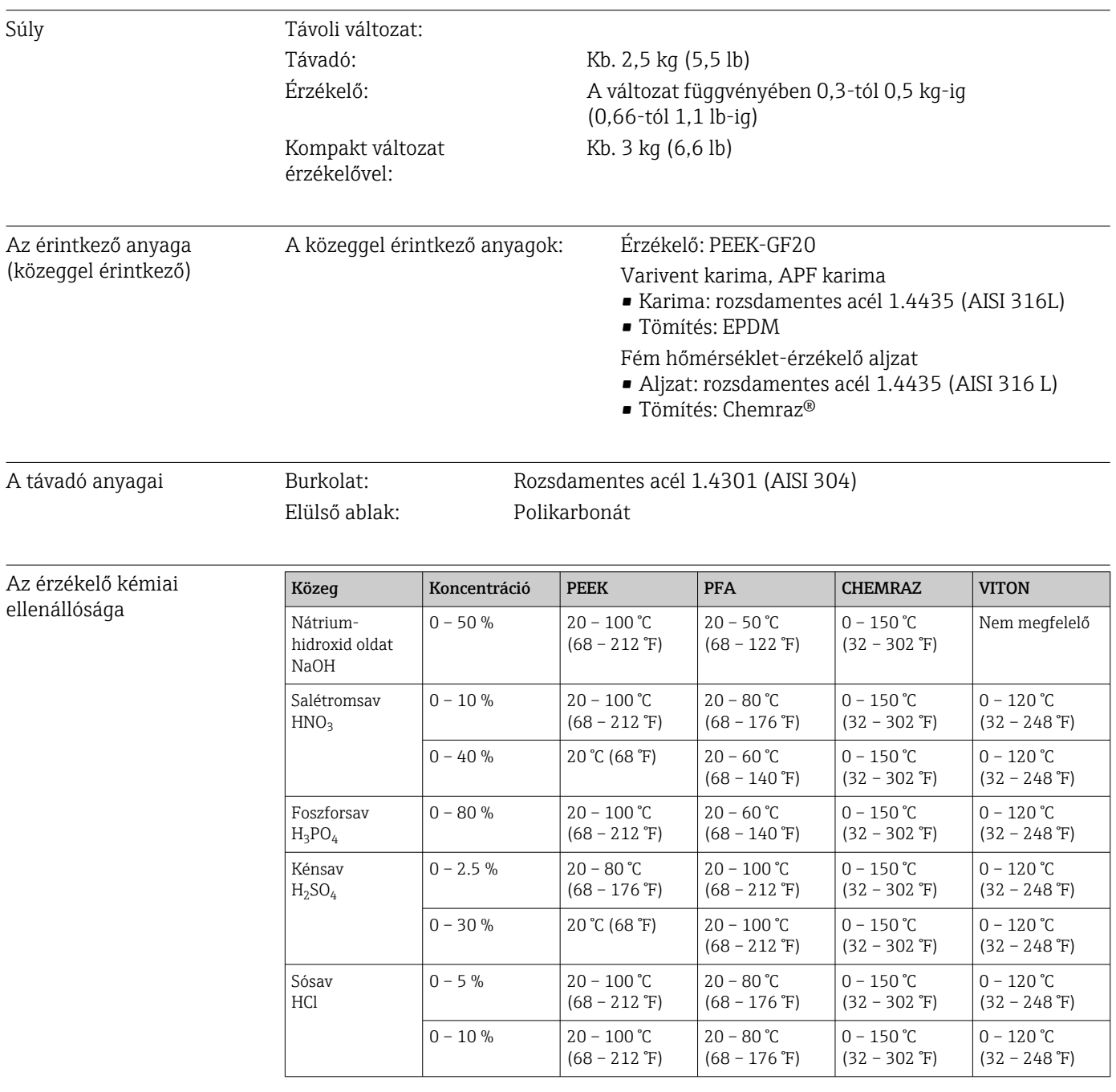

## 14 Melléklet

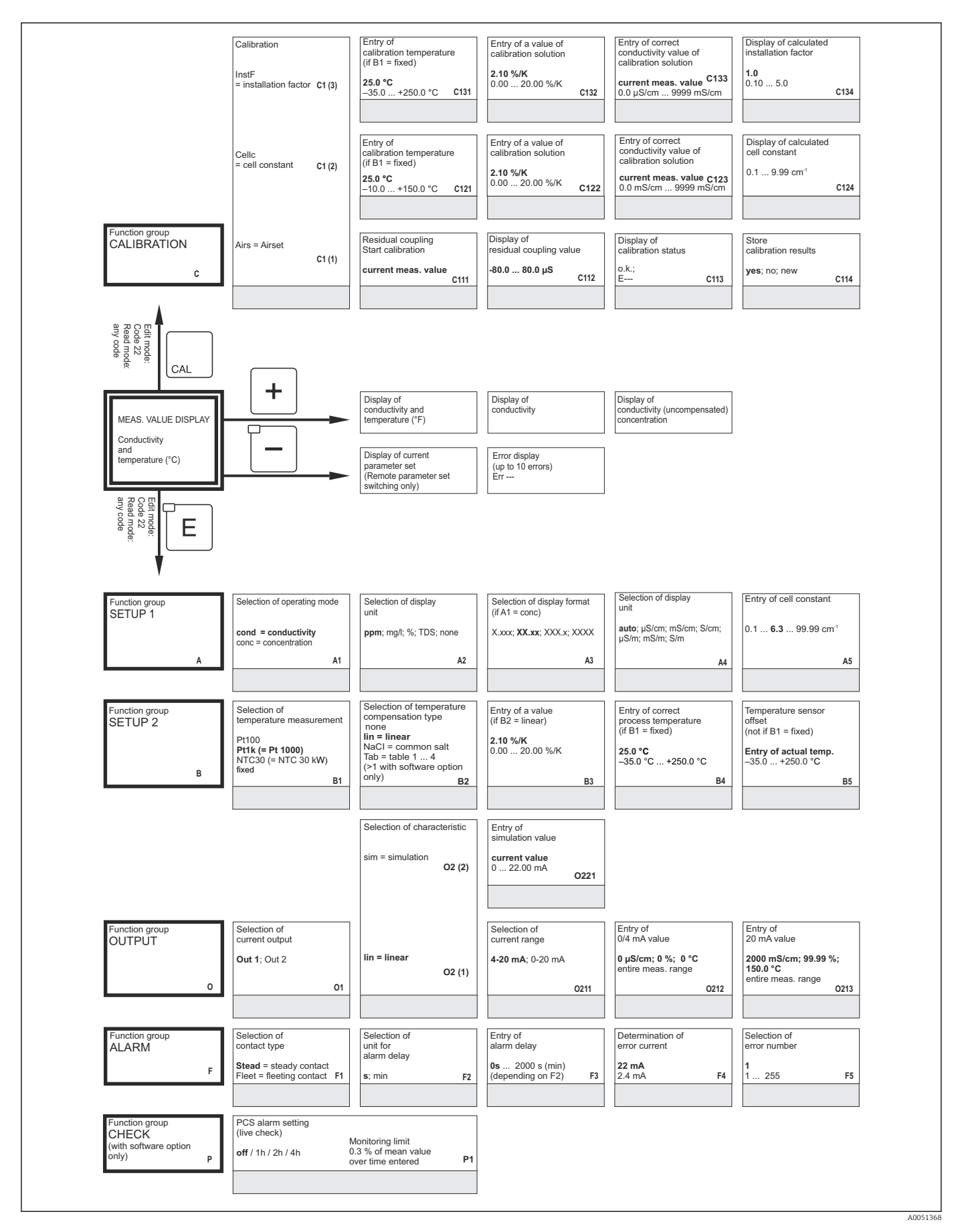

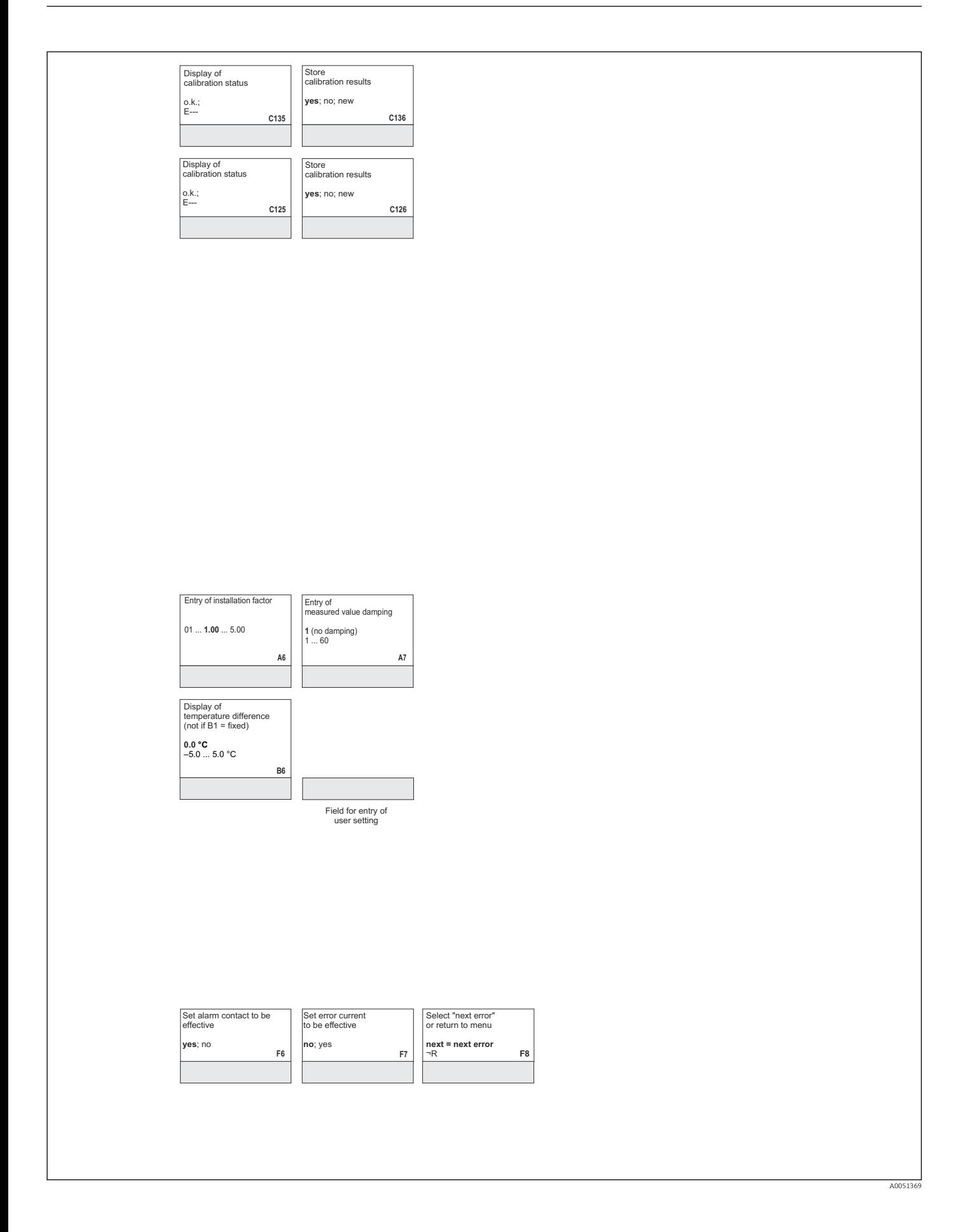

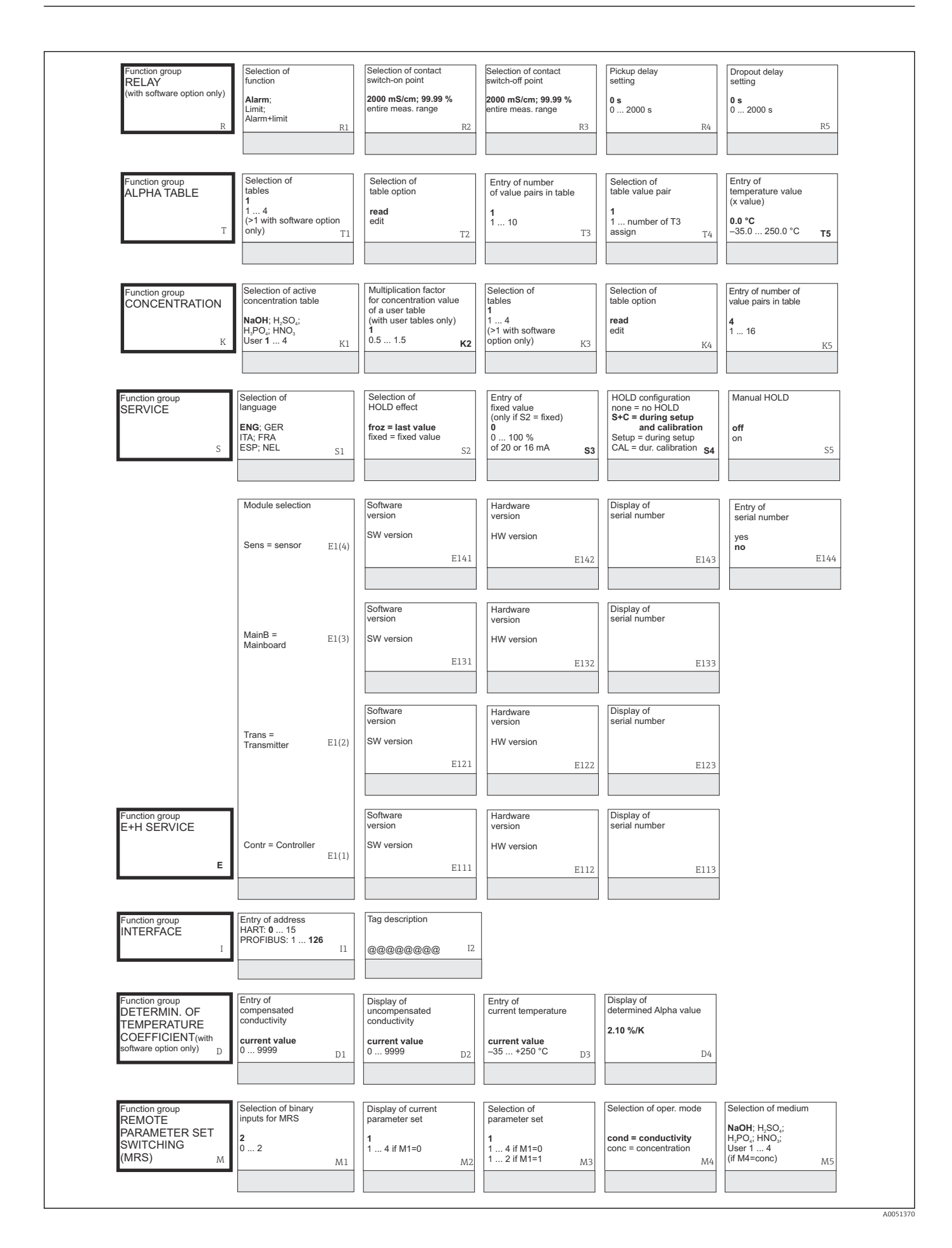

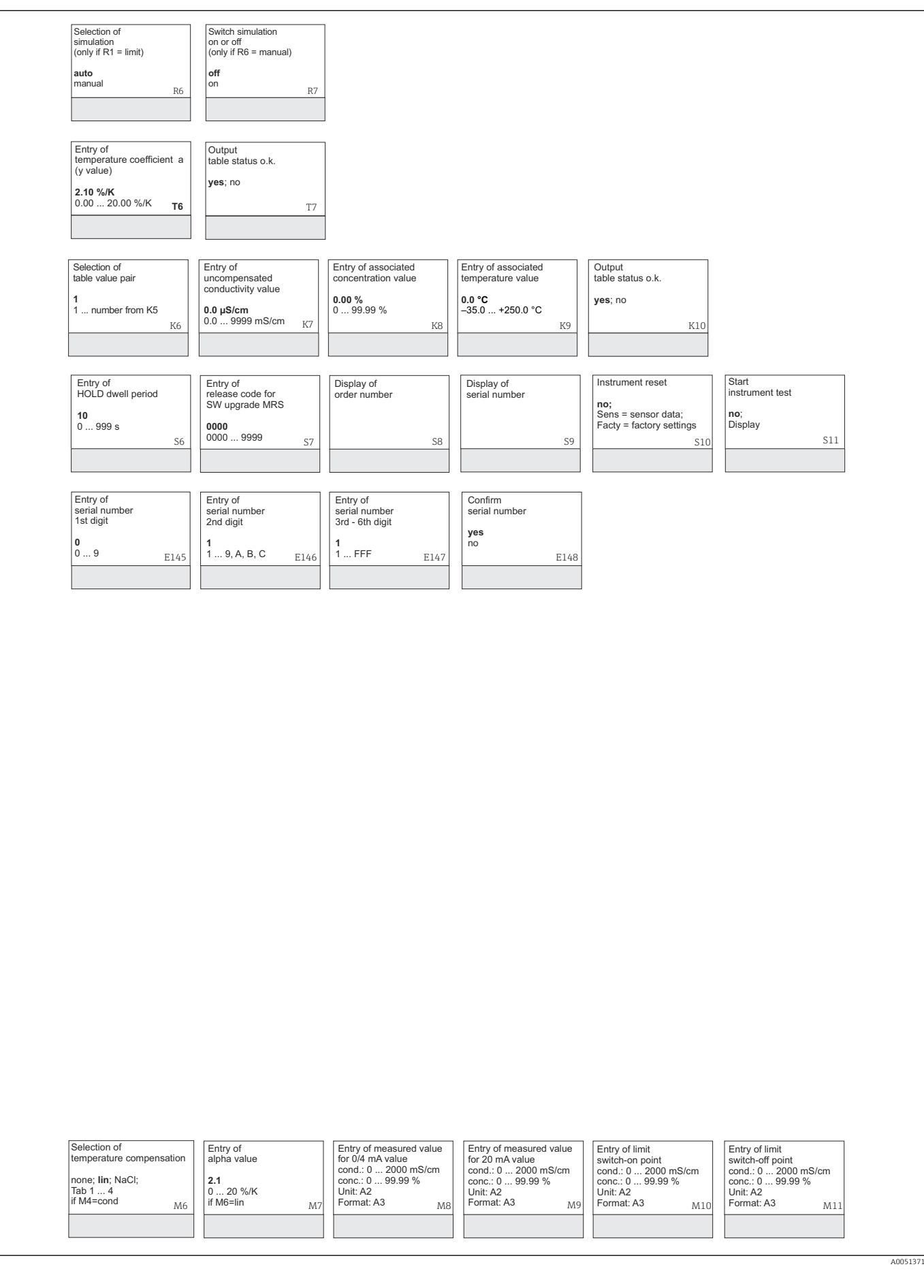

## Tárgymutató

## A

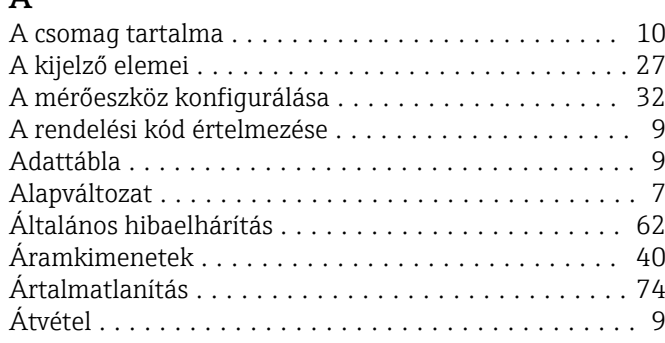

### B

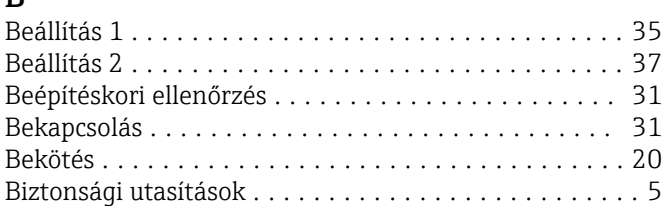

## CS

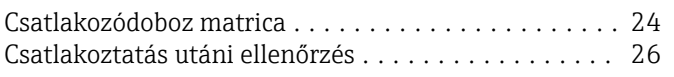

## D

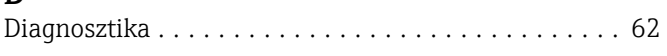

#### E

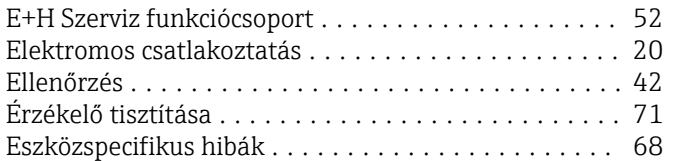

### F

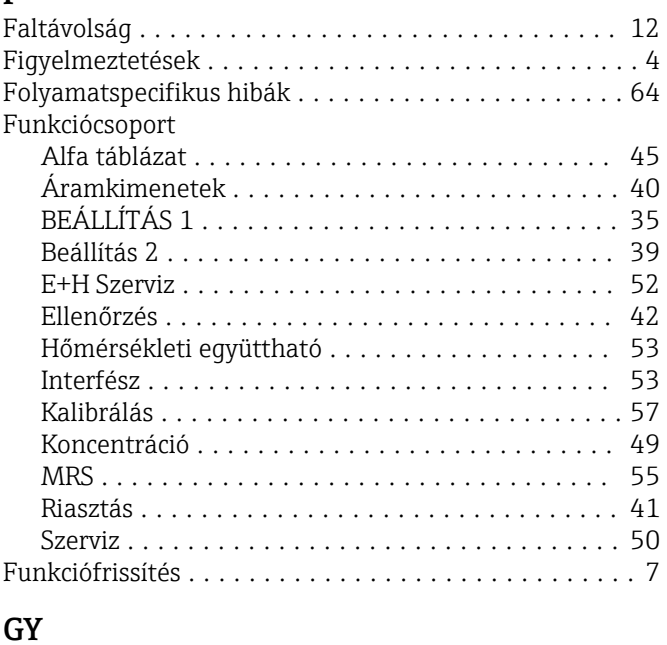

### Gyorsbeállítás .............................. [32](#page-31-0)

# $\begin{array}{c} \mathbf{H} \\ \mathbf{H} \end{array}$

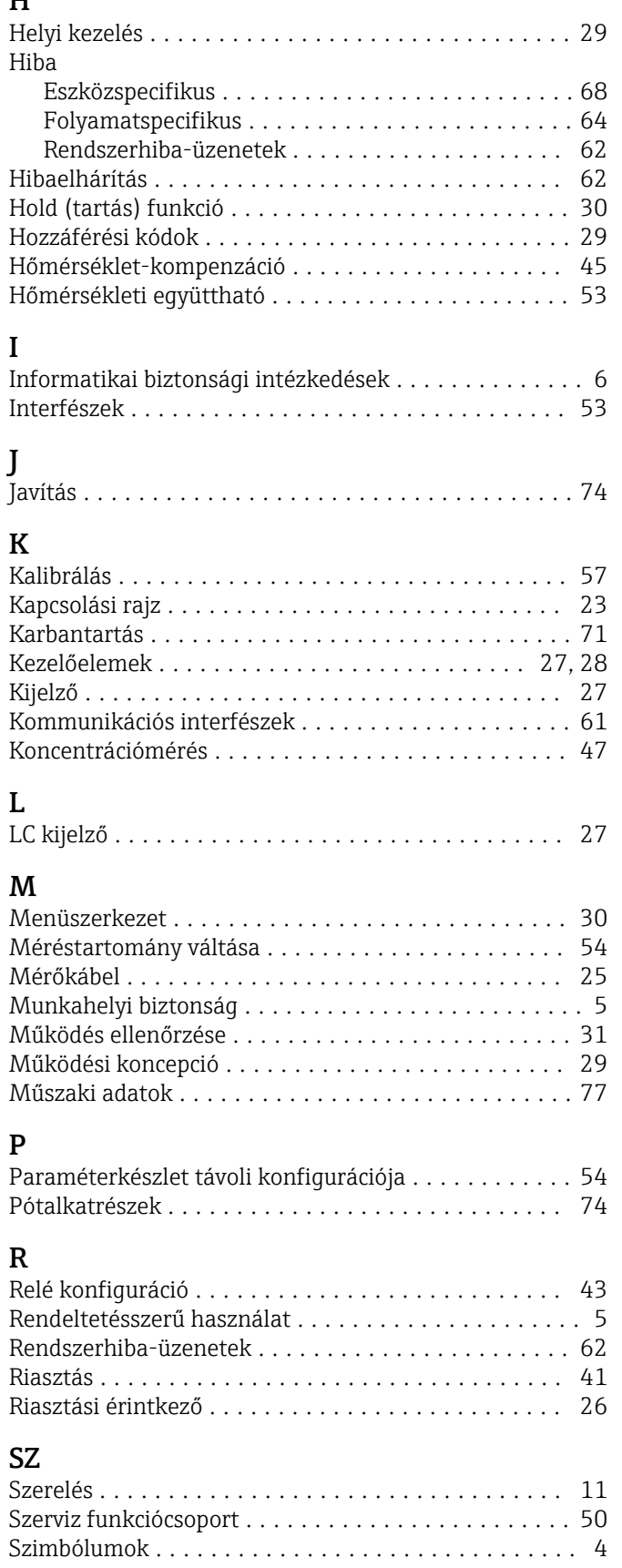

#### T

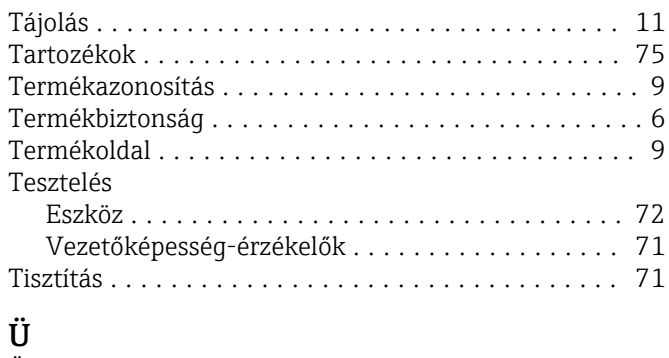

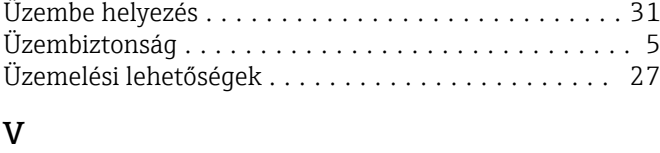

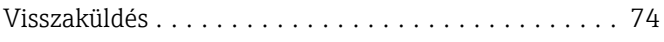

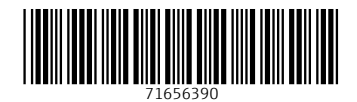

www.addresses.endress.com

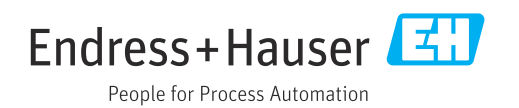